# KOVALEVY/DVD TALLENNIN

# KAYTTOOPAS

# MALLI : RHS7750MH

Ennen tämän tuotteen liitäntää, käyttöä tai säätöjä lue tämä ohjekirja huolella läpi.

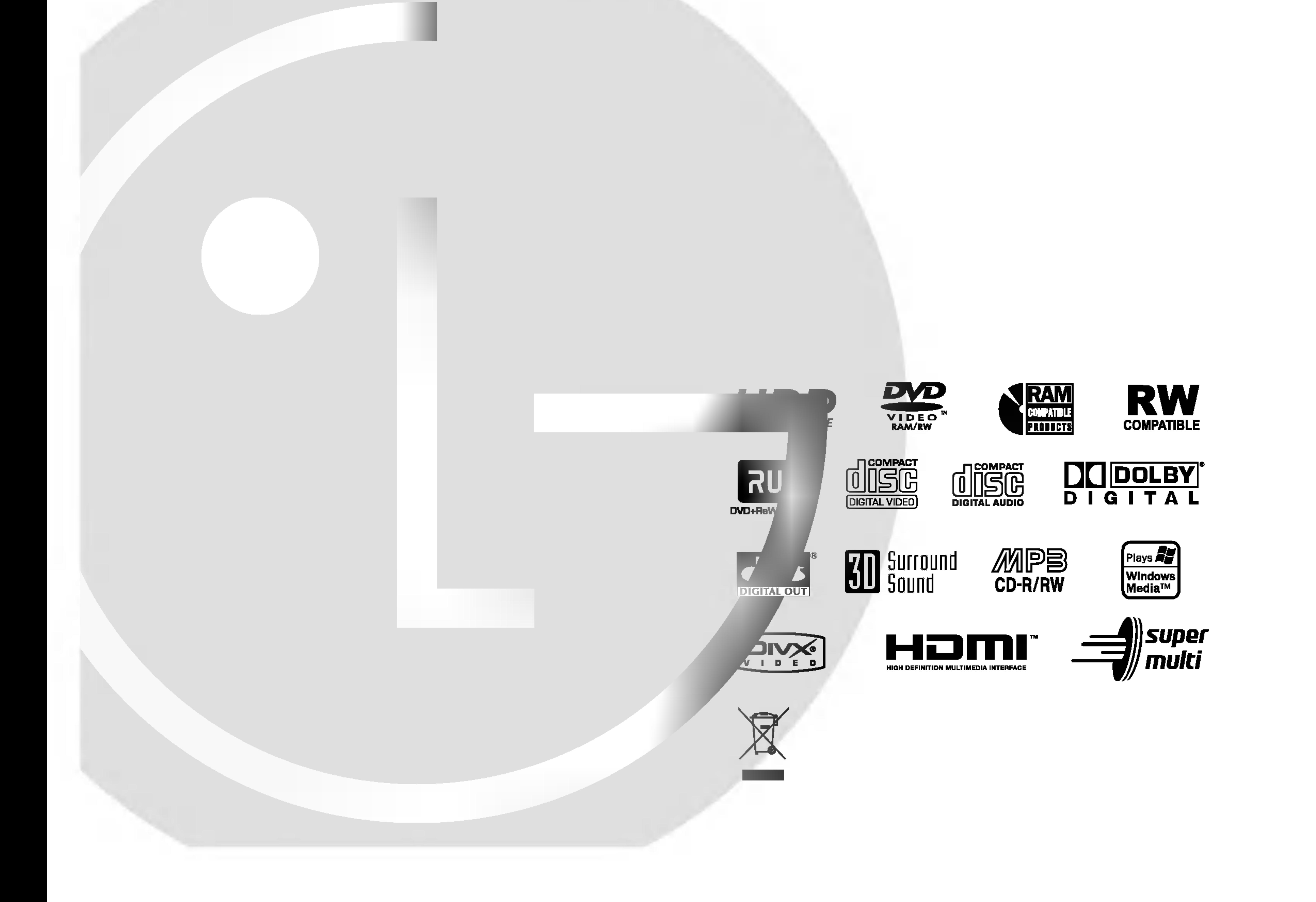

# RH7799NP1L\_AA8SLL\_FIN

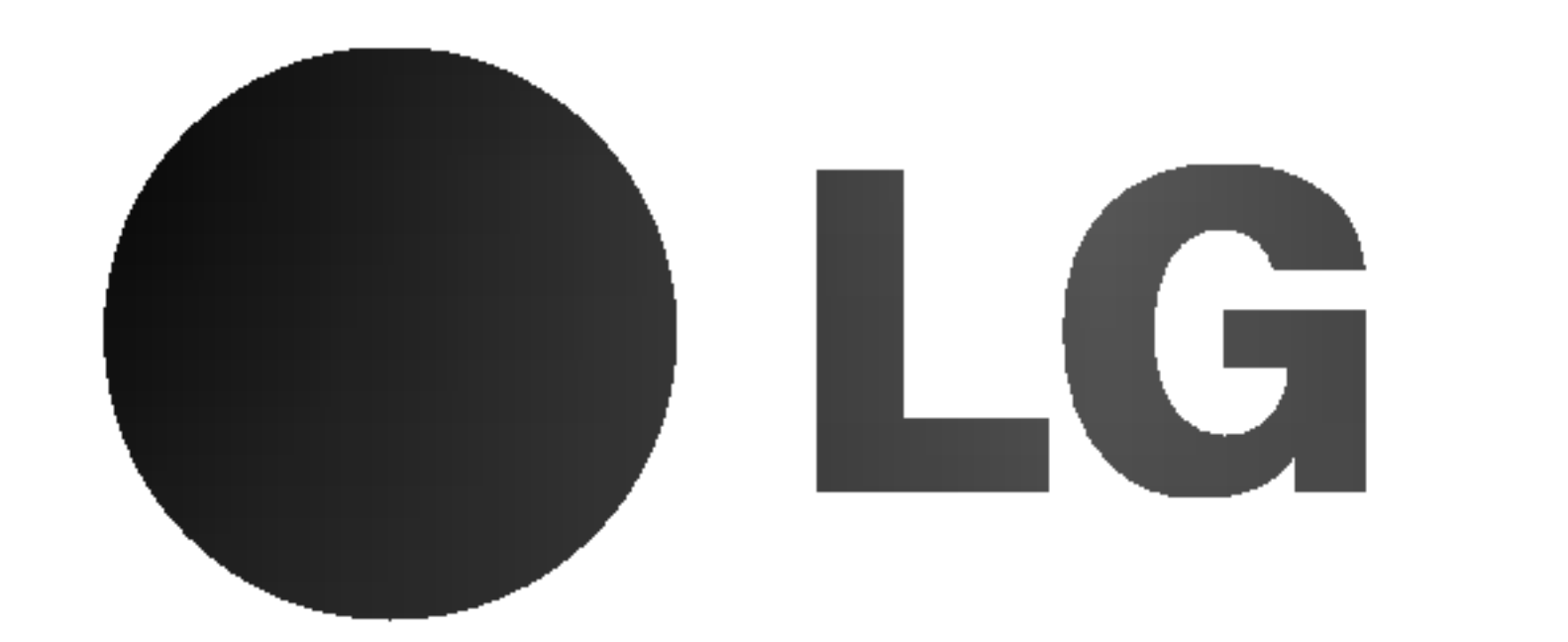

LAITTEELLE MITÄÄN MUITA KUIN MITÄ KAYTTOOHJEIDEN SISALTAMIA HUOLTOTOIMIA, ELLETTE OLE ALAN AMMATTILAINEN.

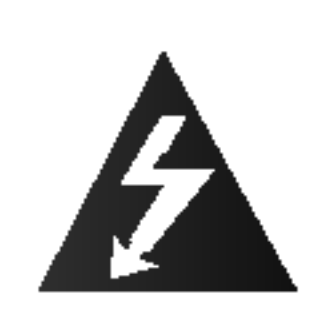

VAARA: Tama tuote kayttaa laserjärjestelmää.

Tuotteen oikean käytön varmistamiseksi lue käyttöohjekirja huolellisesti ja säilytä

se myöhempää tarvetta varten. Jos laite tarvitsee huoltoa, ota yhteys valtuutettuun huoltopisteeseen.

Vaara: Laitteelle ei saa tippua tai roiskahtaa vettä, eikä sen päälle saa asettaa mitään nesteillä täytettyjä esineitä, kuten kukkamaljakoita.

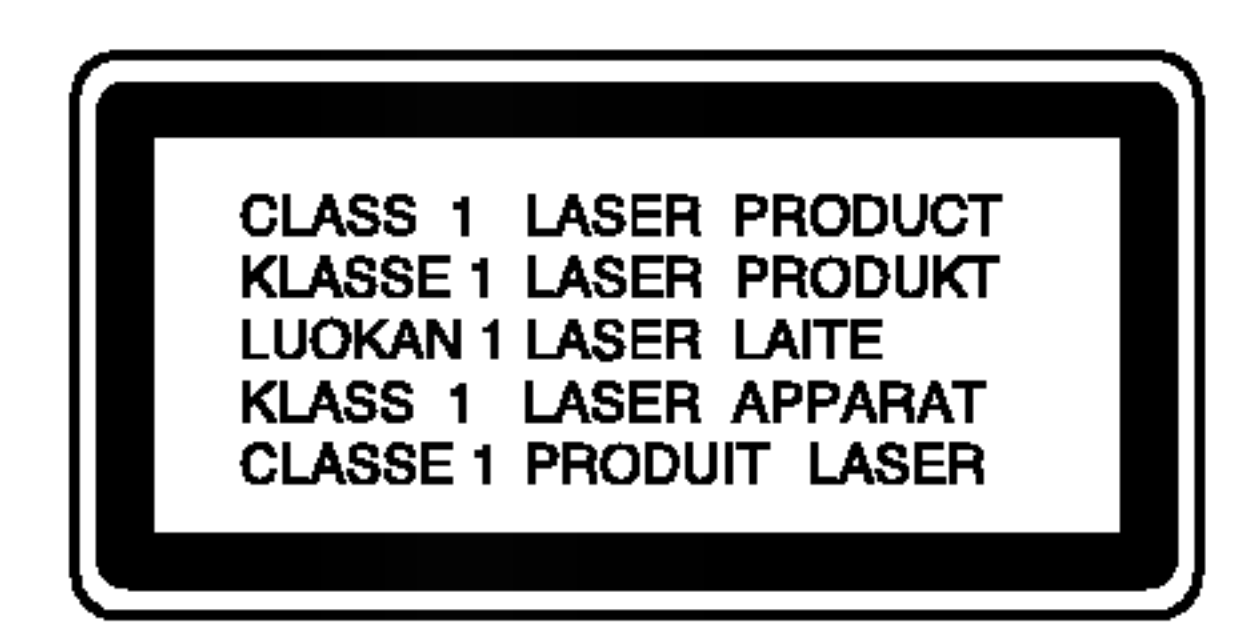

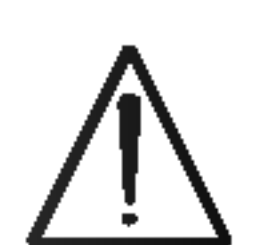

Muiden kuin tässä määritettyjen säätimien tai menettelyjen käyttö tai säätöjen teko voi saada aikaan altistuksen vaaralliselle sateilylle.

Valttyaksesi lasersateen kohdistumiselta suoraan itseesi älä yritä avata koteloa. Avattuna näkyvissä on lasersäteilyä. ÄLÄ KATSO SÄDETTÄ KOHTI.

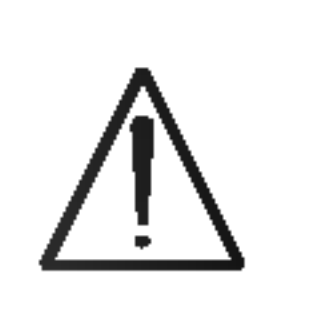

VAROITUS: Älä asenna laitetta ahtaaseen tilaan, kuten kirjahyllyyn tai vastaavaan tilaan.

Useimmat laitteet suositellaan liitettäväksi omaan virtapiiriin;

Se tarkoittaa yhtä pistorasiaa, joka syöttää virtaa ainoastaan kyseiseen laitteeseen, ja jossa ei ole muita pistorasioita tai haaraliittymia.

Lue käyttöoppaan teknisten tietojen sivu ja varmistu asiasta. Ala ylikuormita pistorasioita. Pistorasioiden ylikuormitus, löysät tai vaurioituneet pistorasiat, jatkojohdot, kuluneet ja rispaantuneet virtajohdot tai murtunut sähköjohdon eriste ovat vaaraksi. Mikä tahansa näistä saattaa aiheuttaa sähköiskun tai tulipalon. Tarkista säännöllisesti laitteen virtajohto, ja jos se näyttää vaurioituneelta tai heikentyneeltä, vedä pistoke irti pistorasiasta, älä jatka laitteen käyttöä, vaan vaihdata johto uuteen tarkalleen samanlaiseen osaan valtuutetussa huoltopisteessa.

Tama tuote on valmistettu vastaamaan EEC DIREKTIIVIEN 89/336/EEC, 93/68/EEC ja 73/23/EEC radiohairiovaatimuksia.

#### VAROITUS koskien virtajohtoa

Sarjanumero on tälle laitteelle yksilöllinen, eikä sitä ole kaytetty muihin laitteisiin. Kirjoita pyydetyt tiedot muistiin tähän ja pidä tämä käyttöohje tallessa pysyvänä tallenteena ostostasi.

- 1. Tämä merkki tuotteessa tarkoittaa, että tuote kuuluu sahko- ja elektroniikkalaiteromusta annetun EU-direktiivin 2002/96/EC soveltamisalaan.
- 2. Kaikki elektroniset laitteet ovat ongelmajatetta, joten ne on toimitettava paikalliseen kerayspisteeseen.
- 3. Vanhan laitteen asianmukainen havittaminen ehkäisee mahdollisia ympäristöön ja terveyteen kohdistuvia haittavaikutuksia.
- 4. Lisatietoa vanhan laitteen havittamisesta saat ottamalla yhteyden paikallisiin viranomaisiin, kierratyskeskukseen tai myymalaan, josta ostit laitteen.

Suojaa virtajohto fyysiselta tai mekaaniselta väärinkäytöltä niin, ettei se kierry tai mene tiukalle mutkalle ja ettei sitä pistetä, jätetä puristuksiin oven väliin tai sen päälle astuta. Kohdista huomio erityisesti pistokkeisiin, pistorasioihin ja kohtaan, jossa virtajohto tulee ulos laitteesta.

#### SARJANUMERO:

#### Sarjanumero sijaitsee laitteen takana.

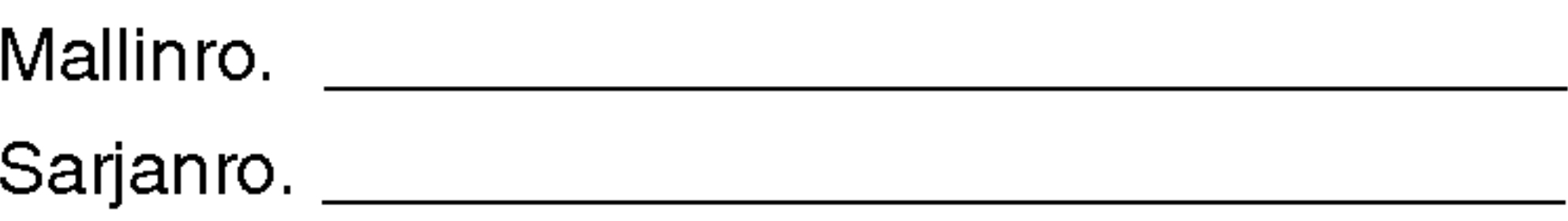

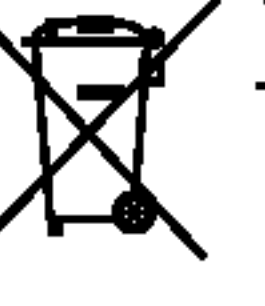

#### Vanhojen laitteiden havittaminen

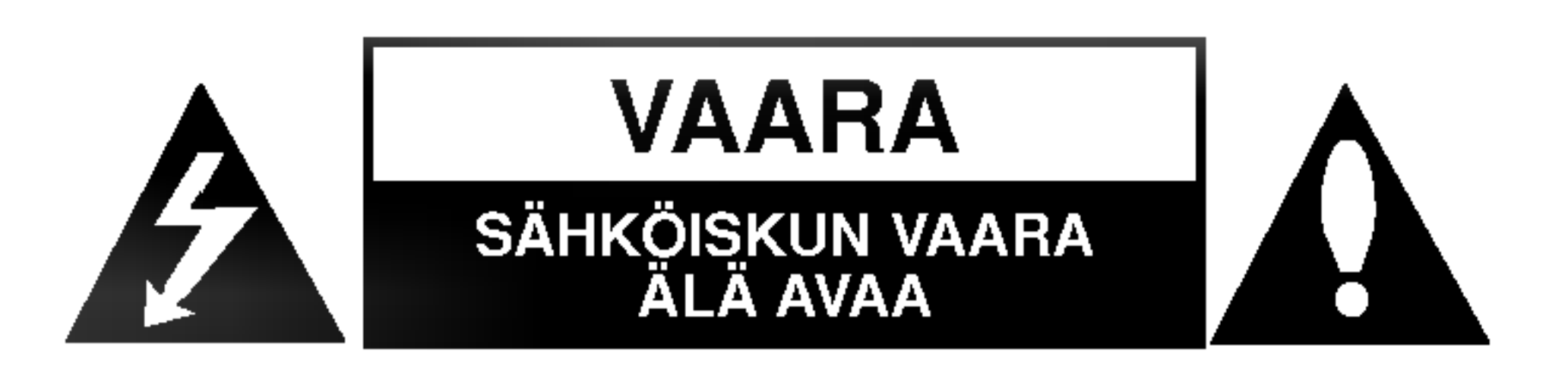

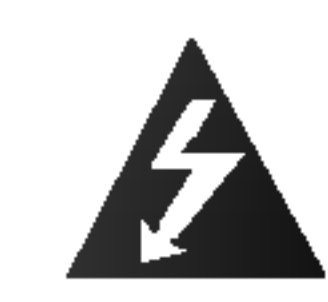

VAROITUS: NÄMÄ HUOLTO-OHJEET ON TARKOITETTU AINOASTAAN AMMATTITAITOISEN HUOLLON EDUSTAJILLE. SAHKOISKUN VAARAN VÄHENTÄMISEKSI ÄLKÄÄ TEHKÖ

# Sisallys

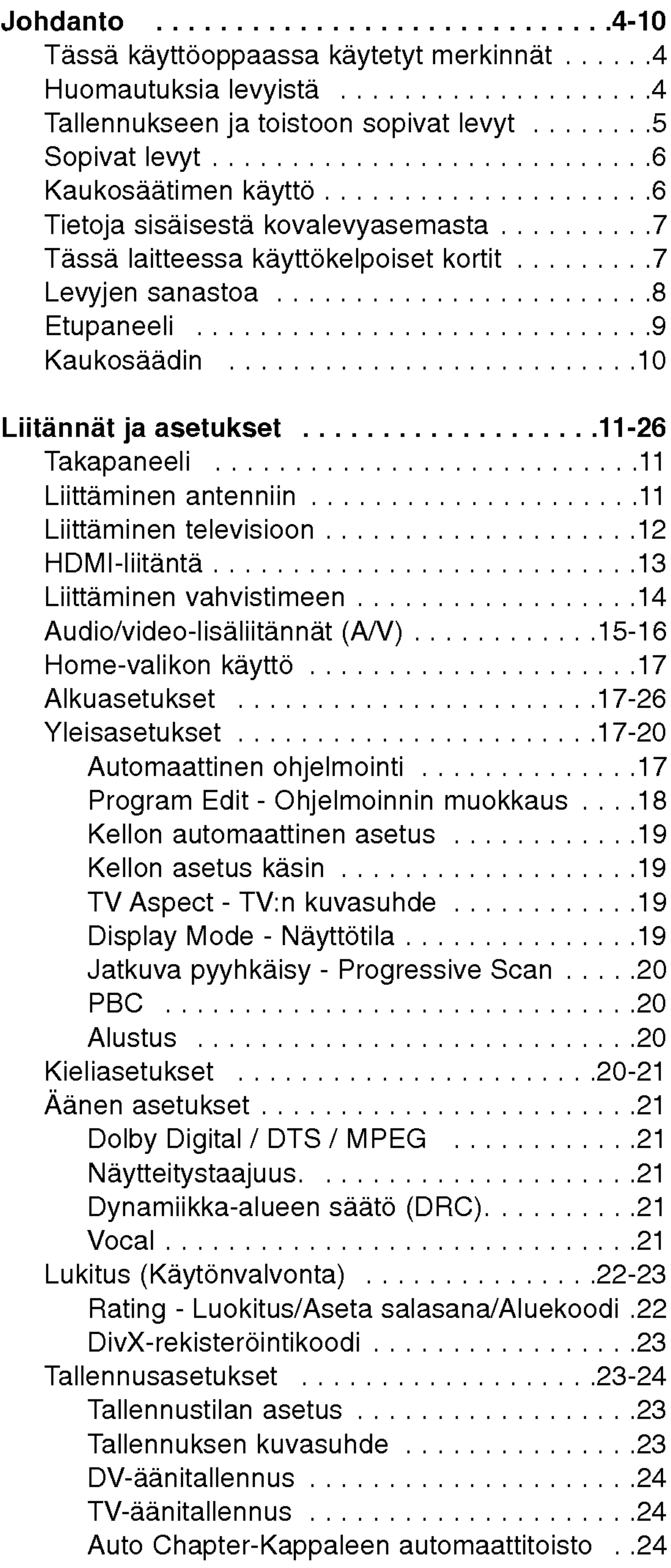

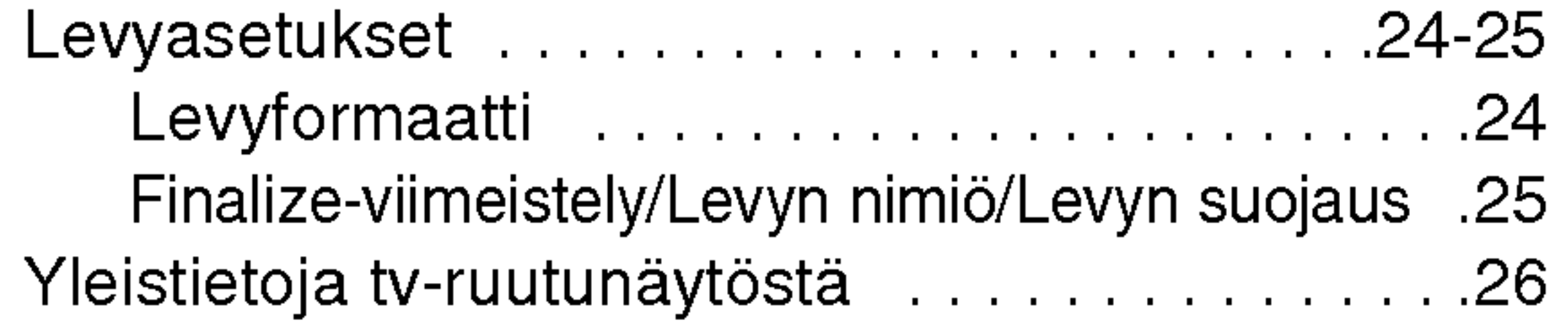

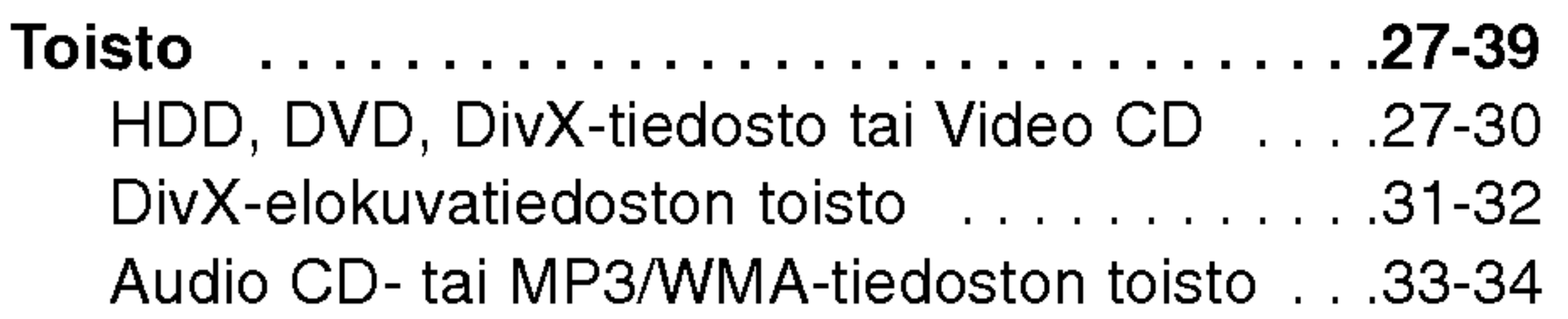

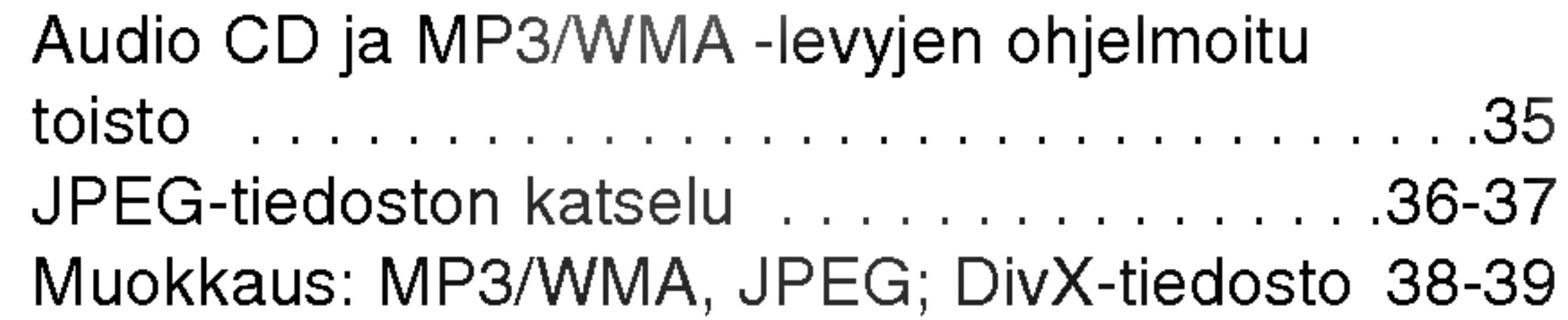

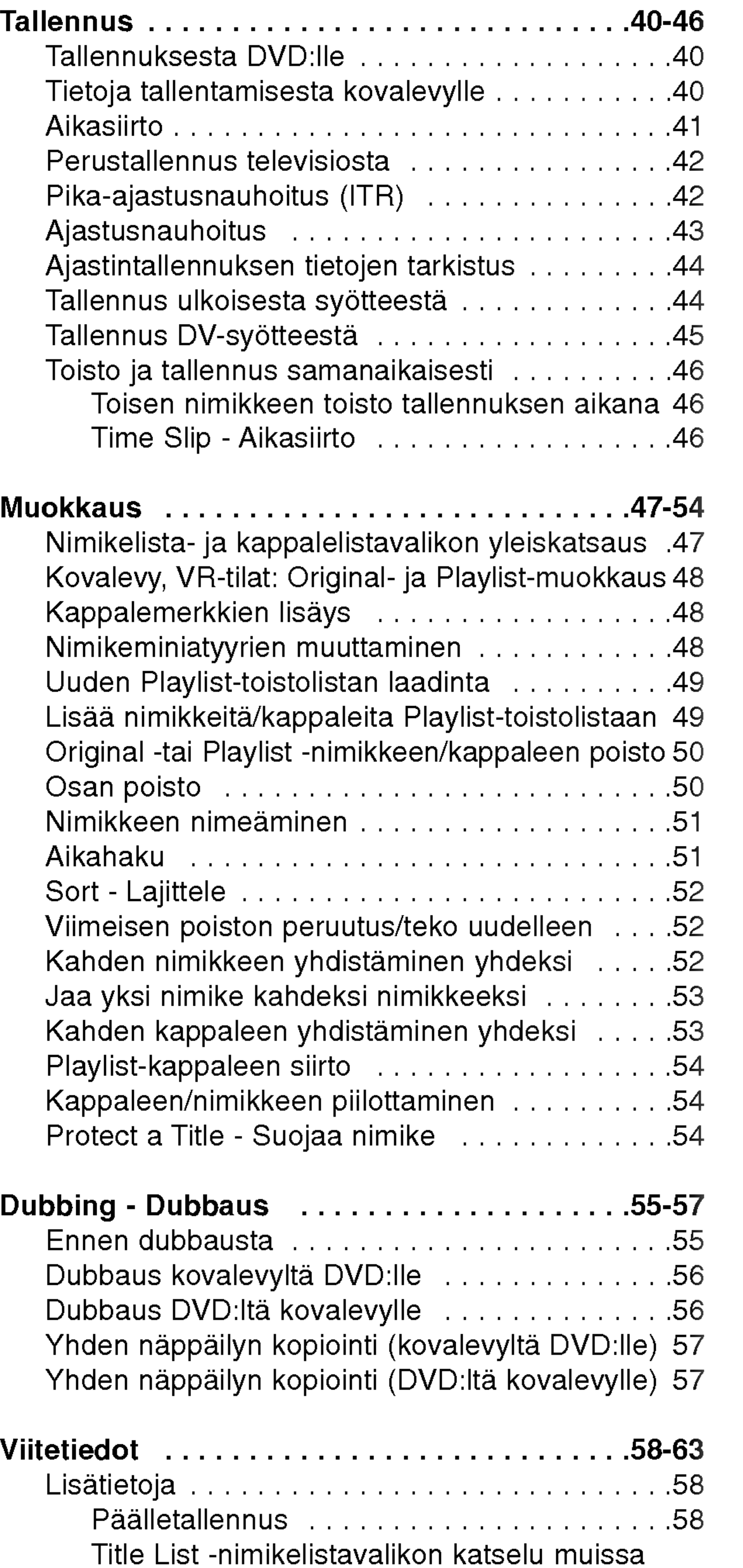

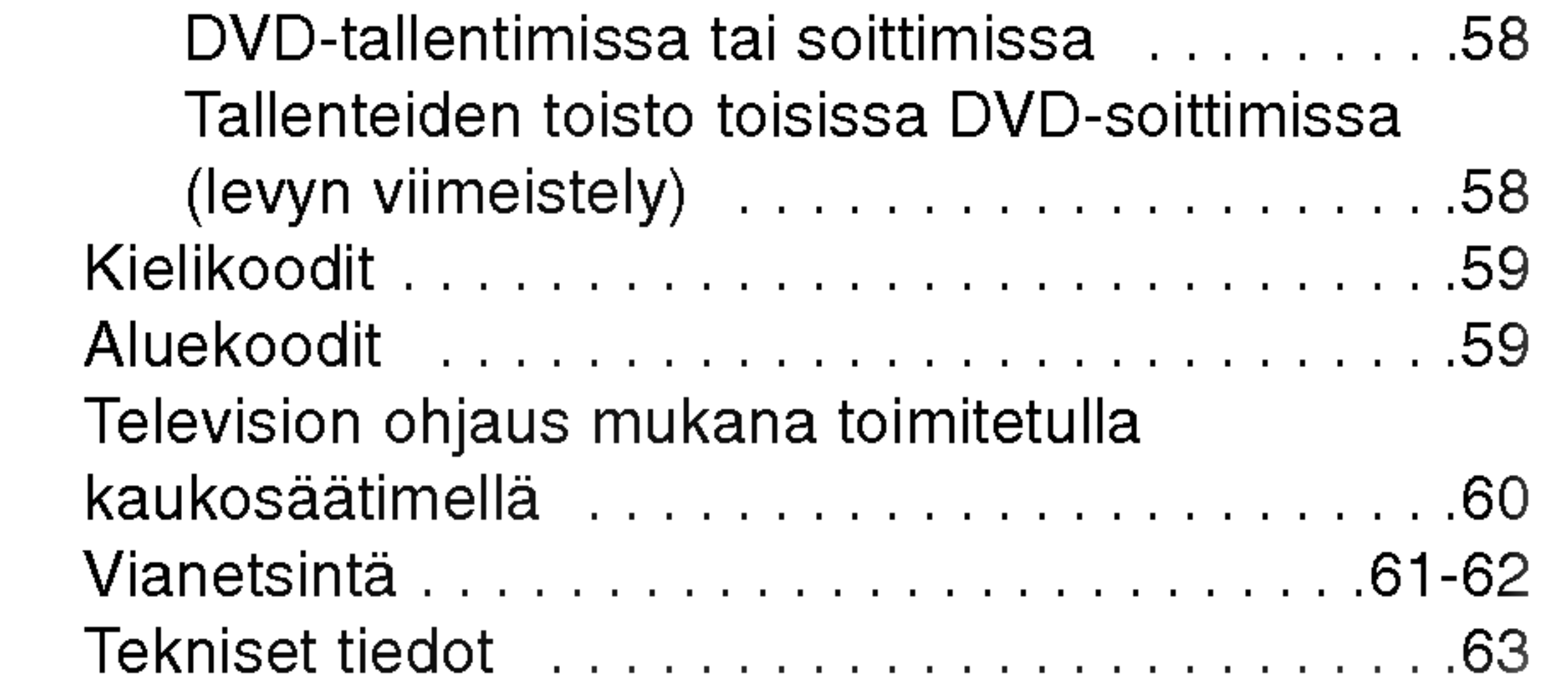

 $\left(3\right)$ 

Tuotteen oikean kayton varmistamiseksi lue |käyttöohjekirja huolellisesti ja säilytä se myöhempää| tarvetta varten.

Tässä käyttöoppaassa on tietoja tallentimen käytöstä ja hoidosta. Jos laite tarvitsee huoltoa, ota yhteys valtuutettuun huoltopisteeseen.

# Tassa kayttooppaassa kaytetyt merkinnät

#### Kun kuvake  $\oslash$  näkyy näytössä

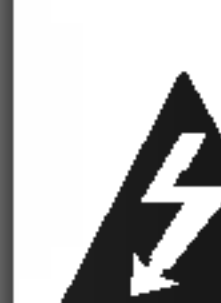

" Ø " saattaa tulla näkyviin tv-ruutunäyttöön käytön aikana ja se tarkoittaa, ettei tassa kayttoohjekirjassa selitetty toiminto ole käytettävissä tällä DVDvideolevyllä.

Salamamerkki varoittaa kayttajaa tuotteen kuoren sisalla olevasta vaarallisesta sahkojannitteesta, joka saattaa aiheuttaa sähköiskun vaaran.

Huutomerkillä korostetaan lukijalle tärkeitä käytön ja hoidon sekä huollon ohjeita.

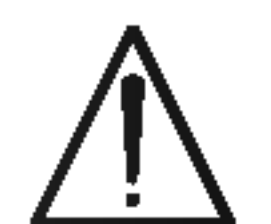

Jakso, jonka nimikkeessa on jokin seuraavista kuvakkeista, koskee ainoastaan kuvakkeen edustamaa levyä.

Ilmaisee vaaroja, jotka voivat aiheuttaa haittaa laitteelle tai muita aineellisia vahinkoja.

#### Huomautus:

Ilmaisee erityisia huomautuksia ja

# Huomautuksia levyistä

#### Levyjen käsittely

#### TVihje:

Ilmaisee vihjeita tehtavan helpottamiseksi.

Alä koske levyn toistopuoleen. Pitele levyä reunoista niin, ettei pintaan jää sormenjälkiä. Älä kiinnitä tarroja tai teippia levyihin.

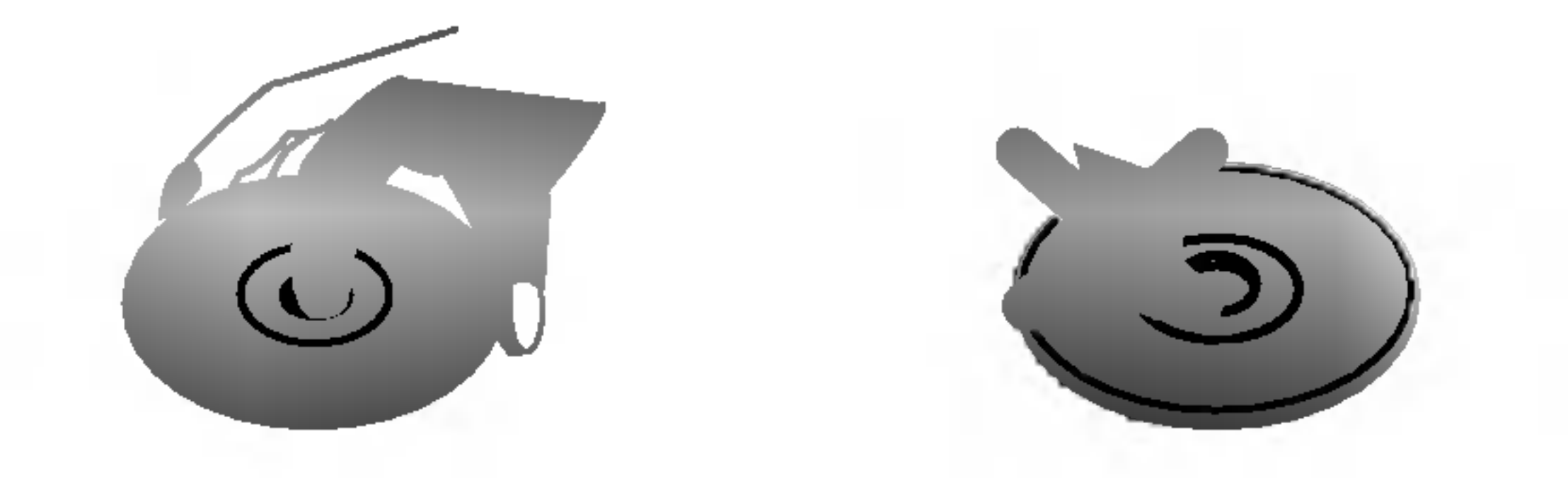

Sormenjäljet tai pöly levyillä voi heikentää kuvan laatua ja vääristää ääntä. Puhdista levy pehmeällä kankaalla ennen toistokäyttöä. Pyyhi levyä keskiöstä ulospain.

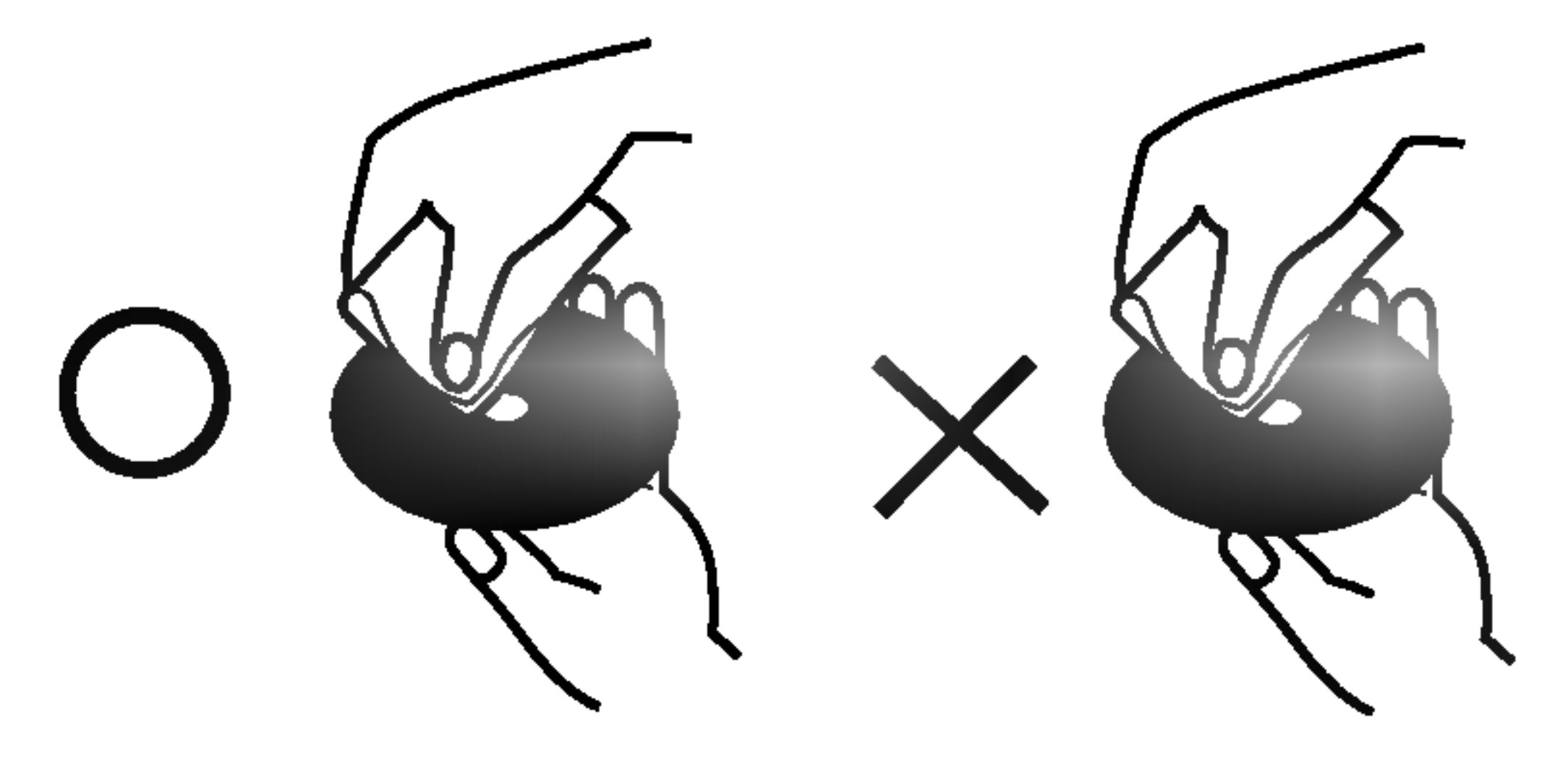

- DVD-RW ja VR-tallennustila
	- DVD-RW ja videotallennustila
- DVD+RW -levy
- DVD-R -levy
- DVD+R -levy DVD
	- DVD-videolevy
	- Video-CDt

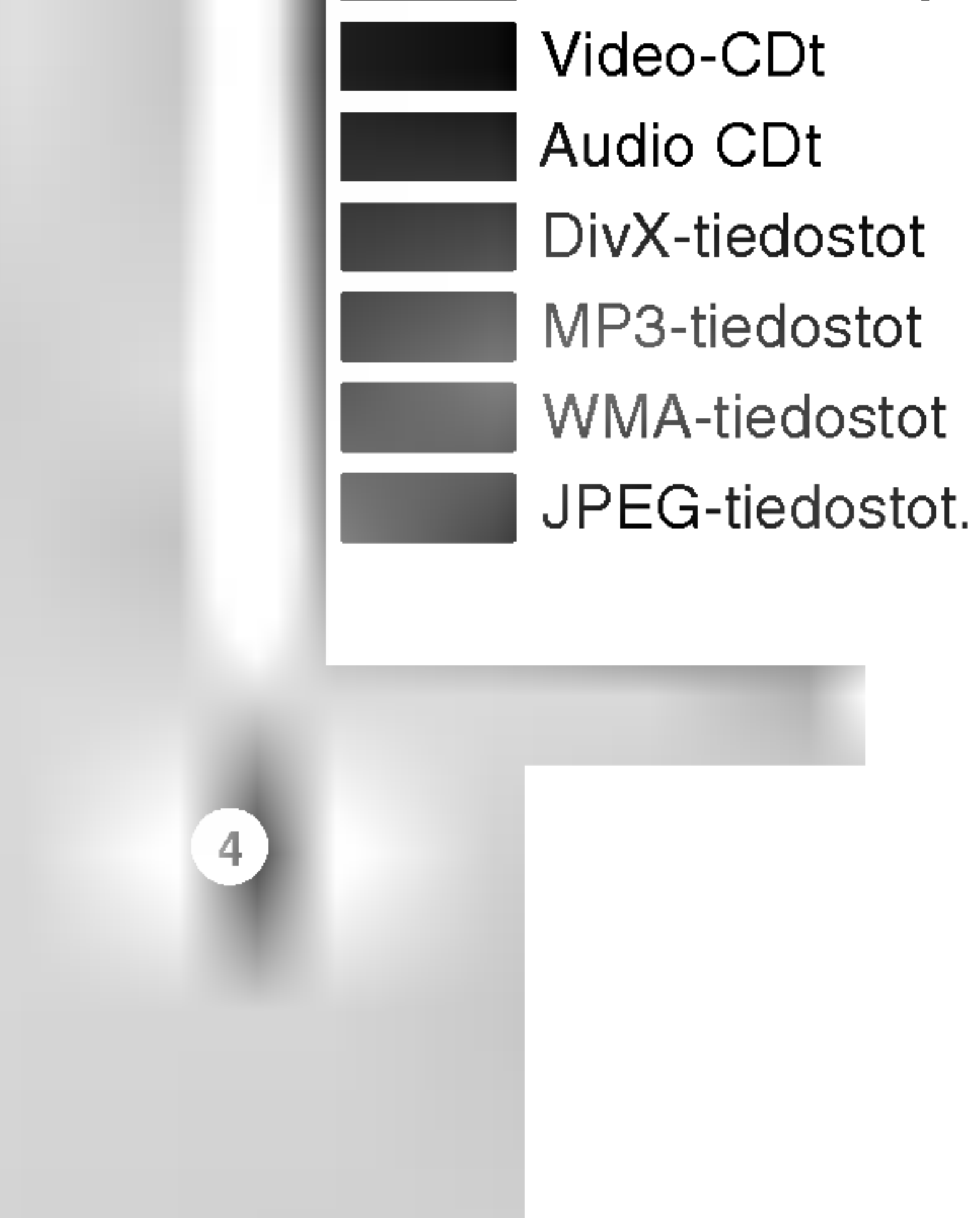

Älä koskaan käytä tätä tuotetta välittömästi kylmästä paikasta lämpimään paikkaan siirron jälkeen. Anna sen sopeutua kayttamatta kahdesta kolmeen tuntiin.

Jos kaytat tata tuotetta sellaisessa tilanteessa, saattavat levyt/nauhat ja sisäosat vaurioitua.

Kovalevylle tallennetut nimikkeet DVD-RAM -levy RAM

#### Levyjen sailytys

Säilytä levy käytön jälkeen kotelossaan. Älä jätä levyä suoraan auringonpaahteeseen tai lammonlahteiden lähelle tai jätä suoraan auringonpaahteeseen pysäköityyn autoon.

#### $\vert$ käyttöominaisuuksia.

#### Levyjen puhdistus

Ala kayta vahvoja liuottimia, kuten alkoholia, bensiinia, ohenteita, kaupoissa myytavia puhdistusaineita tai vanhoille vinyylilevyille tarkoitettuja antistaattisia suihkeita.

+R

-R

+RW

-RWVideo

-RWVR

HDD

# Johdanto

# Kosteuden tiivistyminen

# Tallennukseen ja toistoon sopivat levyt

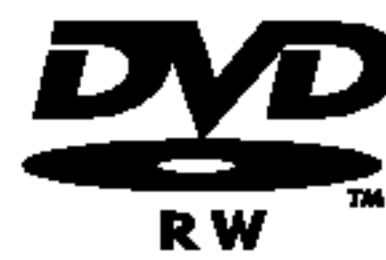

- Tallenteita voi muokata (editoida) laajasti
- Toistettavissa vain VR-tilan kanssa yhteensopivissa soittimissa (viimeistelyn jalkeen) [Video-tila].
- Voi toistaa tavallisilla DVD-soittimilla (viimeistelyn jalkeen)
- Rajalliset muokkausmahdollisuudet
- DVD-R (Digitaalivideolevy tallennettava)
	- Näille levyille voidaan tallentaa vain kerran. Kun viimeistelet DVD-R -levyn, sille ei voi enää tallentaa tai sita ei voi muokata.
		- DVD-R -levyt voidaan alustaa vain videotilaan.
		- Voi toistaa tavallisilla DVD-soittimilla (viimeistelyn jalkeen)
		- Rajalliset muokkausmahdollisuudet

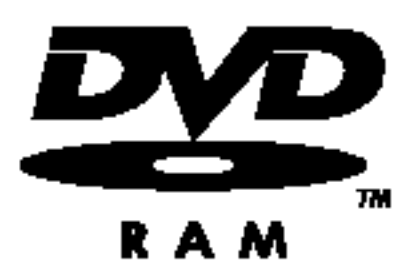

- DVD-RW (Digital Video Disc ReWritable):
- DVD-RW (Digital Video Disc ReWritable):·DVD-RW-levyt voi alustaa VR-tilassa tallennukseen tai Video-tilassa tallennukseen.
	- Naille levyille voi tallentaa toistuvasti. Tallenteita voi poistaa ja samalle levylle voi sitten tallentaa uudelleen.

[VR-tila]

- Tassa laitteessa voi kayttaa vain DVD-RAM -levyjen standardiversioita 2.0, 2.1 ja 2.2.
- Tässä laitteessa ei voi käyttää kasettityyppisiä DVD-RAM -levyjä.

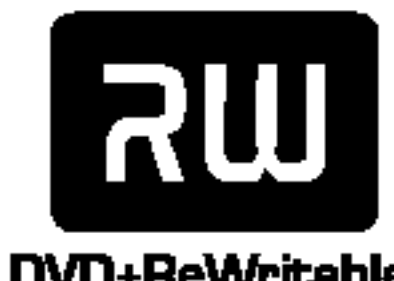

- Voi toistaa DVD+RW -yhteensopivilla soittimilla (automaattinen viimeistely)
- Muokattua sisältöä voi toistaa DVD+RW -yhteensopivilla soittimilla viimeistelyn jälkeen
- Tallenteissa voi muokata nimikettä/kappaletta

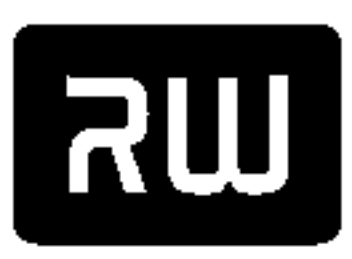

- DVD-RAM (DVD Random Access Memory kayttomuisti)
- DVD-RAM -levyt voi alustaa VR-tilassa tallennukseen.
- Naille levyille voidaan tallentaa toistuvasti. Tallenteita voi poistaa ja samalle levylle voi sitten tallentaa uudelleen.
	- Voi toistaa DVD-RAM -yhteensopivilla soittimilla.
	- Tallenteita voi muokata (editoida) laajasti.

- DVD+R DL (Digitaalivideolevy tallennettava ja kaksikerroksinen)
- Näille levyille voidaan tallentaa vain kerran. Kun viimeistelet DVD+R DL -levyn, sille ei voi enää

DVD+R DL

- tallentaa tai sitä ei voi muokata.
- Kaksikerroksisen DVD+R -median tallennustila on lähes kaksinkertainen, jolloin kuluttajat voivat polttaa yhdelle DVD+R -levylle enintaan 8,5 Gt videosignaalia.
- Voi toistaa DVD+R DL -yhteensopivilla soittimilla (viimeistelyn jälkeen)
- Mikään muokattu sisältö ei ole yhteensopiva DVD+R DL -yhteensopivien soittimien kanssa. (Piilotettu, yhdistelty kappaleita, lisatty kappalemerkkeja jne.)
- Rajalliset nimikkeen/kappaleen muokkausmahdollisuudet.

# DVD+RW (Digitaalivideolevy - uudelleenkirjoitettava)

Naille levyille voidaan tallentaa toistuvasti. Tallenteita voi poistaa ja samalle levylle voi sitten

DVD+ReWritable

tallentaa uudelleen.

Jos DVD-RW/DVD+RW-levy on nauhoitettu tietokoneella tai jollakin muulla DVD-soittimella, sen formatointi ei onnistu talla soittimella. Jos haluat käyttää kyseistä levyä tällä soittimella, se täytyy formatoida ensin alkuperäislaitteen avulla.

DVD+R (Digitaalivideolevy - tallennettava)

tallentaa tai sitä ei voi muokata.

• Näille levyille voidaan tallentaa vain kerran. Kun viimeistelet DVD+R -levyn, sille ei voi enää

DVD+R

- Voi toistaa DVD+R -yhteensopivilla soittimilla (viimeistelyn jalkeen)
- Mikään muokattu sisältö ei ole yhteensopiva DVD+R -yhteensopivien soittimien kanssa. (Piilotettu, yhdistelty kappaleita, lisatty kappalemerkkeja jne.)
- Rajalliset nimikkeen/kappaleen muokkausmahdollisuudet

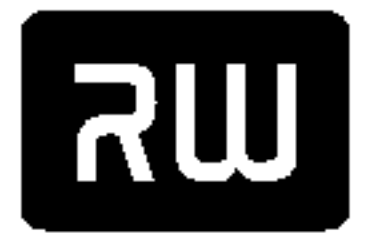

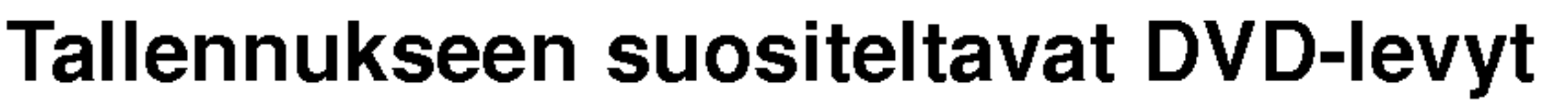

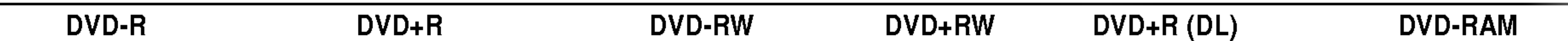

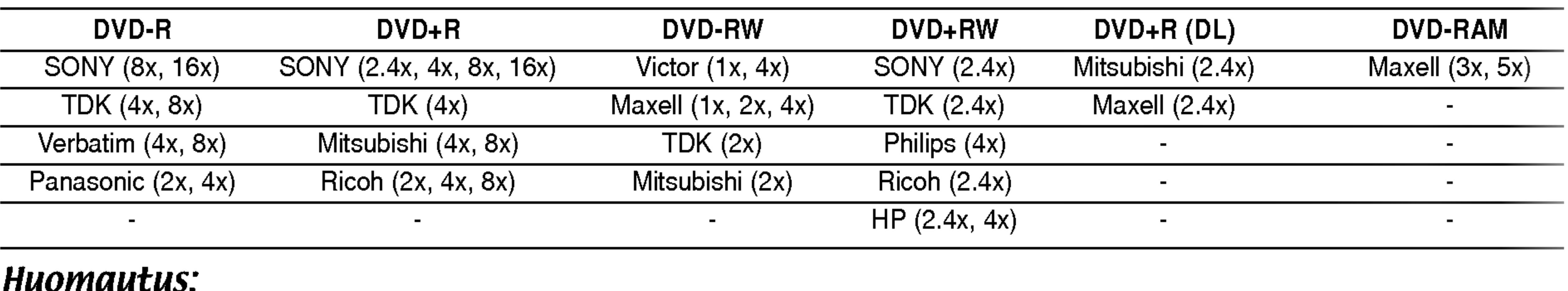

#### Huomautus:

# Sopivat levyt

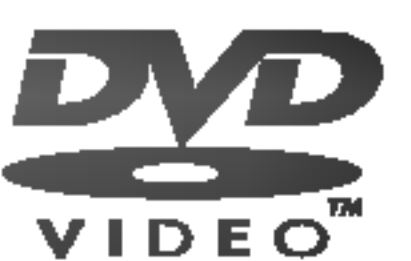

DVD  $(8 \text{ cm} / 12 \text{ cm} \text{ levy})$ 

· Näillä levyillä on vuokrattavia tai myytäviä elokuvia

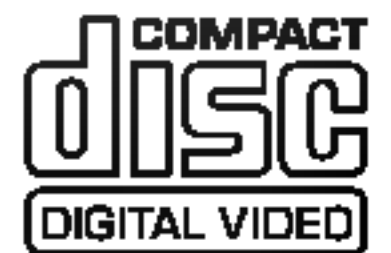

#### Audio-CD (8 cm / <sup>12</sup> cm levy)  $\Box$  COMPACT

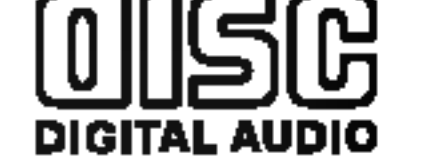

• Musiikki-CD:t tai CD-R/CD-RW -levyt in musiikki-CD -formaatissa, joita myydään

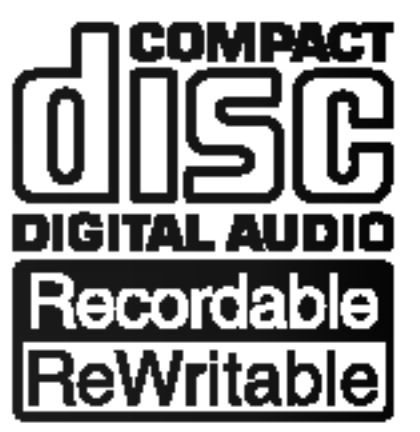

Video-CD (VCD) (8 cm / <sup>12</sup> cm levy)

VIDEO CD:t tai CD-R/CD-RW -levyt VIDEO CD/Super VIDEO CD -formaatissa

CD-R/CD-RW (8 cm / <sup>12</sup> cm levyt)

• CD-R/CD-RW -levyt, jotka sisältävät audionimikkeitä, DivX, MP3, WMA tai JPEG-tiedostoja.

#### Huomautuksia:

- Tallennuslaitteen tekniikasta tai CD-R/RW (tai DVD ± R/RW) -levystä itsestään riippuen ei eräitä CD-R/RW (tai DVD ± R/RW) -levyjä voi toistaa tällä laitteella.
- -- Ala kiinnita mitaan tarroja levyn kummallekaan puolelle (etikettipuolelle tai tallennuspuolelle).
- -- Ala kayta muodoiltaan saannottomia CD-levyja (esim. sydamenmuotoisia tai kahdeksankulmaisia). Seurauksena voi olla virhetoimintoja.
- Tallennusohjelmistosta ja viimeistelystä riippuen joidenkin levyjen (CD-R/RW tai DVD±R/RW) tallenteita ei ehka voi toistaa.
- PC-tietokoneella tai DVD- tai CD-tallentimella tallennettuja DVD-R/RW-,DVD+R/RW- ja CD-R/RW -levyjä ei ehka voi toistaa, jos levy on vaurioitunut tai likainen tai jos tallentavan laitteen linssiin on kertynyt likaa.
- -- Jos tallennat levylle PC-tietokonetta kayttaen, niin vaikka tallennus olisi yhteensopivaa muotoa, levya ei eräissä tapauksissa voi soittaa johtuen levyn luonnissa käytetyn sovelluksen asetuksista. (Tarkempia tietoja

Ohjelmistovalmistajat ovat saattaneet tarkoituksella jarjestaa jotkin DVD- ja Video CD -levyjen toistotoiminnot kiinteiksi. Koska tämä laite toistaa DVD ja Video CD -levyjä ohjelmistovalmistajien suunnittelemien levysisältöjen mukaan, saattavat jotkin laitteen toisto-ominaisuudet olla pois kaytosta tai joitakin muita toimintoja on lisatty. Lue myös DVD ja Video CD -levyjen mukana tulleet ohjeet. Eräitä liiketoimintaan tarkoitettuja DVD-levyjä ei ehkä voi toistaa tällä laitteella.

# Kaukosäätimen käyttö

Kohdista kaukosäädin kaukoanturiin ja paina näppäimiä.

#### Kaukosäätimen paristojen asennus

Irrota paristokotelon kuori kaukosaatimen takaa ja laita sisaan kaksi R03 (koko AAA) paristoa  $\bigoplus$  ja  $\bigoplus$  oikein suunnattuina.

saat ohjelmiston julkaisijalta.)

#### Tallentimen ja DVD-levyjen aluekoodi

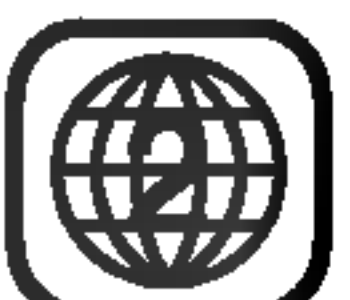

Tama tallennin on suunniteltu ja valmistettu toistamaan alueelle <sup>2</sup> koodattua DVD-ohjelmistoa. Eraiden DVD-levyjen etikettien aluekoodi kertoo, minkä tyyppisellä tallentimella kyseisiä levyjä voi toistaa. Tama laite voi toistaa vain sellaisia DVD-levyja, joiden tarrassa on <sup>2</sup> tai ALL. Jos yritat toistaa muunlaisia levyja, viesti "Incorrect region code. Ei voi toistaa" ilmestyy tv-ruutuun. Joissakin DVD-levyissa ei ehka ole aluekooditarraa, vaikka niiden toisto on estetty aluerajoituksilla.

#### Huomautuksia DVD-ja Video CD -levyista

# Vaara

Ala kayta sekaisin vanhoja ja uusia paristoja. Ala koskaan kayta sekaisin eri tyypin paristoja (vakio, alkali jne.)

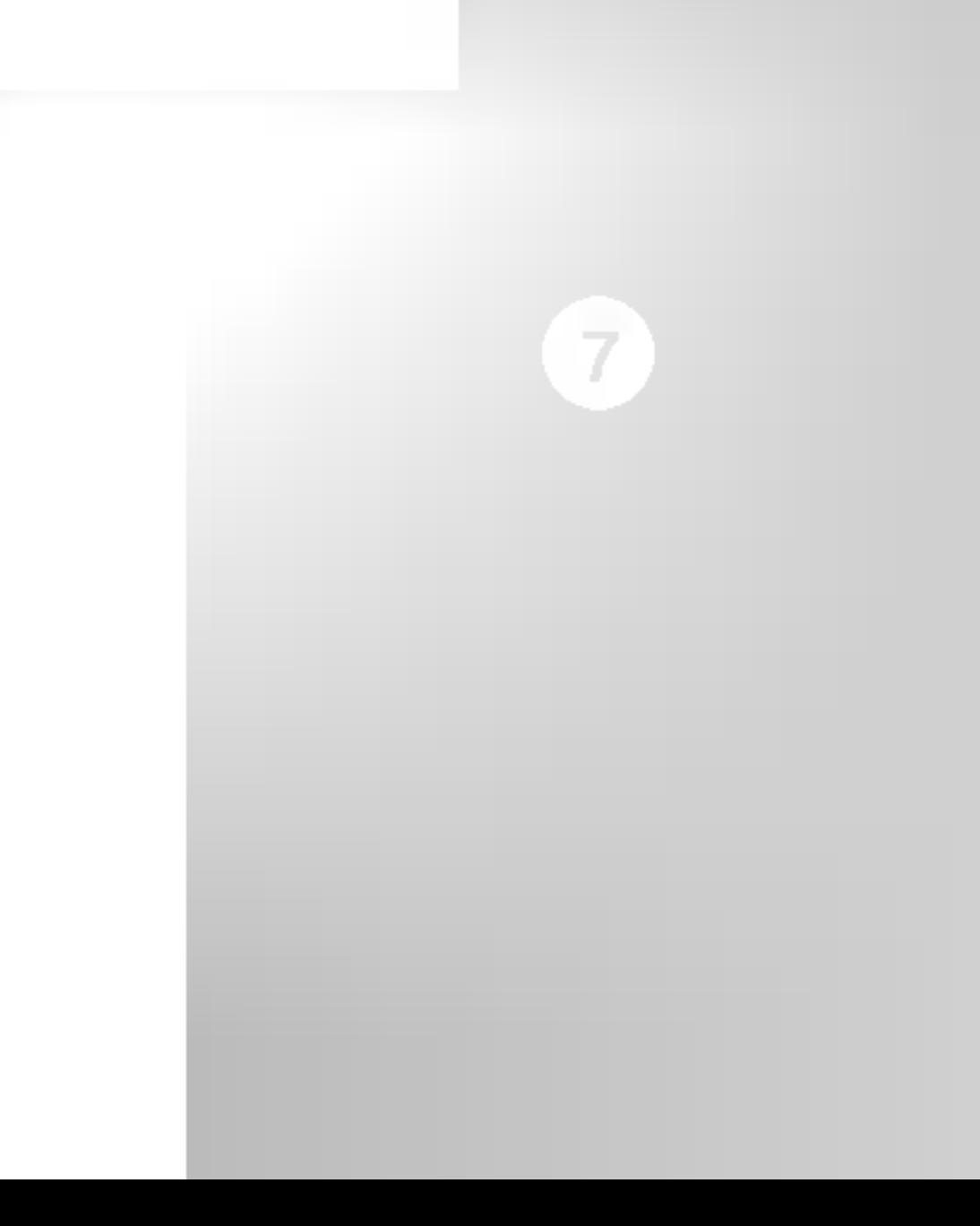

# Tietoja sisaisesta kovalevyasemasta

Sisainen kovalevyasema (HDD) on herkka laite. Suojaa kovalevy mahdollisilta vioilta käyttämällä tallenninta seuraavien ohjeiden mukaan. Suositamme, että teet tärkeistä tallenteista varmuuskopiot DVD-levyille, jolloin ne eivat havia vahingossa.

- Compact Flash Card (CF)
- Micro Drive (MD)
- Secure Digital Card (SD)
- Multi Media Card (MMC)
- SmartMedia Card (SMC)
- xD-kuvakortti (xD)
- Memory Stick (MS)
- · Älä siirrä tallenninta, kun sen virta on päällä.
- Asenna tallennin vakaalle ja tasaiselle pinnalle ja käytä sitä sellaisella.
- Älä tuki jäähdytystuuletinta takana.
- Älä käytä tallenninta erittäin kuumissa tai kosteissa paikoissa tai sijoita sita paikkoihin, joissa tapahtuu akillisia lampotilan muutoksia. Akilliset lampotilan muutokset voivat saada aikaan kosteuden tiivistymista tallentimen sisään. Tämä voi vioittaa kovalevyä.
- Tallentimen virran ollessa kytketty pois päältä älä irrota verkkojohtoa pistorasiasta tai katkaise sähköä paavirtakytkimella.
- Älä siirrä tallenninta heti, kun sen virta on katkaistu. Jos sinun taytyy siirtaa tallenninta, noudata seuraavia vaiheita:
	- 1. Kun näytössä on näkynyt viesti POWER OFF, odota vahintaan kaksi minuuttia.
	- 2. Irrota pistoke pistorasiasta.
- Memory Stick Pro (MS-Pro)
- Yhteensopivuus: FAT 12, FAT 16 tai FAT 32
- Käytä ainoastaan yllä suositettuja muistikortteja.

# Tässä laitteessa käyttökelpoiset kortit

3. Siirra tallennin.

- Sähkökatkon sattuessa tallentimen käydessä on mahdollista, että joitakin tietoja menetetään kovalevyltä.
- Kovalevy on hyvin herkkä laite. Väärin tai sopimattomassa ympäristössä käytetty kovalevy saattaa vioittua muutaman vuoden kayton jalkeen. Ongelmien merkkeihin kuuluu toiston odottamaton pysahtyminen ja silmin nahtavat hairiopalkit (mosaiikkikuvio) kuvassa.
	- Toisinaan kovalevyn vioittuminen ei kuitenkaan anna mitaan varoitusmerkkeja. Jos kovalevy vioittuu, ei tallennettua aineistoa voi toistaa millään tavalla. Tässä tapauksessa kovalevyyksikkö täytyy vaihtaa uuteen.

sopii paikalleen. Kortin poisto: Vedä kortti ulos varovasti.

- Pidä muistikortti poissa lasten ulottuvilta. Jos joku nielee kortin, hankkikaa valittomasti laakarin apua.
- Eräitä muistikortteja ei voi käyttää tässä tallentimessa.
- Älä poista muistikorttia laitteen ollessa toiminnassa (toisto, kopiointi, siirto jne.).

### Muistikortin käyttö

#### Tietoja kirjoitussuojauksesta

Jos kirjoitussuojauskytkimella varustettujen korttien kytkin on päällä, ei kortille voi kirjoittaa, siltä pyyhkiä pois tai sita alustaa.

#### Muistikortin laitto sisaan/poisto

#### Huomautuksia:

- 1. Laita muistikortti tahan.
- 2. Paina kaukosäätimessä HOME.
- 3. Valitse vaihtoehto [MEMORY CARD] ja paina sitten B.
- 4. Valitse [Memory Card 1] tai [Memory Card 2] ja paina sitten ENTER.

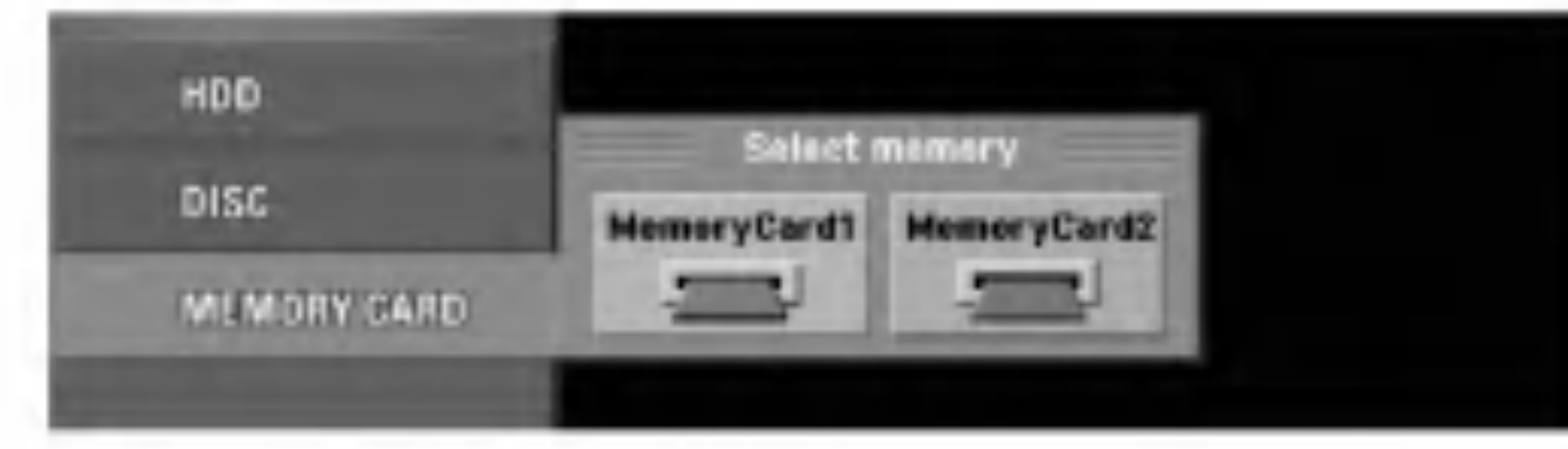

5. Valitse vaihtoehto [TV(HDD)], [MUSIC] tai [PHOTO].

Tiedot vaihtoehdoista ovat sivulla 17.

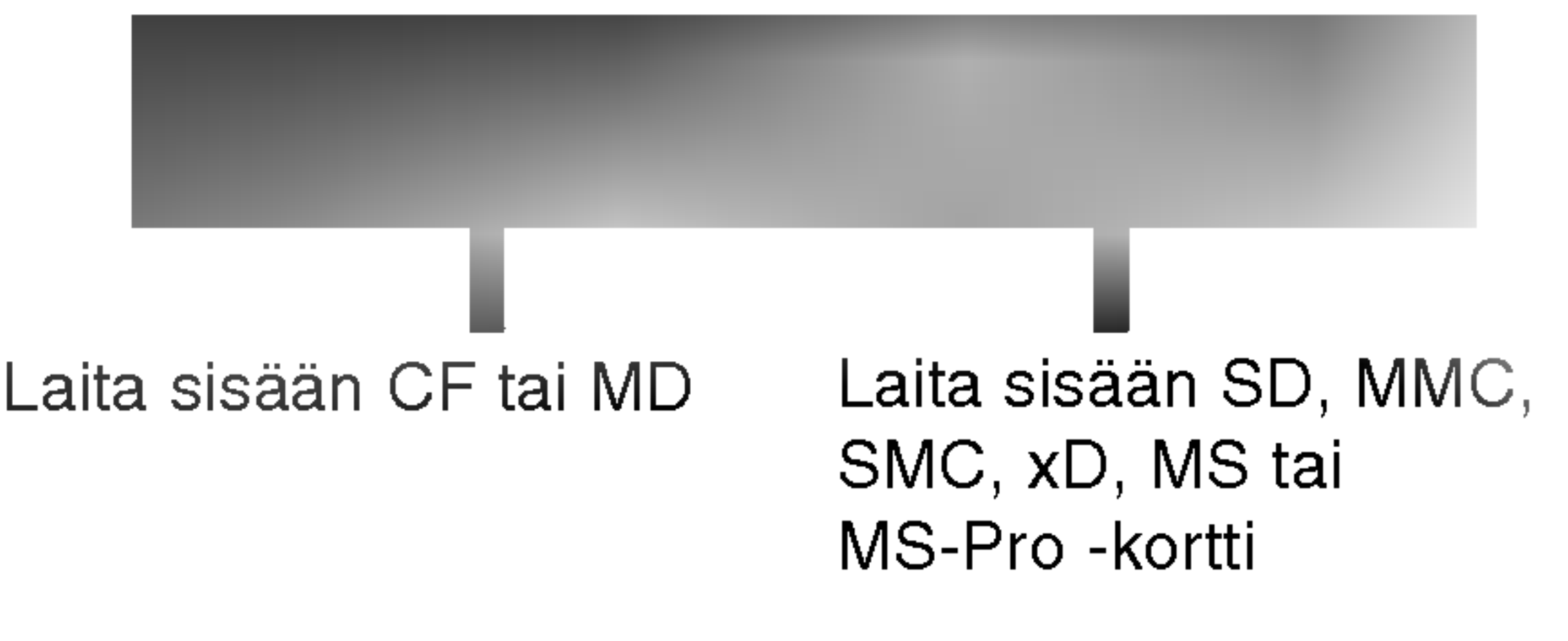

Kortin asetus: Laita kortti suoraan sisään, kunnes se

# Levyjen sanastoa

#### DVD-RAM

DVD-RAM -levyt voi alustaa DVDvideotallenneformaattiin (VR-tila). Tama levytyyppi on uudelleenkirjoitettava ja muokattava.

#### DVD +R (Kaksikerroksinen)

DVD -R ja DVD +R tarkoittavat kahta eri standardia tallentaville DVD-asemille ja levyille. Tallennemuoto mahdollistaa tiedon tallennuksen DVD-levylle vain kerran. DVD +RW ja DVD-RW ovat kaksi standardia uudelleen tallentavalle medialle, mika tarkoittaa, etta DVD:n sisällön voi pyyhkiä pois ja levylle tallentaa uudelleen. Yksipuolisille levyille mahtuu 4,38 gigatavua ja kaksipuolisille levyille kaksi kertaa se määrä.

Kaksikerroksinen tallennusteknologia tarjoaa kaksi tallennuskerrosta yhdelle DVD-levylle eli lahes kaksinkertaisen tallennuskapasiteetin verrattuna 4,7 Gt yksikerroksisiin DVD-levyihin. Tallennustilan kasvun on kaksikerroksisen tallennusteknologian suurin ja arvokkain etu. Kaksikerroksisen DVD+R -median tallennustila on lahes kaksinkertainen, jolloin kuluttajat voivat polttaa yhdelle DVD+R -levylle enintaan 8,5 Gt videosignaalia.

#### PBC: Toistonohjaus (vain Video CD:Ilä)

VCD:lle mahtuu 74 minuuttia (650 MB levy) tai <sup>80</sup> minuuttia (700 MB levy) MPEG-1 taysin liikkuvaa videokuvaa sekä laadukas stereoääni.

#### DVD±R/DVD±RW

MPEG on kansainvälinen video- ja äänisignaalin kompressointistandardi. MPEG-1:ta kaytetaan videosignaalin koodaukseen videonauhoitusta varten ja se tuottaa monikanavaisen surroundaanikompressoinnin, kuten PCM, Dolby Digital, DTS ja MPEG-aani.

Windows-median äänitiedosto. Microsoft Corporationin kehittama koodaus- ja dekoodaustapa.

#### VCD( Video-CD )

#### MPEG

Nimike on yleensa erillinen DVD-levyn lohko. Esimerkiksi pääohjelma voisi olla nimike 1, elokuvan tekoa käsittelevä dokumenttiohjelma voisi olla nimike 2, ja näyttelijöiden haastattelut voisivat olla nimike 3. Jokaiselle nimikkeelle on annettu numero, jolla käyttäjä löytää ne helposti.

#### MP3

MP3 on suosittu digitaalisille äänitiedostoille käytetty kompressointiformaatti, joka tuottaa hyvin laadukkaan lähes CD:tä vastaavan laadun.

#### WMA

JPEG

Joint Pictures Expert Group. JPEG on kompressoitu tiedostomuoto, jolla voidaan tallentaa kuvia ilman varimaaran rajoituksia.

#### DivX

DivX on nimitys uudelle, mullistavalla videokoodekille, joka perustuu uuteen videon pakkausstandardiin MPEG-4. Tällä DVD-tallentimella voit toistaa DivXelokuvia.

Toistonohjaus on kaytettavissa Video-CD (VCD) version 2.0 levyformaateilla. PBC (toistonhallinta) toiminnolla käyttäjä voi vuorovaikuttaa järjestelmän kanssa valikoiden, hakutoimintojen tai muiden tietokoneille tyypillisten toimintojen avulla. Lisaksi voidaan toistaa suuritiheyksisia pysaytyskuvia, jos levy sisältää sellaisia. Ilman PBC:tä (Versio 1.1) varustetut Video-CD:t toimivat samalla tavalla kuin audio-CD:t.

#### Nimike (vain DVD-videolevyt)

#### Kappale (vain DVD-videolevyt)

Kappale on nimikkeen osa, kuten elokuvan kohtaus tai yksi haastattelu usean sarjasta. Jokaiselle kappaleelle on annettu kappalenumero, jolla löydät haluamasi kappaleen. Levystä riippuen sille ei ehkä tallenneta kappaleita lainkaan.

#### Kohtaus (VCD)

PBC-toiminnoilla (toistonhallinta) varustetulla Video CD:lla liikkuva kuva ja pysaytyskuvat on jaettu lohkoihin, joiden nimitys on "Kohtaukset (Scenes)", Jokainen kohtaus sisältyy valikkonäyttösivulle, ja jokaiselle on annettu kohtausnumero, jolla löydät haluamasi kohtauksen. Kohtaus koostuu yhdestä tai useammasta raidasta.

#### Raita

Audiovisuaalisen informaation erillinen elementti, kuten kuva- tai aaniraita tietylla kielella (DVD), tai musiikkikappale video- tai audio-CD:lla. Jokaiselle raidalle on annettu raitanumero, jolla löydät haluamasi raidan. DVD-levyille mahtuu yksi videoraita (useilla kuvakulmilla) ja useita aaniraitoja.

Kytkee tallentimen ON -PAALLE tai OFF - POIS.

#### $\mathbf{2} \blacktriangleright$  / II (PLAY / PAUSE)

Aloittaa toiston.

Tauota toisto tai tallennus hetkeksi, poistu taukotilasta painamalla uudelleen.

## $3 \blacksquare$  (STOP)

Pysayttaa toiston tai tallennuksen.

#### $\blacksquare$   $\blacksquare$  (REC)

Aloittaa tallennuksen. Aseta tallennusajan pituus painamalla toistuvasti.

#### **E** AIKASIIRTO

Aktivoi tv-esityksen tauon/toiston (aikasiirto) parhaillaan esitettavalle tv-ohjelmalle.

## f HDD/DVD

Valitse tallentimen tilaksi kovalevy (HDD) tai DVD.

**Z** Levykelkka

Laita levy tähän.

# **B** OPEN/CLOSE-AUKI/KIINNI ( $\triangle$ )

**9: Ilmaisee, että tallennin on** ajastintallennustilassa tai ajastintallennus on ohjelmoitu.

*图图图图图图图图图 : Näyttävät kellon,* kokonaistoistoajan, kuluneen ajan, nimikkeen numeron, kappaleen/raidan numeron, kanavan jne.

#### **i Kaukoanturi**

Kohdista tallentimen kaukosäädin tähän.

Avaa tai sulkee levykelkan.

# **g** Näyttöruutu

Nayttaa tallentimen nykyisen tilan.

#### **K** INPUT4 (VIDEO IN/AUDIO IN (vasen/oikea)) Liita ulkoisen lahteen audio/videolahdot (audiojarjestelma, TV/monitori, videonauhuri, videokamera jne.).

#### $B$  INPUT 4 (S-VIDEO IN)

Liitä ulkoisen lähteen D-Video-lähtö (TV/monitori,

T/S: Osoittaa aikasiirtotilan.

REC: Tallennin tallentaa.

HDD: Tallennin on kovalevytilassa

DVD: Tallennin on DVD-tilassa.

 $HDD \blacktriangleleft$   $\blacktriangleright$  DVD: Tallennin on dubbaustilassa.

Skannaa ylös tai alas muistiin tallennettuja kanavia.

TV: Ilmaisee, että tallennin on tv-viritintilassa.

#### **ig MUISTIKORTIN paikka 1** Laita muistikortti tähän (CF/MD).

#### **16** MUISTIKORTIN paikka 2 Laita muistikortti tahan (SD/MMC/SMC/xD/MS/MS Pro).

videonauhuri, videokamera jne.).

### **TE** DV IN

Liitä digitaalivideokameran DV-lähtö.

#### $n \in \mathbb{Z}$  PROG.  $(\nabla / \triangle)$

# Etupaneeli

#### **E** POWER VIRTA-näppäin

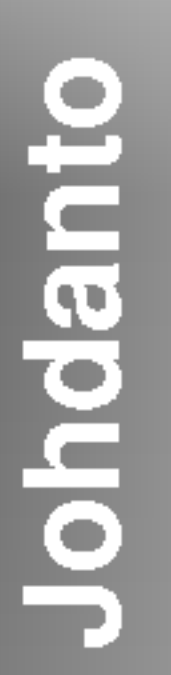

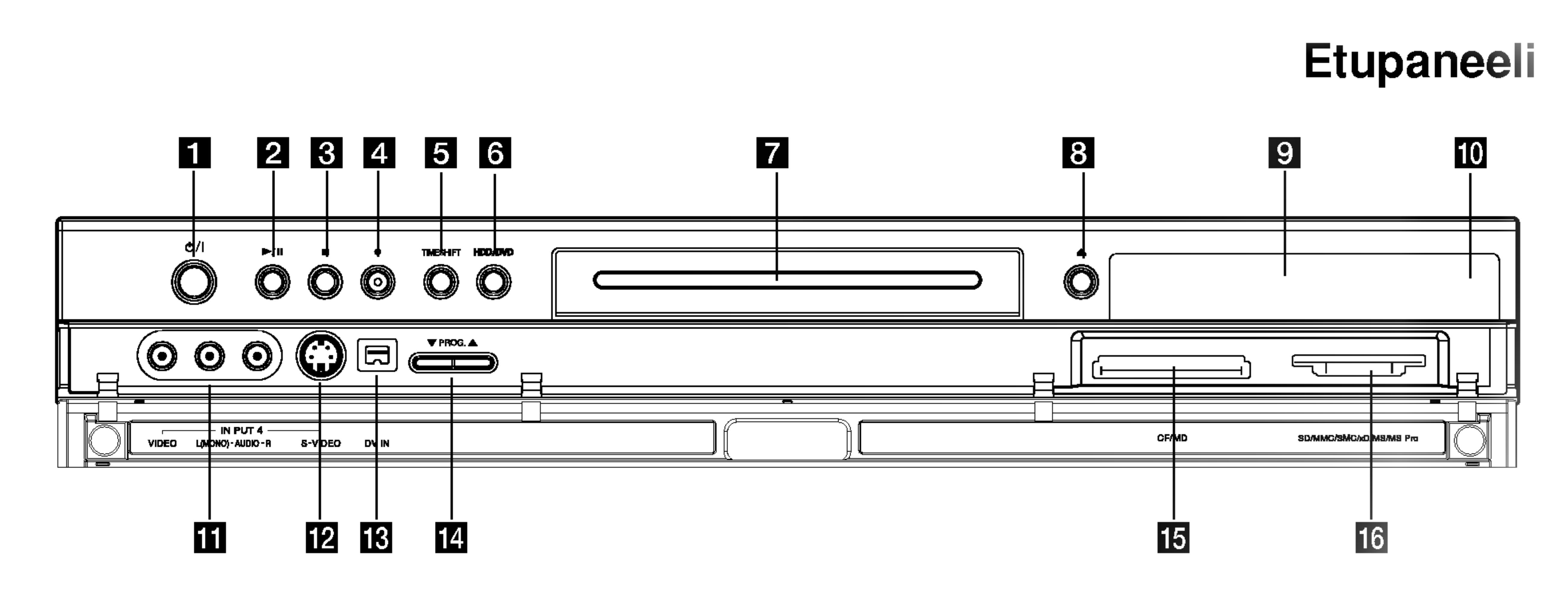

0-9 numeronäppäimet: Valitsee valikon numeroituja kohtia.

3D SURR.: Valitsee 3D SURROUND:in toiston aikana.

 $\blacktriangle$  /  $\blacktriangleright$  /  $\blacktriangle$  /  $\blacktriangledown$  (vas/oik/ylös/alas): Valitsee vaihtoehdon valikosta. ▲ / ▼ (**ylös/alas):** Skannaa ylös tai alas muistiin tallennettuja kanavia.

**ANGLE: Valitsee DVD:llä** kamerakulman, jos kaytettavissa. AUDIO: Valitsee audiotoiston kielen

A-B: Jakso uudestaan.

CHP ADD: Lisää kappalemerkin toiston/tallennuksen aikana.

DISPLAY: Tuo esiin tvruutunäytön.

 $SCAN$  ( $\blacktriangleleft$  / $\blacktriangleright$ ): Haku taaksepäin tai eteenpäin.

(DVD) tai audiokanavan (CD). AV: Vaihtaa tallennukseen käytettävän tulon (viritin, AV1-4 tai DV IN).

#### $RETURN (5)$

15 sekuntia eteenpäin levyllä (tyypillisen tv-mainoksen verran).

CLEAR: Poistaa raitanumeron ohjelmalistasta tai merkin merkkihaku-valikossa.

OPEN/CLOSE ( $\triangle$ ): Avaa ja sulkee levykelkan.

PAUSE/STEP (II) : Tauota toisto tai tallennus hetkeksi, poistu taukotilasta painamalla uudelleen.

PIP: Valitsee PIP-toiminnon (kuva kuvassa) päälle tai pois.

DUBBING: Kopioi DVD:n kovalevylle (tai kovalevyn DVD:lle).

#### ENTER

- Hyvaksyy valinnan valikossa.
- Nayttaa tietoja tv-ohjelman katselun yhteydessa.

REC ( $\bullet$ ): Aloittaa tallennuksen. Aseta tallennusajan pituus painamalla toistuvasti.

HOME: Hakee esiin tai poistaa HOME-valikon.

#### I.SKIP (INSTANT SKIP): Hyppaa

SEARCH: Näyttää merkkihakuvalikon.

SETUP: Käytä asetusvalikkoa tai poistu siita.

#### $SKIP$  ( $\leftarrow$  / $\rightarrow$ ): Siirry

MARKER: Merkitsee minka tahansa kohdan toistossa.

STOP ( $\blacksquare$ ): Pysäyttää toiston tai tallennuksen.

MENU/LIST: Hakee esiin DVD-levyn valikon. Vaihtaa Title List-Original ja Title List- Playlist valikon valilla.

N (PLAY): Aloittaa toiston. POWER: Kytkee tallentimen ON - PAALLE tai OFF - POIS.

RANDOM: Toistaa raidat satunnaisjarjestyksessa.

#### REC MODE: Valitsee

tallennustilaksi HQ, SQ, LQ tai EQ.

REPEAT: Toista uudestaan kappale, raita, nimike, kaikki.

- Poistaa valikon.
- Nayttaa PBC:lla varustetun video-CD:n valikon.

seuraavaan kappaleeseen tai raidalle. Palaa nykyisen kappaleen tai raidan alkuun tai siirry edelliseen kappaleeseen tai raidalle.

SUBTITLE: Valitsee alanimikkeen kielen.

#### THUMBNAIL: Valitsee

miniatyyrikuvan nykyisesta nimikkeesta ja kappaleesta kaytettavaksi Original- tai Playlistvalikossa.

#### **TIMER REC: Näyttää**

ajastintallennuksen valikon.

TIMESHIFT: Aktivoi tv-esityksen tauon/toiston (aikasiirto) parhaillaan esitettavalle tvohjelmalle.

TITLE: Nayttaa levyn nimikevalikon, jos sellainen on.

TV/DVD: Tallentimen virittimen tai television virittimen kanavien valinta katseluun.

#### Television ohjausnappaimet

- POWER: Kytkee television virran paalle tai pois.
- -AV: Valitsee TV:n lahteen.
- PR +/-: Valitsee TV:n kanavan.
- VOL +/-: Säätää television äänenvoimakkuuden.
- MUTE: Mykistää television tilapäisesti: palauta ääni painamalla uudelleen. ZOOM: Suurentaa DVD-videokuvaa.

# Kaukosaadin

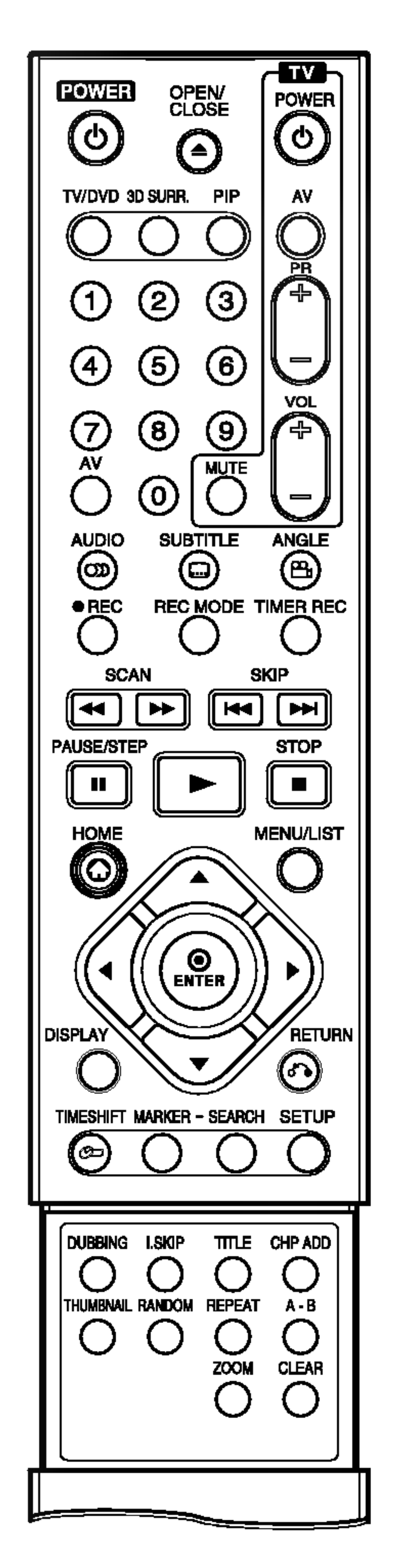

#### **EN AERIAL -**ANTENNI

Liitä antenni näihin liittimiin.

#### **2 AUDIO OUT (vasen/oikea) -äänilähdöt**

Liitäntä televisioon, jossa on audiosisäänmenot.

### **B** VIDEO OUT

Liitäntä televisioon, jossa on videosisäänmenot.

#### **d** COMPONENT VIDEO OUT/PROGRESSIVE SCAN (Y Pb Pr) Liitäntä televisioon, jossa on Y Pb Pr -tulot.

#### **E** VIDEON ULOSTULO-kytkin Valitse joko COMPONENT VIDEO OUT tai EURO

#### $\Box$  HDMI-liitäntä (tyyppi A) HDMI-lähtö on laadukas digitaalinen siirtolinja

ääni- ja videosignaalille.

#### 10 Jäähdytyspuhallin

#### **K** Virtajohto

Liitä ulkoisen lähteen audio/videolähdöt (kaapeli-tv-dekooderi, digiboksi, videonauhuri jne.).

8 OPTICAL (Digitaaliaudion lähtöliitin) Optinen liitäntä digitaaliaudiolaitteisiin.

AV1 AUDIO/ VIDEO -liittimen RGB-signaali riippuen siita, miten liitat tallentimen televisioon.

#### **6** EURO AV 1 AUDIO/VIDEO

Liitanta televisioon, jossa on SCART-liitin.

#### **Z** EURO AV 2 DECODER

Liitä tähän ulkoisen lähteen audiolähdöt (audiojarjestelma, TV/monitori, videonauhuri,

Liitä tähän ulkoisen lähteen videolähdöt (audiojarjestelma, TV/monitori, videonauhuri, videokamera).

#### **iii** COAXIAL (Digitaaliaudion lähtöliitin) Koaksiaaliliitanta digitaaliaudiolaitteisiin.

Liita verkkovirran pistorasiaan.

#### **LE** RF. OUT

Siirtää antennisignaalin televisioon/monitoriin

#### **M** AUDIO IN 3 (vasen/oikea)

videokamera).

#### **M** VIDEO IN 3

#### Liittaminen antenniin Antenni TV takaa

Irrota antennikaapelin liitin televisiosta ja työnnä se antenniliittimeen tallentimen takana. Työnnä antennikaapelin pää tallentimen TV-liittimeen ja toinen pää television antennituloliittimeen.

#### RF-koaksiaaliliitäntä

Yhdista tallentimen RF. OUT -liitin television antennituloliittimeen kayttaen mukana toimitettua 75 ohmin koaksiaalikaapelia (R). RF. OUT -liitin välittää signaalin AERIAL-antenniliittimesta.

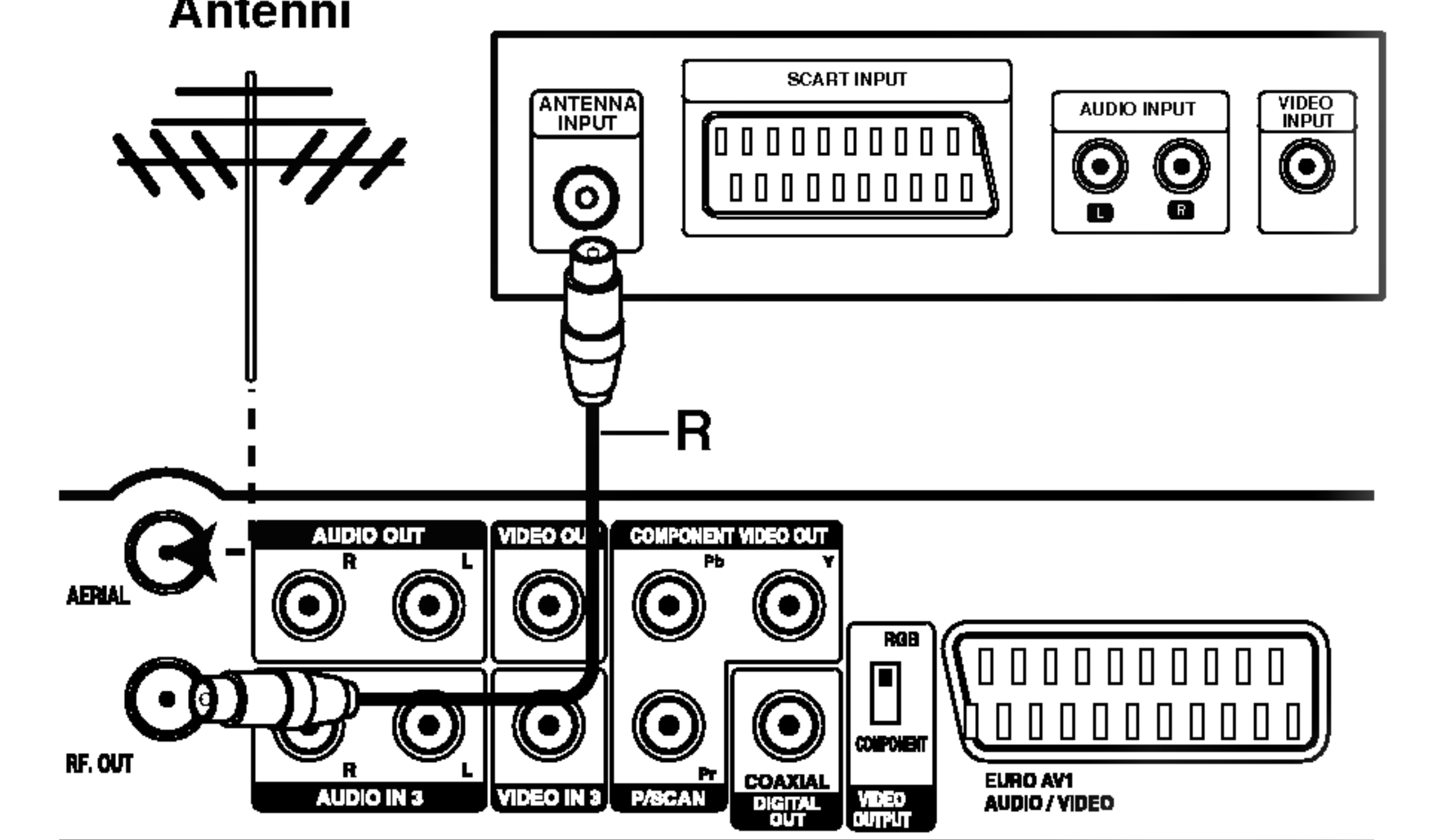

Takapaneeli

# Liitannat ja asetukset

Tallennin takaa

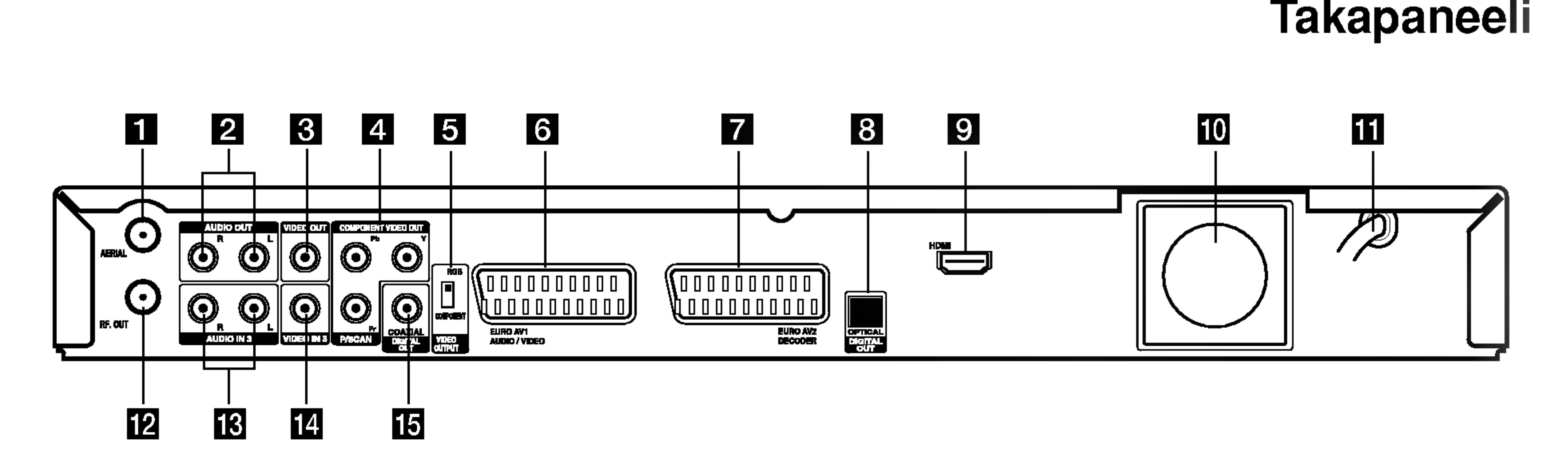

 $\sigma$   $\sim$ 

# Liittäminen televisioon

- Tee jokin seuraavista liitännöistä riippuen nykyisen laitteistosi ominaisuuksista.
- Käytettäessä COMPONENT VIDEO OUT / PROGRESSIVE SCAN-liittimia aseta VIDEO OUTPUT-valintakytkin asentoon COMPONENT Kaytettaessa SCART -liitinta aseta VIDEO OUTPUT-valintakytkin asentoon RGB.

#### SCART-liitäntä

#### Vihjeita

- Tallennin voidaan liittää monella tavalla riippuen televisiostasi ja niistä laitteista, joita haluat tallentimeen liittää. Käytä ainoastaan alla kuvailtuja liitäntöjä.
- Teet liitannat parhaiten lukemalla television, videonauhurin sekä stereo- ja muiden laitteiden käyttöohjeet tarvittaessa.

# <u>′!∆</u>Vaara

- Varmista, että tallennin on liitetty suoraan televisioon. Säädä televisio oikealle videon sisääntulokanavalle.
- -- Ala liita tallentimen AUDIO OUT -ulostuloa audiolaitteesi (nauhurin) aanisignaalin sisaanmenoliittimeen.
- -- Ala liita tallenninta televisioon videonauhurin kautta. Kopiointisuojausjärjestelmä saattaa vääristää DVD:n tuottamaa kuvaa.

#### Jatkuva pyyhkaisy - Progressive Scan liitäntä

- 20.
- Jatkuva pyyhkaisy ei toimi analogisilla videoliitännöillä (keltainen VIDEO OUT -liitin).

# **Z!∆Vaar**a

Kytke tallentimen EURO AV1 AUDIO/VIDEOscartliittimestä scartkaapeli (T) television vastaaviin liittimiin.

#### Videoliitäntä

Kytke tallentimen VIDEO OUT -liitin videokaapelilla (V) television videotuloliittimeen.

#### Komponenttivideoliitäntä

Kytke tallentimen COMPONENT VIDEO OUT/PROGRESSIVE SCAN -liittimista Y Pb Pr kaapeli (C) television vastaaviin liittimiin.

Jos televisiosi on teravapiirto-tv tai digitaalivalmiudella varustettu tv, voit käyttää hyväksesi tallentimen jatkuvan pyyhkäisyn lähtöä mahdollisimman terävän videotarkkuuden aikaansaamiseksi. Jos tv ei hyvaksy jatkuvan pyyhkäisyn tiedostomuotoa, kuva näkyy sekoitettuna yritettäessä käyttää tallentimen jatkuvaa pyyhkaisya.

#### Kytke tallentimen COMPONENT VIDEO OUT/ PROGRESSIVE SCAN -liittimista Y Pb Pr -kaapeli (C) television vastaaviin tuloliittimiin.

#### Huomautuksia:

Aseta vaihtoehto Progressive tilaan [ON] jatkuvapyyhkaisysignaalin asetusvalikosta, ks. sivu

Kun jatkuvan pyyhkaisyn lahtoasetus on tehty, kuva on nahtavissa ainoastaan jatkuvan pyyhkaisyn kanssa yhteensopivassa televisiossa tai monitorissa. Jos asetat jatkuvan pyyhkaisyn paalle vahingossa, joudut nollaamaan tallentimen. Poista ensin levy tallentimesta. Seuraavaksi paina STOP (■) ja pidä se alhaalla viisi sekuntia ennen kuin vapautat. Videolähtöön palautuvat vakioasetukset, ja kuva on taas nahtavissa tavallisessa analogisessa televisiossa tai monitorissa.

#### Audioliitannat (vasen/oikea)

Kytke tallentimen vasen ja oikea AUDIO OUT liittimistä audiokaapelit (A) television vasempaan ja oikeaan audiotuloliittimeen. Ala liita tallentimen AUDIO

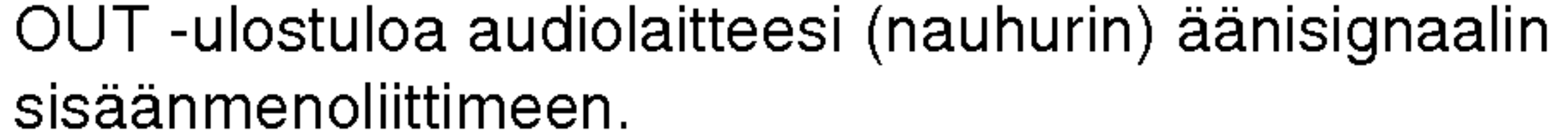

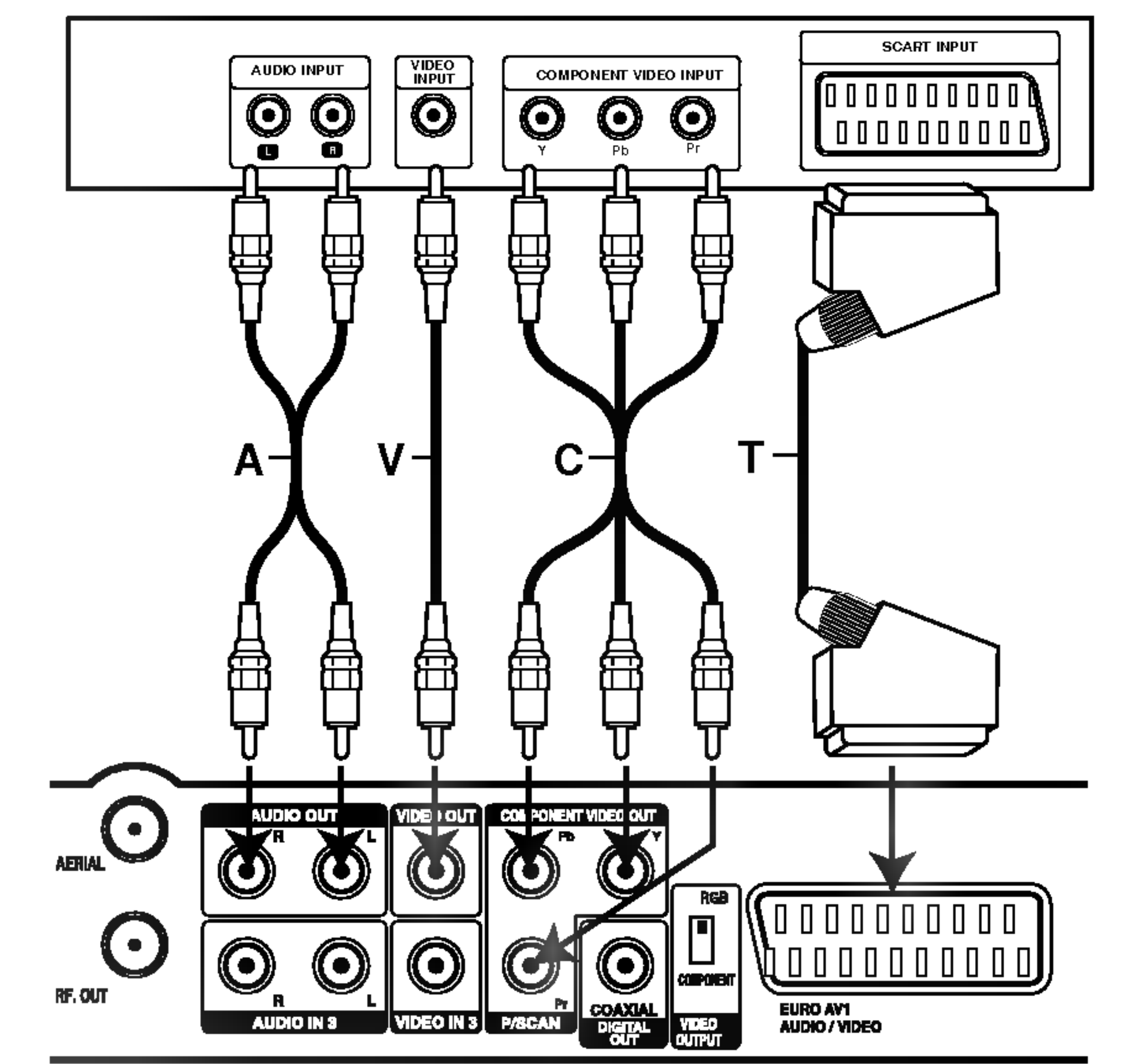

#### TV takaa

Tallennin takaa

- 1. Kytke tallentimen HDMI -liitin HDMI-yhteensopivan television tai monitorin HDMI-liittimeen (H).
- 2. Aseta television tuloksi HDMI ((katso ohjeita television käyttöoppaasta).

# HDMI-liitäntä

Jos sinulla on HDMI-televisio tai monitori, voit liittaa sen tahan tallentimeen HDMI-kaapelilla.

#### Huomautuksia:

- Käyttäessäsi HDMI-liitäntää lähtevän äänisignaalin naytteistystaajuus on vain 48 KHz, vaikka valitsisit [96KHz].
- Tämä tallennin ei suorita DTS-ääniraidan sisäistä (2 kanavan) dekoodausta. Voit kuunnella DTSmonikanavasurround-ääntä liittämällä tämän tallentimen DTS-yhteensopivaan vastaanottimeen jollakin tämän tallentimen digitaalisista lähdöistä.
- HDMI-kaapelista ei tule ääntä, jos [Dolby Digital] tai [MPEG] -vaihtoehdoksi ei ole asetettu valintaa [PCM] asetusvalikossa (ks. sivu 21).
- Kaapelin liittimessä olevan nuolen tulee olla ylöspäin, jotta liitin tulee oikein päin tallentimen liittimeen.

• Jos kuvaruudussa on häiriöitä tai raitoja, tarkista HDMI-kaapeli.

Käyttäessäsi HDMI-liitäntää voit vaihtaa HDMI-lähtön resoluutiota (576i, 576p) asetusvalikon vaihtoehdon [Progressive Scan] asetuksilla. (ks. sivu 20)

- Progressive Scan ON-tila: 576p
- Progressive Scan OFF-tila: 576i
- Tallennin ei tue HDMI:lle resoluutioita 720p ja 1080i.

Korjaa tilanne katkaisemalla tallentimesta virta ja kytkemällä se takaisin päälle.

HDMI kehitettiin osaksi HDCP-teknologiaa (High Definition Contents Protection). HDCP-teknologialla suojataan lähetettävää ja vastaanotettavaa digitaalista sisältöä.

### Vihje:

HDMI, HDMI-tuotemerkki ja High-Definition Multimedia Interface ovat HDMI licensing LLC:n omistamia tai rekisteröimiä tavaramerkkejä.

# Varoitus:

Jatkuvan pyyhkaisyn tilan vaihtaminen tallentimen ollessa liitetty HDMI-liittimeen voi saada aikaan virhetoimintoja.

- Kun yhdistät HDMI- tai DVI-yhteensopivan laitteen, tee seuraavat tarkistukset:
	- Yrita sammuttaa HDMI/DVI-laite ja tama tallennin. Käynnistä seuraavaksi HDMI/DVI-laite ja anna sen olla toiminnassa noin 30 sekuntia. Käynnistä tämä tallennin sen jälkeen.
	- Yhdistetyn laitteen videotulo määritetään oikein tätä laitetta varten.
	- Yhdistetty laite on yhteensopiva 720 (1440) x 576i tai progressiiviselle videotulolle 720 x 576.

 $(13)$ 

- Kaikki HDCP-yhteensopivat DVI-laitteet eivät toimi yhdessä tämän tallentimen kanssa.
	- Kopiosuojattuja DVD-elokuvia ei voi toistaa muissa kuin HDCP-laitteissa.

HDMI (High Definition Multimedia Interface) tukee video- ja audiosignaalia yhden digitaalisen liitännän kautta kaytettavaksi DVD-soittimissa, digibokseissa ja muissa AV-laitteissa.

HDMI kykenee tukemaan standardia, laajennettua tai teräväpiirtoista videota sekä vakiosta audiota monikanavaiseen surround-aaneen. HDMIominaisuuksiin kuuluvat pakkaamaton digitaalivideo, enintaan 5 gigatavun kaistaleveys sekunnissa, yksi liitin (useiden kaapeleiden ja liittimien sijasta) ja AVlähteen ja AV-laitteiden, kuten DTV:n välinen tietoliikenne.

#### Lisatietoja HDMI-tekniikasta

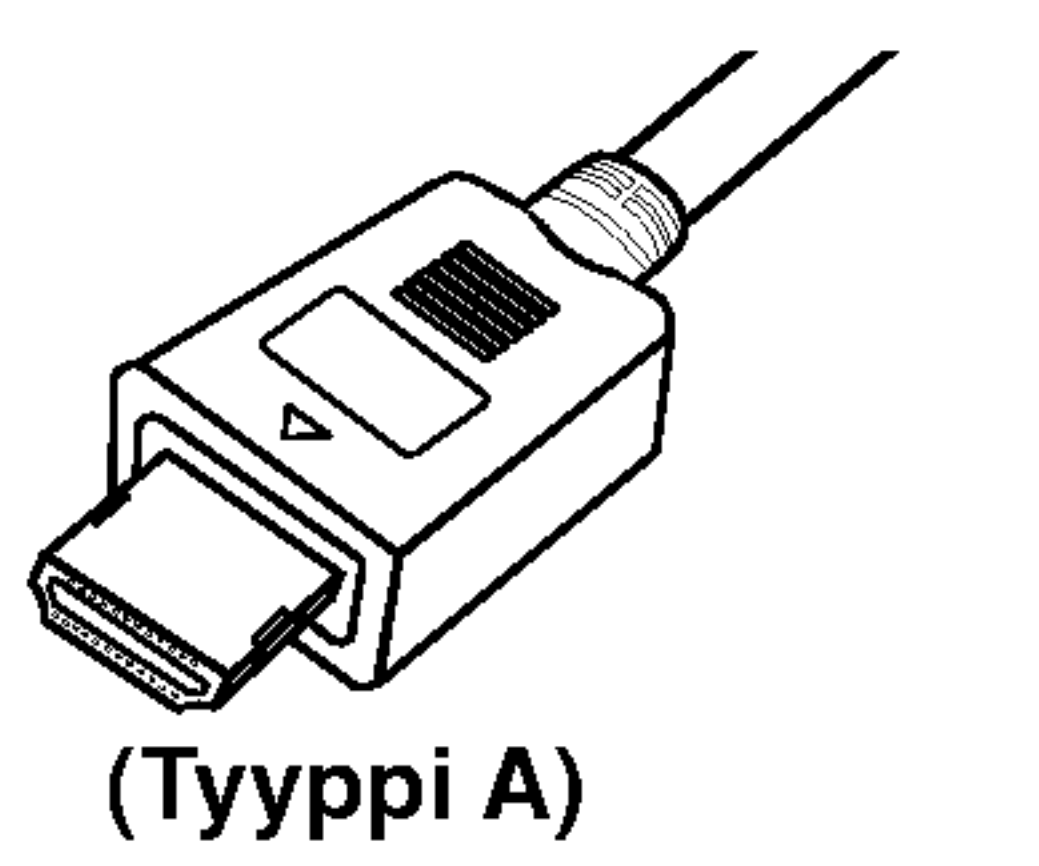

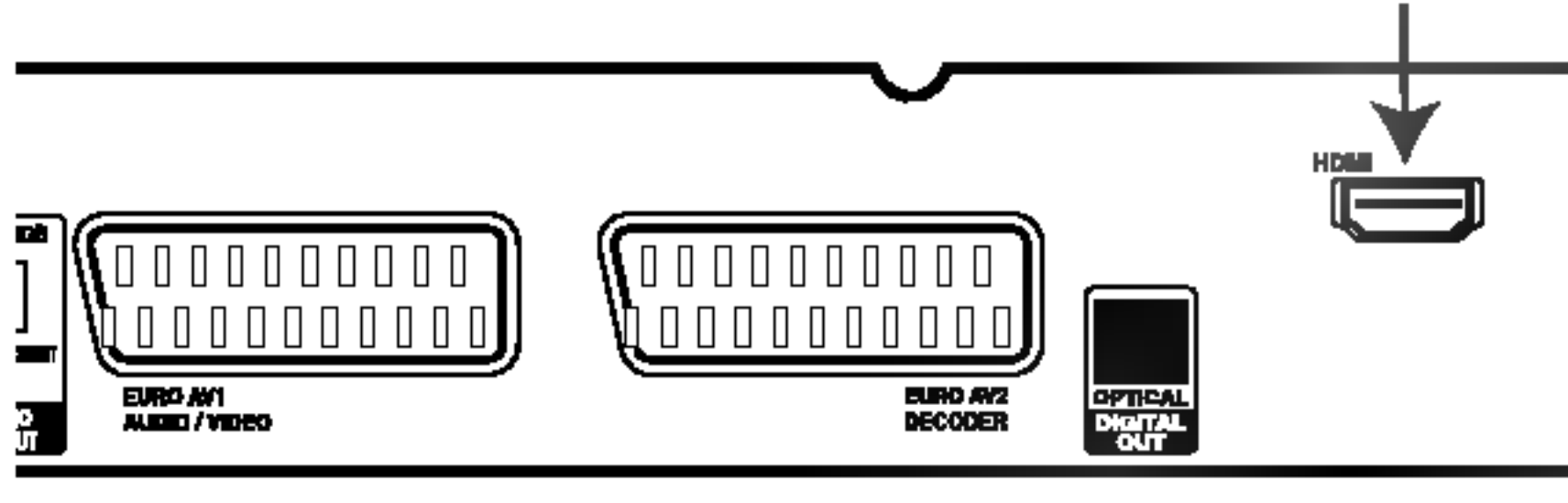

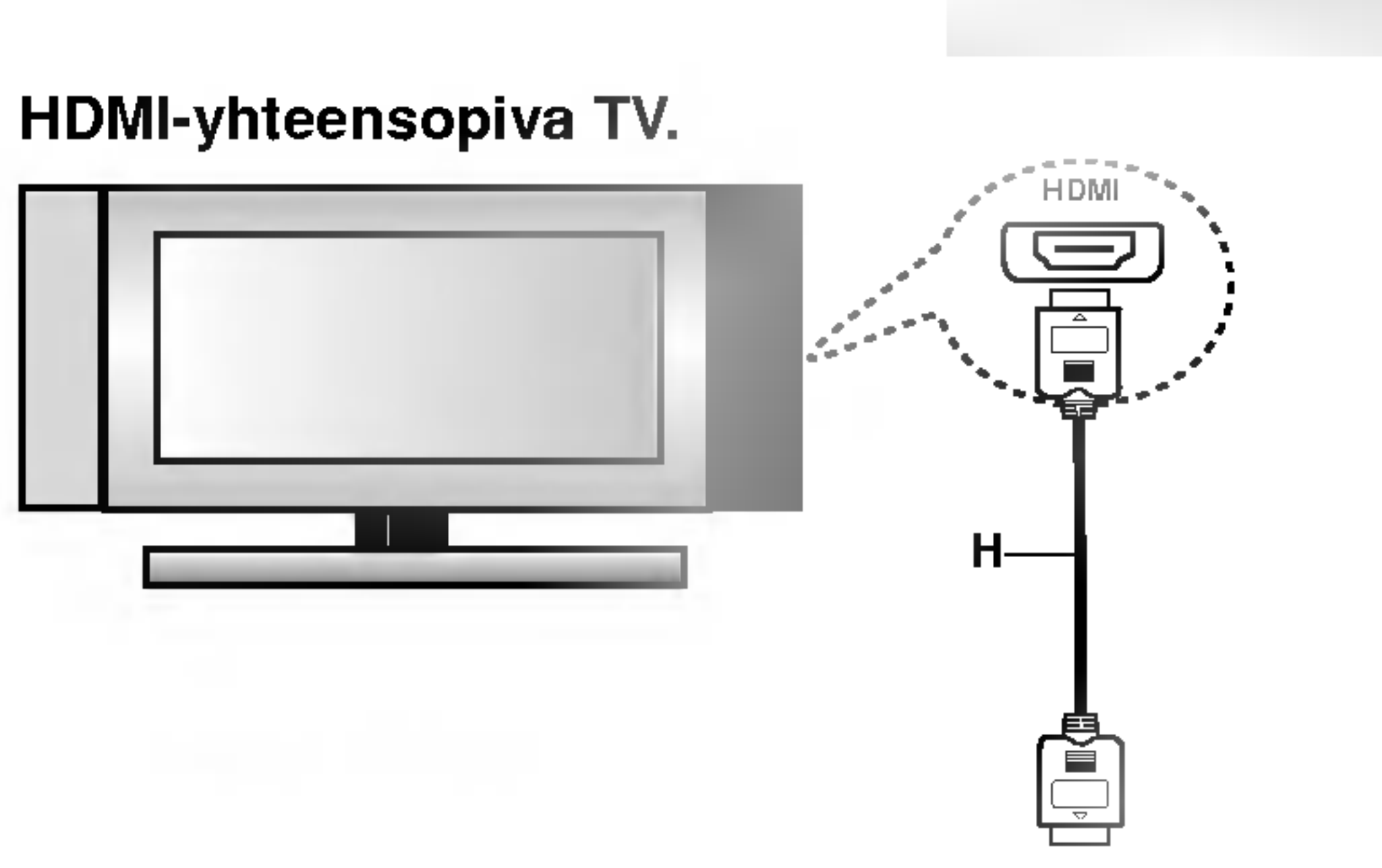

Tallennin takaa

#### Tietoja HDMI:stä

# Liittaminen vahvistimeen

Liitäntä vahvistimeen, jossa on kaksikanavainen analoginen stereo tai Dolby Pro Logic ll/Pro Logic

Kytke tallentimen vasen ja oikea AUDIO OUT liittimistä audiokaapelit (A) vahvistimen, vastaanottimen tai stereolaitteiden vasempaan ja oikeaan audiotuloliittimeen.

#### Tallennin takaa

Liitäntä vahvistimeen, jossa on kaksikanavainen digitaalistereo (PCM) tai audio/videovastaanottimeen, jossa on monikanavadekooderi (Dolby DigitalTM, MPEG <sup>2</sup> tai DTS)

Digitaalinen monikanavaääni antaa parhaan aanenlaadun. Tata varten tarvitset monikanavaisen audio/videovastaanottimen, joka tukee yhta tai useampaa tallentimen tukemaa audioformaattia (MPEG 2, Dolby Digital ja DTS) Tarkista tiedot vastaanottimen kayttoohjeista ja merkeista vastaanottimen etulevyssa.

- 1. Kytke yksi tallentimen DIGITAL AUDIO OUT liittimistä (OPTINEN O tai KOAKSIAALI X) vastaavaan liittimeen vahvistimessa. Kayta lisavarusteena saatavaa digitaalista (optinen O tai koaksiaali X) audiokaapelia.
- 2. Sinun täytyy aktivoida tallentimen digitaalinen ulostulo. (Ks. "Audioasetukset" sivulla 21.)

#### Digitaalinen monikanavaääni

- -- Jos digitaalisen ulostulon audioformaatti ei vastaa vastaanottimesi ominaisuuksia, vastaanotin tuottaa kovaa, vaaristynytta aanta tai ei tuota aanta lainkaan.
- Kuusikanavainen Digital Surround -ääni on saatavissa digitaaliliitannan kautta vain, jos vastaanotin on varustettu digitaalisella monikanavadekooderilla.
- Painamalla AUDIO näet tv-ruutunäytössä nykyisen DVD:n audioformaatin.
- Tämä tallennin ei suorita DTS-ääniraidan sisäistä (2 kanavan) dekoodausta. Voit kuunnella DTSmonikanavasurround-ääntä liittämällä tämän

tallentimen DTS-yhteensopivaan vastaanottimeen jollakin tämän tallentimen digitaalisista lähdöistä.

# Vaara:

DTS-lisenssisopimuksista johtuen digitaalinen ulostulo on DTS-digitaalitilassa, kun DTS-audiovirtaustoisto on valittu.

#### Huomautuksia:

Valmistettu Dolby Laboratories:n lisenssilla. "Dolby", "Pro Logic" ja kaksois-D -kuvake ovat Dolby Laboratories:n tavaramerkkeja.

"DTS" ja "DTS Digital Out" ovat Digital Theater Systems, Inc:n tavaramerkkeja.

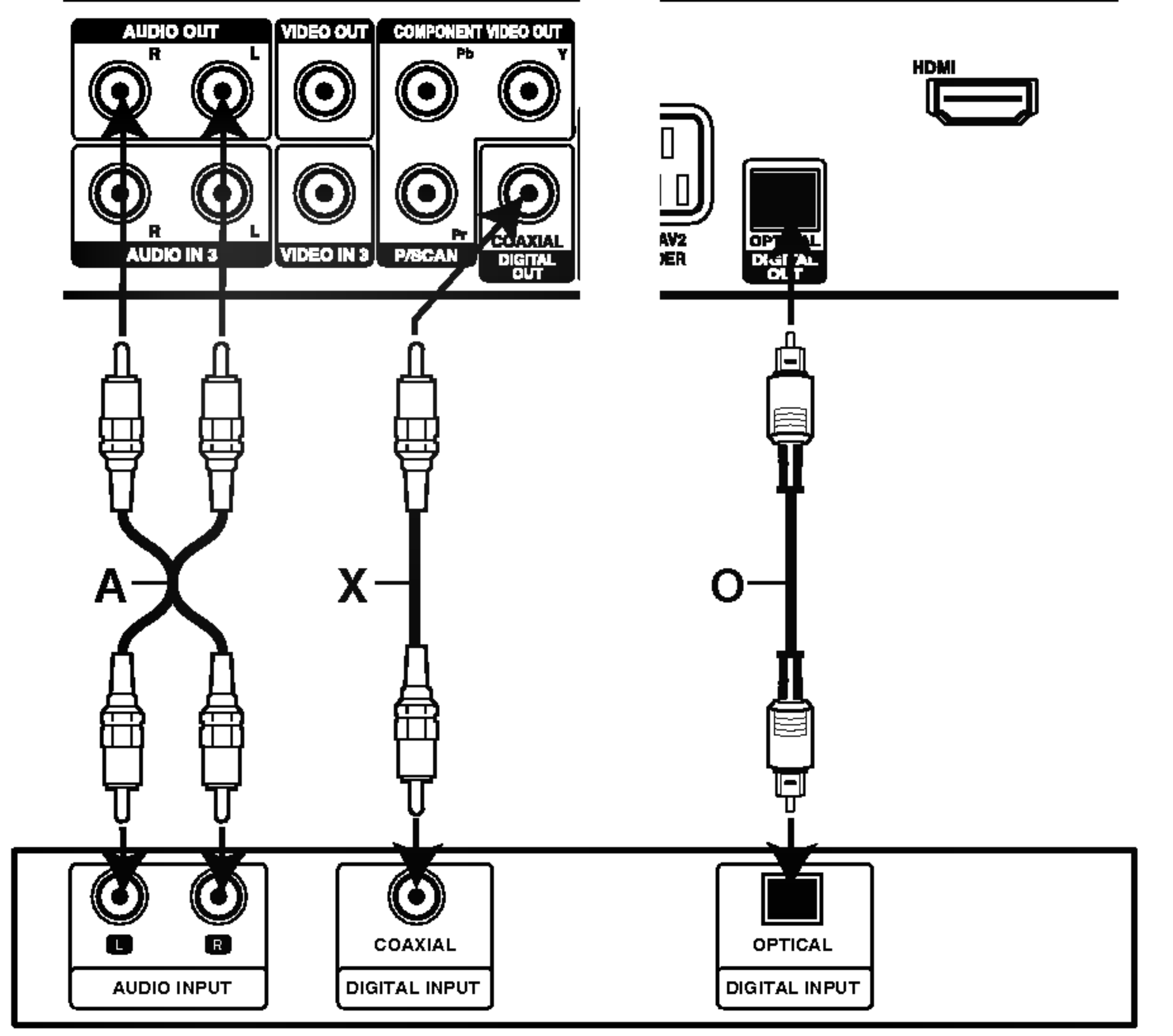

Vahvistin (vastaanotin)

# Audio/video-lisaliitannat (A/V)

#### Liittaminen maksu-TV/Canal Plus dekooderiin

Kun liitat tallentimeen dekooderin (ei mukana), voit katsella ja tallentaa maksu-TV/Canal Plus -ohjelmia. Irrota virtajohdon pistoke pistorasiasta ennen dekooderin liittamista.

Maksu-TV/Canal Plus -ohjelmien katselua varten valitse asetusvalikon ohjelmavaihtoehdosta [Decoder On/Off] asetukseksi [On]. Ks. "Ohjelman muokkaus" sivulla 18.

Voit liittää videonauhurin tai vastaavan laitteen tämän tallentimen liittimeen EURO AV2 DECODER.

#### Vihje:

Tallenninta ei tarvitse käynnistää, jotta virittimen signaalia voi katsella tallentimeen liitetystä televisiosta.

Tallenninta ei tarvitse kaynnistaa, jotta virittimen signaalia voi katsella tallentimeen liitetystä televisiosta.

#### Huomautus:

Jos irrotat tallentimen virtajohdon pistokkeen pistorasiasta, et voi katsella liitetyn dekooderin signaaleja.

#### Tallennin takaa

 $\sigma$   $\mathbf{v}$ 

asetuks

 $\vec{a}$ 

Liitän

- Kaiken kopioinnin estäviä kopiosuojaussignaaleja sisaltavia kuvia ei voi tallentaa.
- Jos kierrätät tallennetut signaalit videonauhurin kautta, et ehkä saa kuvaa selvänä televisioon. Liita videonauhuri tallentimeen ja televisioon seuraavassa osoitetussa jarjestyksessa. Katsele videonauhoja television toisen tulolinjan kautta.

#### Liitanta EURO AV2 DECODER -liittimeen

Vihje:

- Tallentaessasi videonauhuriin tästä tallentimesta älä vaihda tulosignaalin lahdetta TV:lle painamalla kaukosaatimen nappainta TV/DVD.
- Jos käytät B Sky B -viritintä, liitä virittimen VCR SCART -liitin EURO AV2 DECODER -liittimeen.
- Jos irrotat tallentimen virtajohdon pistokkeen pistorasiasta, et voi katsella liitetyn videonauhurin tai virittimen signaaleja.

Huomautuksia:

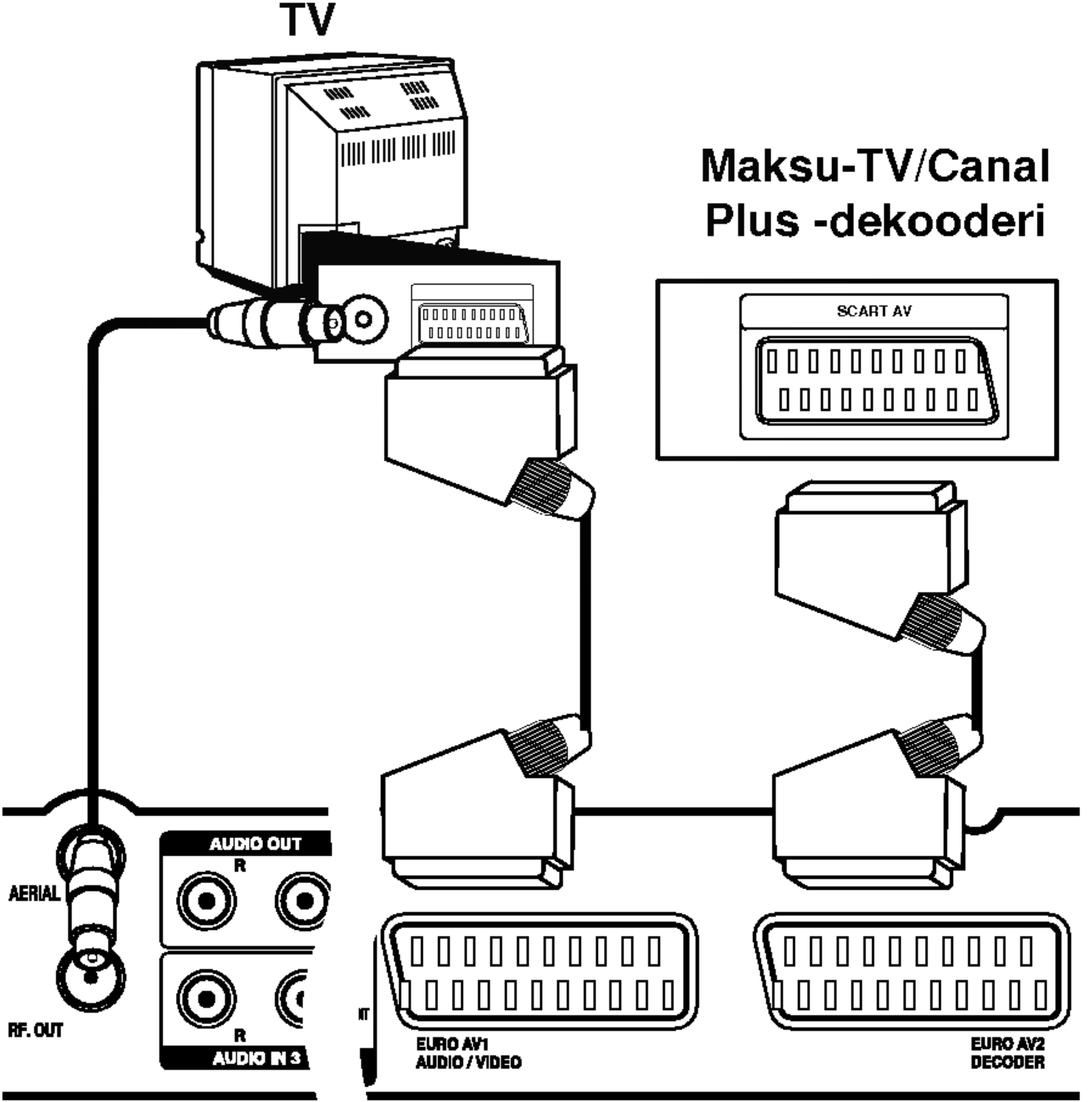

Tallennin takaa

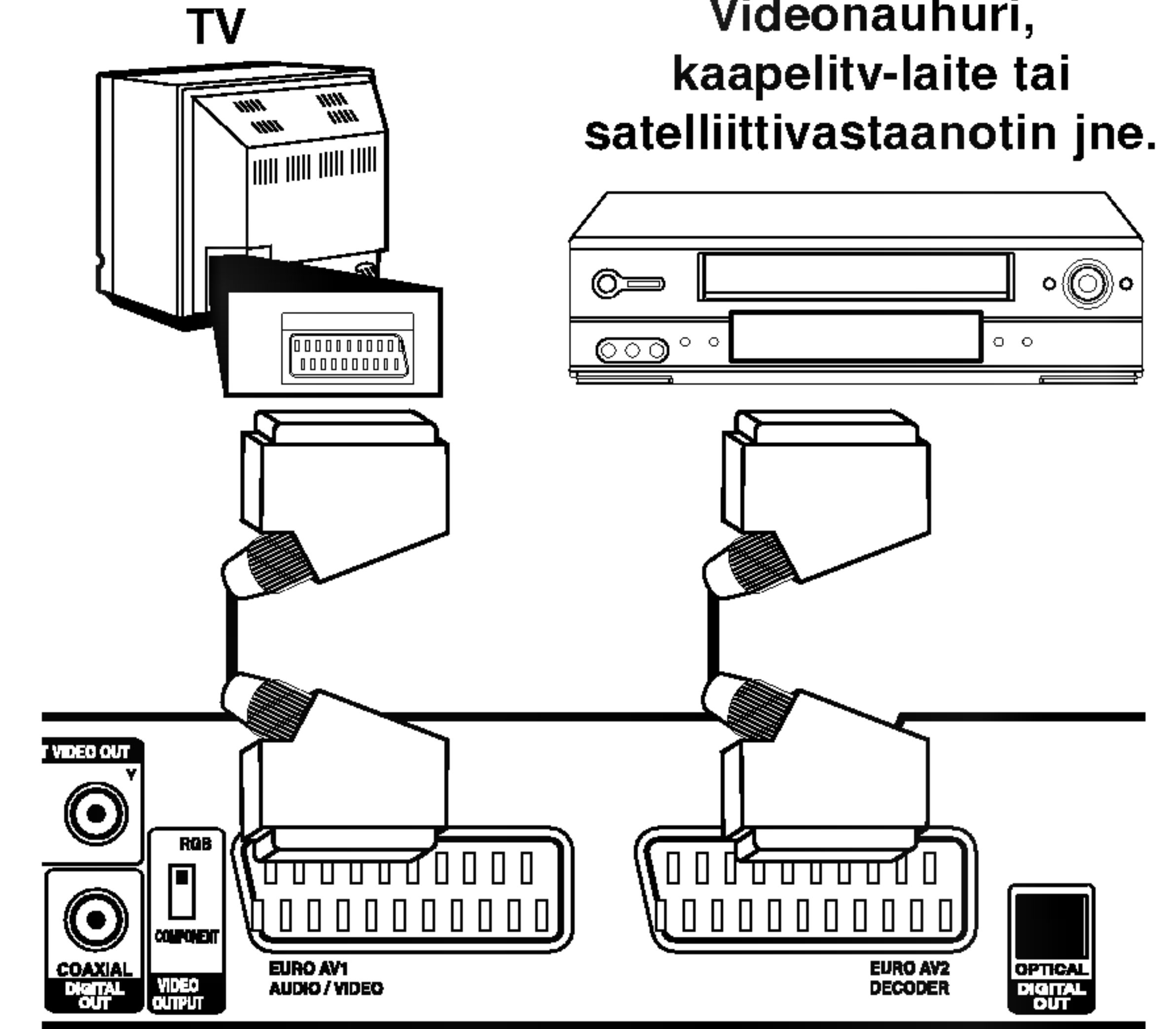

Videonauhuri,

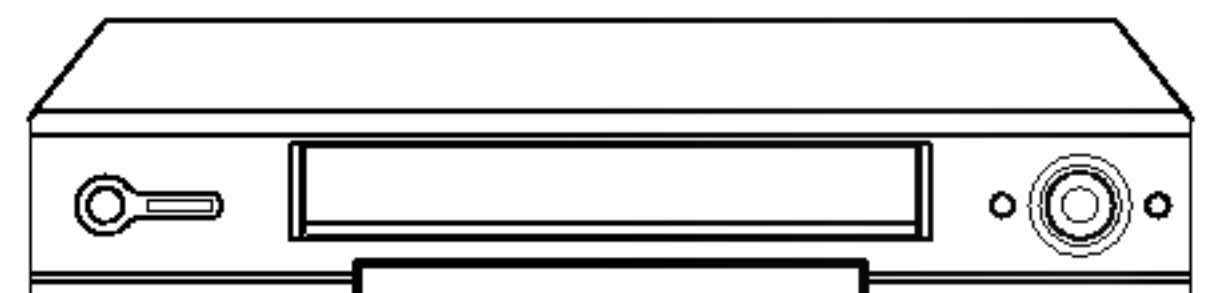

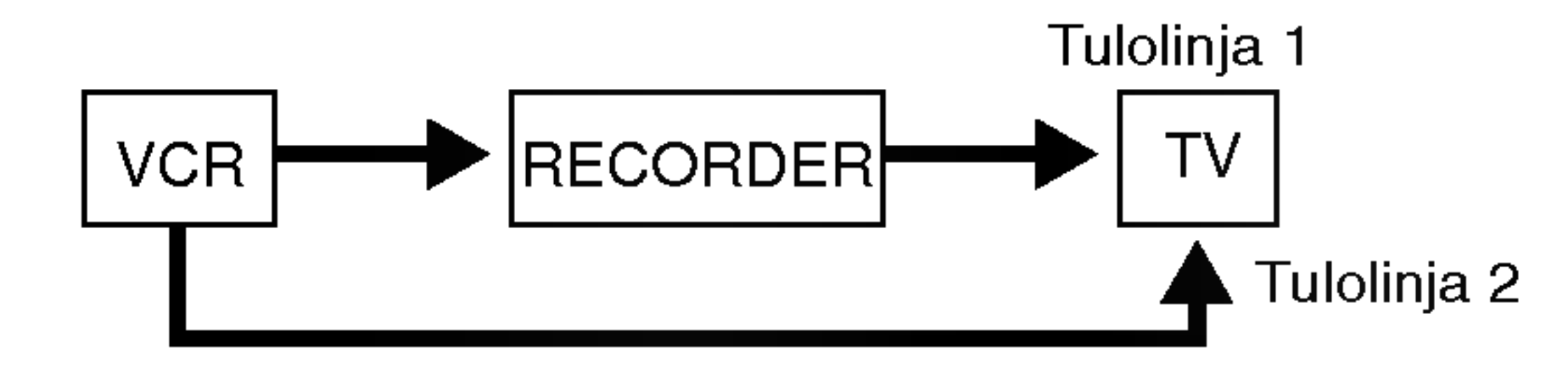

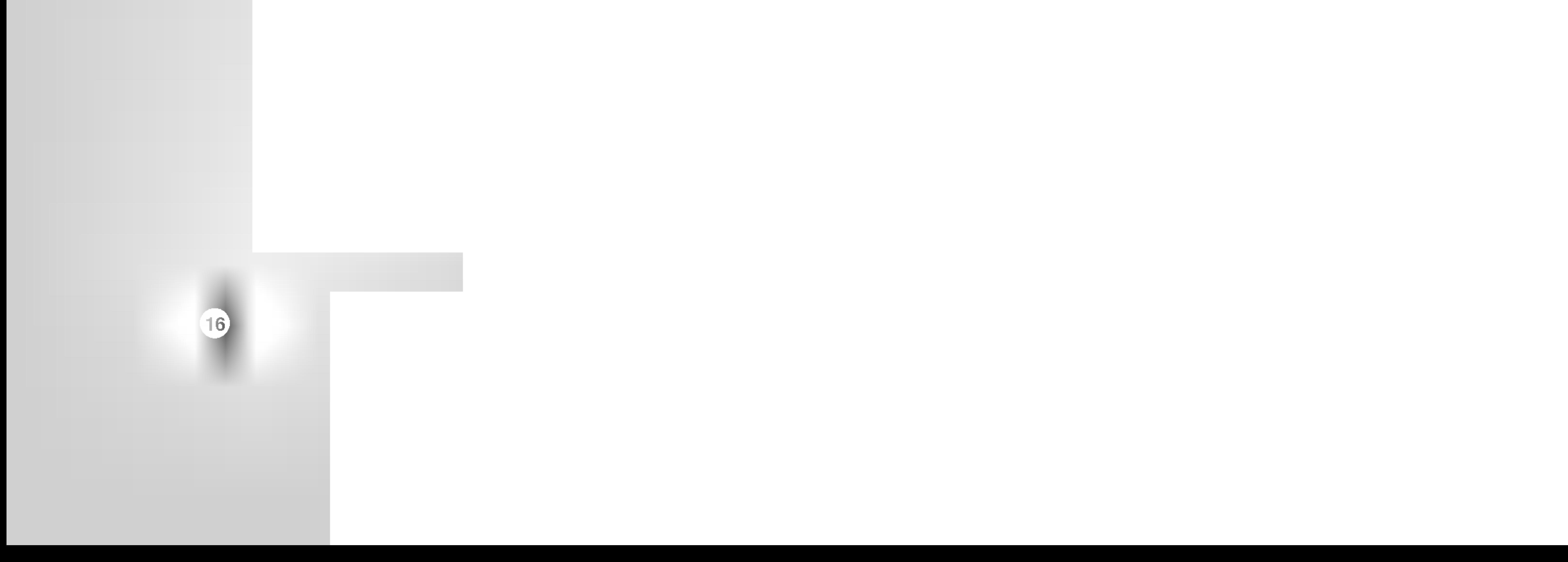

#### Liittimien INPUT 3 tai INPUT 4 käyttö

Liitä tallentimen tuloliittimet (AV3, AV4) lisälaitteen audio/video -lähtöliittimiin käyttämällä audio/videokaapeleita.

Jos kaytat etupaneelin S-VIDEO IN -liitinta, ei etupaneelin VIDEO IN -liitintä voi käyttää.

#### Liittäminen digitaalivideokameraan

#### Huomautus:

Etupaneelin DV IN -liitintä käyttäen on mahdollista liittää digitaalinen DV-videokamera ja siirtää digitaalisesti DV-nauhoituksia DVD-levyille.

Liitä DV-videokameran DV tulo/lähtöliitin tämän tallentimen etupaneelin DV IN -liittimeen kayttaen DVkaapelia (ei mukana).

Liitinpaneeli lisälaitteille (videonauhuri, videokamera jne.)

#### Huomautus:

Tama liitin on tarkoitettu ainoastaan digitaalisen DVvideokameran liitäntään. Se ei ole yhteensopiva digitaalisatelliittivirittimien tai D-VHS-videonauhureiden kanssa.

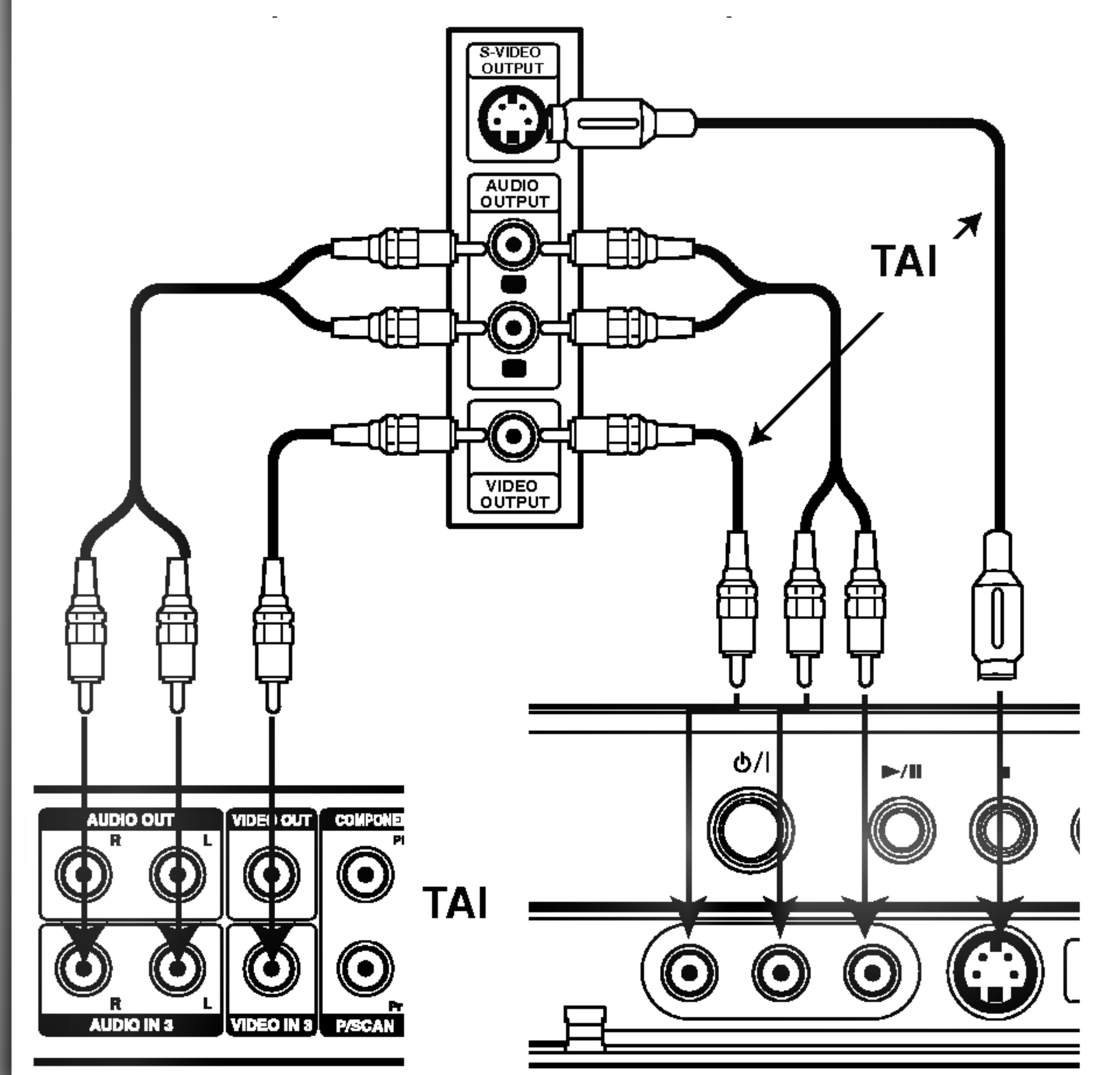

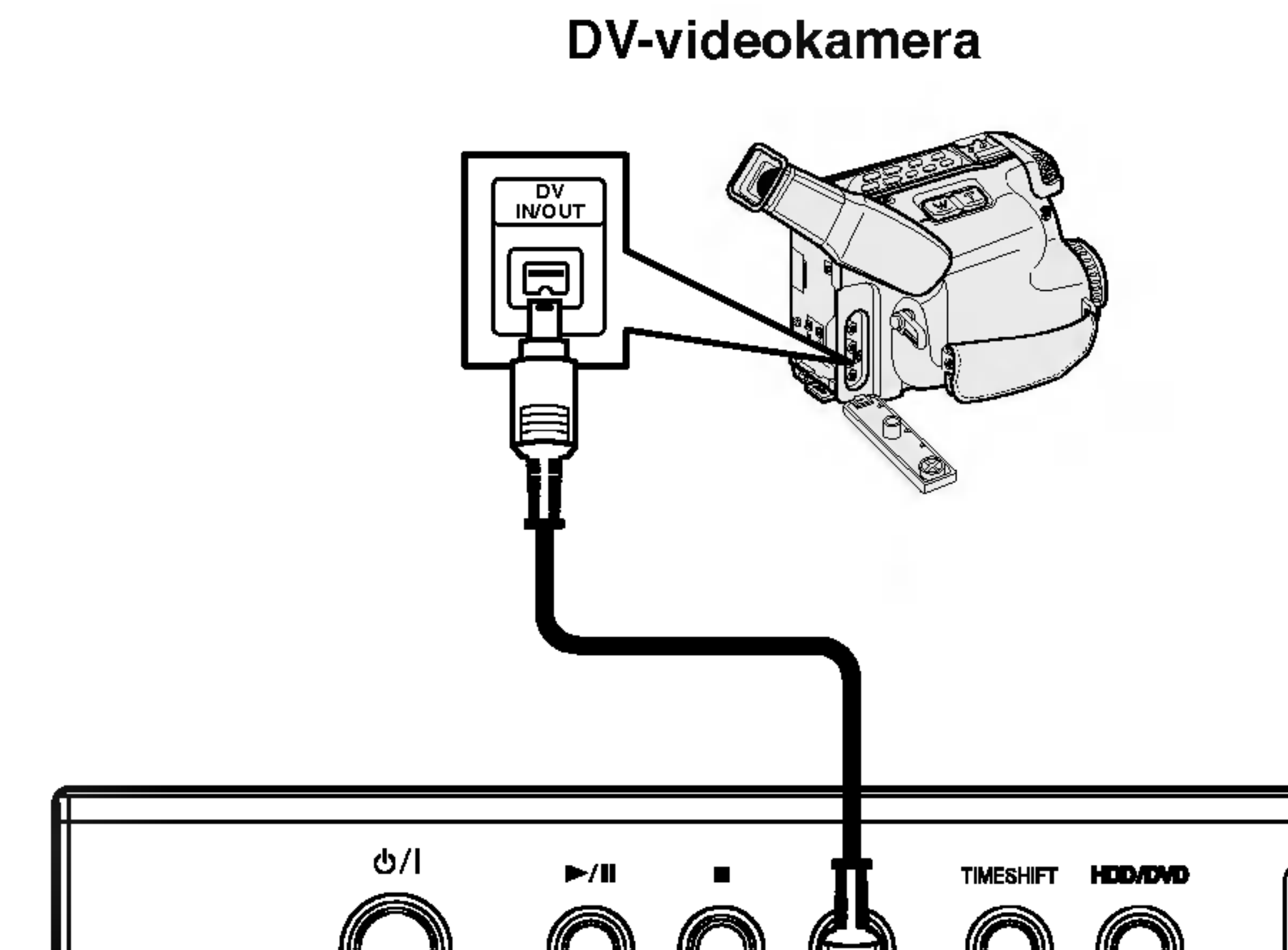

Tallennin takaa Tallennin edesta

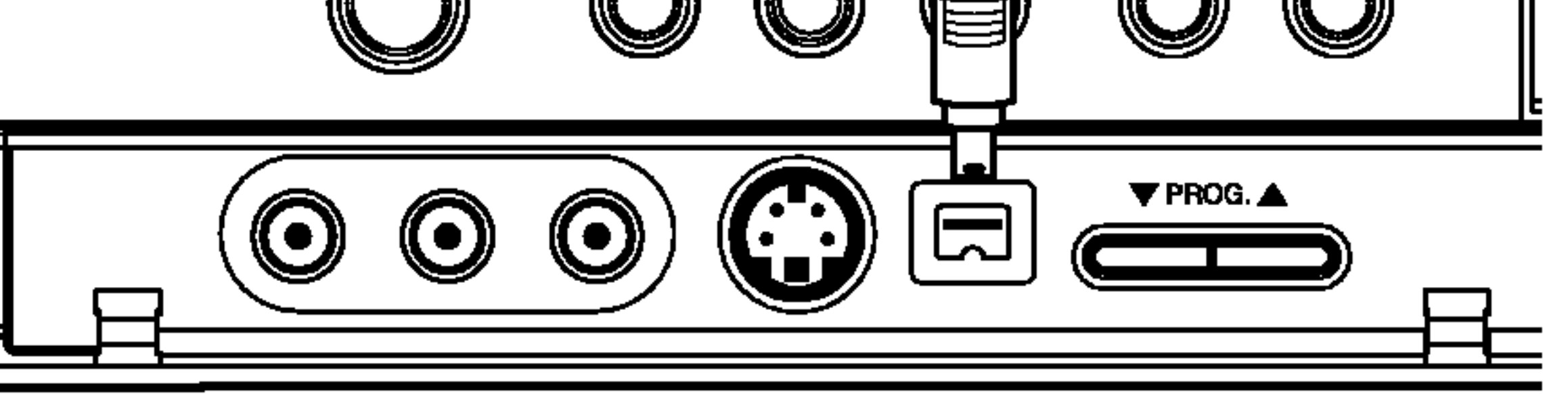

**Tallennin edestä** 

# Home-valikon käyttö

Home-valikkosivulta pääset kaikkiin tallentimen medioihin (HDD, DISC, MEMORY CARD) toistoa ja tallennusta varten.

3. Valitse haluamasi vaihtoehto näppäimillä  $\blacktriangle / \blacktriangledown$  ja ENTER.

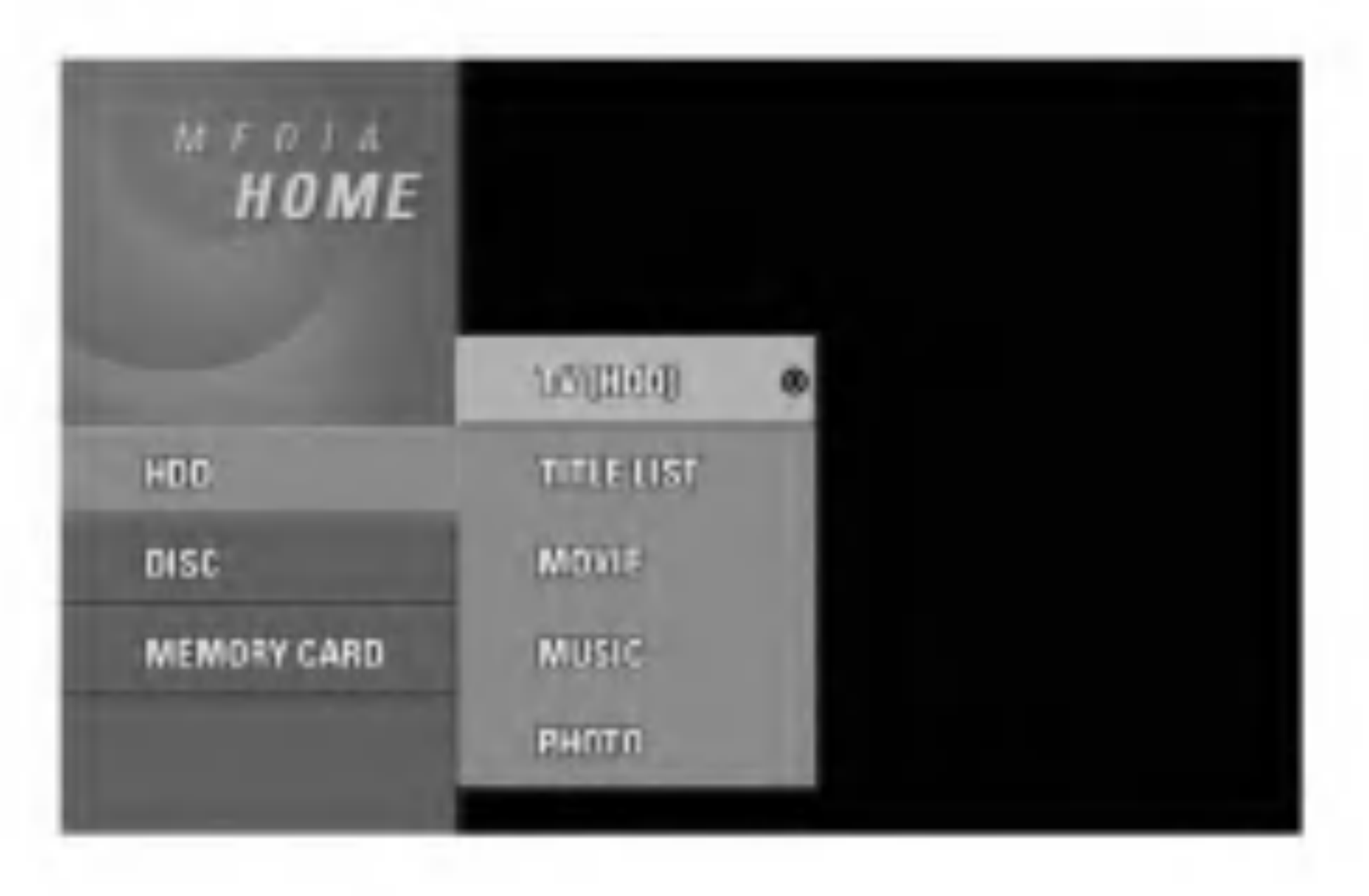

- 4. Poistu HOME-valikosta painamalla HOME.
- TV (HDD): Palauttaa tv-lahetyksen katseluun kovalevylle tallennusta varten.
- TV (DVD): Palauttaa tv-lähetyksen katseluun DVD:lle tallennusta varten.

- 1. Siirry asetusvalikkoon painamalla SETUP.
- 2. Valitse haluttu vaihtoehto painamalla  $\blacktriangle$  /  $\blacktriangledown$ .

- 3. Kun haluttu kohde on valittu, siirry toiselle tasolle painamalla  $\blacktriangleright$ .
- 4. Valitse toinen haluttu vaihtoehto painamalla  $\blacktriangle \nearrow \blacktriangledown$ .
- 5. Siirry kolmannelle tasolle painamalla  $\blacktriangleright$ .
- 1. Hae näyttöön Home-valikkosivu painamalla HOME.
- 2. Valitse haluamasi vaihtoehto näppäimillä  $\blacktriangle / \blacktriangledown$  ja ENTER. Vaihtoehto tulee esiin.
- 6. Valitse haluttu asetus painamalla  $\blacktriangle$  /  $\blacktriangledown$ , ja vahvista sitten valinta painamalla ENTER. Jotkut kohteet vaativat lisatoimia.
- 7. Poistu asetusvalikosta painamalla SETUP.

# Alkuasetukset

Tässä tallentimessa on taajuussyntetisoitu viritin, joka pystyy vastaanottamaan enintään 88 tv-kanavaa. Valmistelut:

• Liitä tallennin halutun typpiseen antenniin kuten kohdassa "Antenniliitannat" sivulla <sup>11</sup> esitetaan.

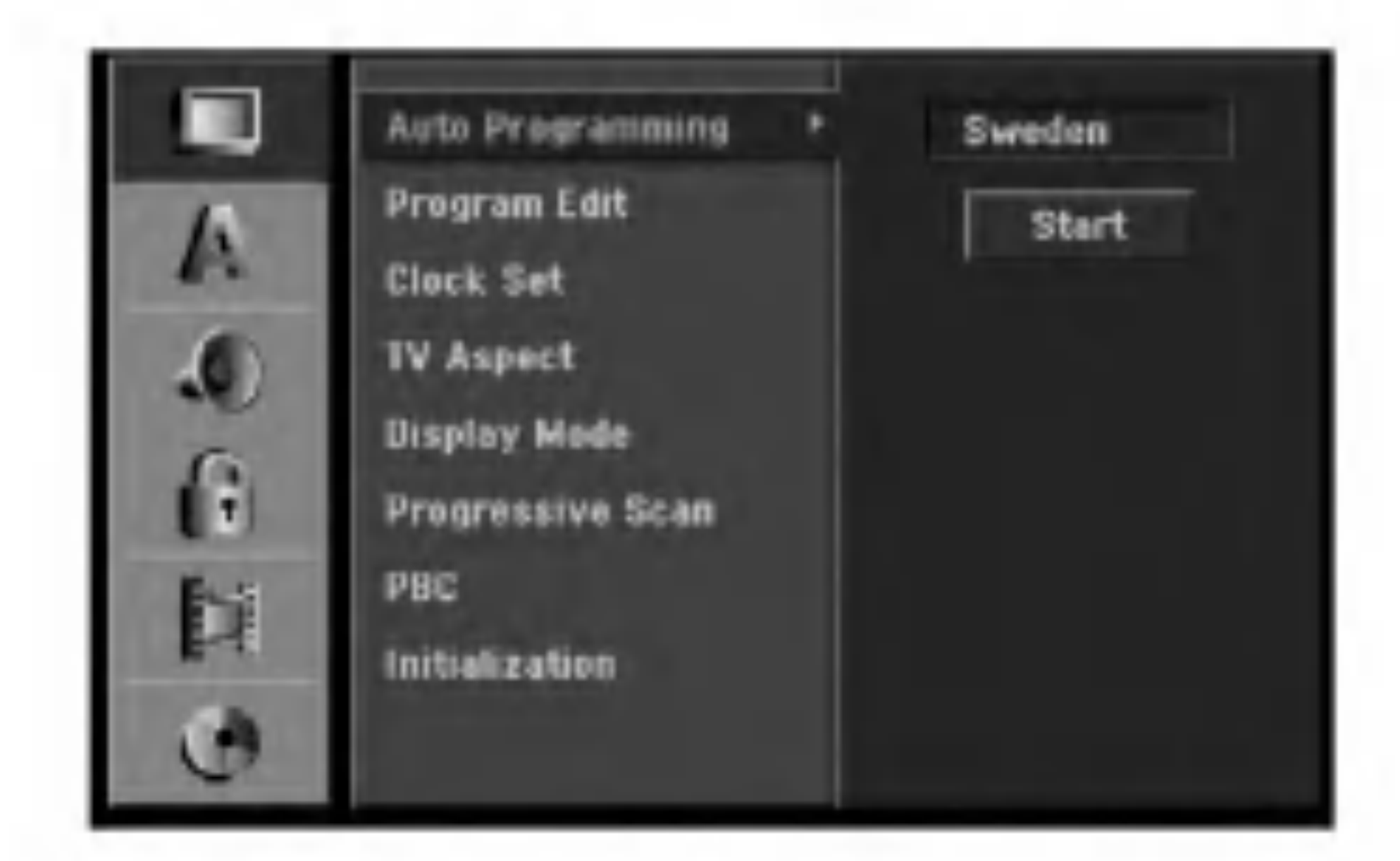

Tassa valikkojarjestelmassa on useita tapoja mukauttaa annettuja asetuksia. Useimmissa valikoissa on kolme tasoa asetusvalinnoille, mutta jotkut niista vaativat useampia tasoja monille asetuksille.

# Peruskäyttö

- 
- 2. Siirry kolmannelle tasolle painamalla  $\blacktriangleright$ . Vaihtoehto [Country] - Maa korostuu.
- 3. Valitse maa näppäimillä  $\blacktriangle / \blacktriangledown$ , ja paina sitten  $\blacktriangleright$ . [Start]-aloituskuvake korostuu. Jos haluamaasi maata ei ole luettelossa, valitse [Other]
- 4. Aloita kanavahaku painamalla ENTER. Viritin askeltaa automaattisesti läpi kaikki alueella saatavissa olevat kanavat ja sijoittaa ne virittimen muistiin.

Kun olet liittanyt tallentimen ensimmaisen kerran. Painamalla alkuasetusten kohtaa SETUP voit tehda ainoastaan [Auto Programming] automaattiohjelmoinnin valinnat. Sen jalkeen voit tehdä muut asetukset.

#### Huomautus:

Siirry takaisin edelliselle tasolle painamalla <

# Yleisasetukset

#### Automaattinen ohjelmointi

1. Valitse vaihtoehto [Auto Programming].

- **TITLE LIST: Nimikelistavalikon käyttö.**
- MOVIE: Toistaa DVD:llä ja Video CD:llä olevan elokuvan. Tai näyttää Movie-valikon.
- MUSIC: Näyttää Musiikki (tai Audio CD) -valikon.
- PHOTO: Näyttää Photo-kuvavalikon.

#### Huomautus:

Voit muokata kanavia itse (lisata, poistaa, nimeta, siirtää jne.).

Valitse vaihtoehto [Program Edit] ja paina sitten ▶.

# Program Edit - Ohjelmoinnin muokkaus

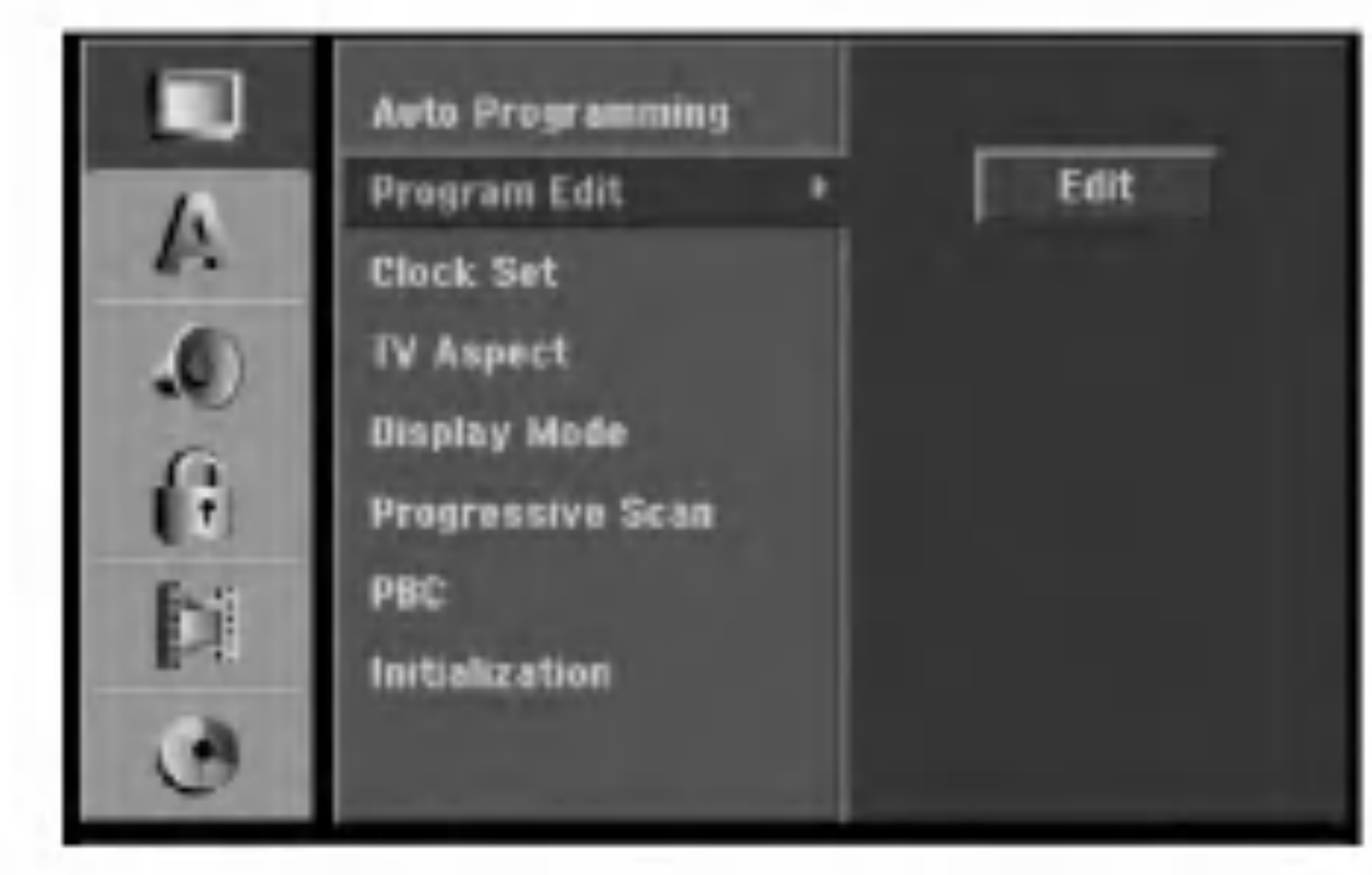

2. Paina ENTER, kun [Edit] on valittuna. Esiin tulee ohjelmalistavalikko.

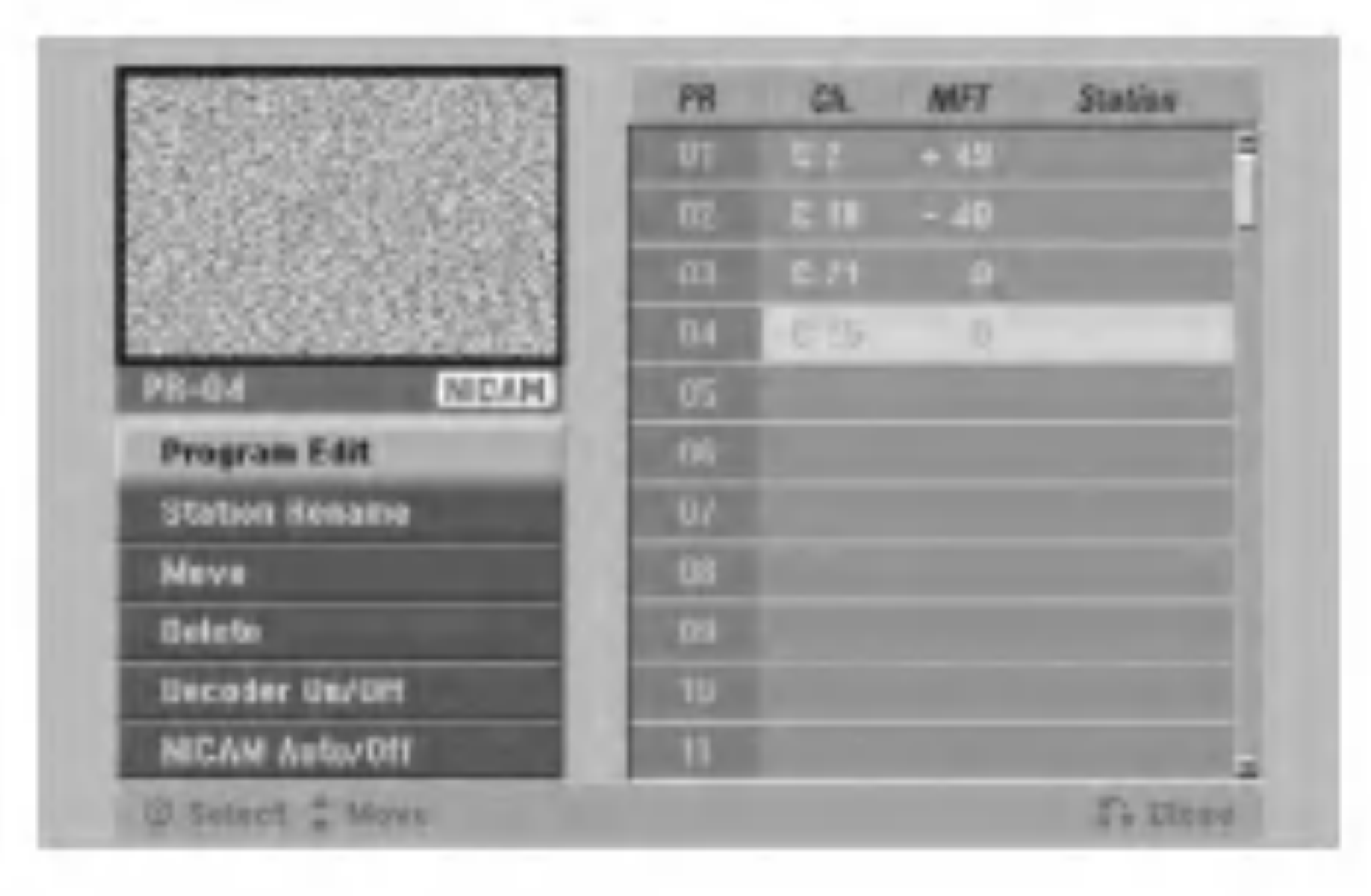

- Valitse PR-numero näppäimillä  $\blacktriangle / \blacktriangledown$ , ja paina sitten ENTER.
- 4. Valitse ohjelmavaihtoehto näppäimillä  $\blacktriangle / \blacktriangledown$ , ja

paina sitten ENTER.

- [Program Edit] -ohjelmoinnin muokkauksella kanavan voi asettaa itse. Ks. "Ohjelman muokkaus" oikealla.
- [Station Rename] Muokkaa aseman nimea.  $\bullet$ Näyttösivu merkkien syöttämistä varten ilmestyy. Tietoja merkkien syottamisesta on sivulla 51.
- [Move] Lajittelee ohjelmien paikat ohjelmalistavalikossa. Vaihda valitun ohjelman paikkaa näppäimillä  $\blacktriangle / \blacktriangledown$ , ja paina sitten ENTER.
- [Delete] Poistaa ohjelmapaikan, jota ei tarvita.
- [Decoder On/Off] Asettaa kanavat dekooderille. Tarvitset tata asetusta maksu-TV/Canal Plus ohjelmien katseluun tai tallennukseen. Hae [Decoder] näyttöön painamalla ENTER. Kytke asetus pois kaytosta painamalla ENTER uudelleen.
- [NICAM Auto/off] Asettaa kanavat NICAM- $\bullet$ lahetyksille. Tavallisesti [NICAM] on valaistuna näytössä. Valitse NICAM-lähetyksen ääni ei kuulu selvästi, poista [NICAM] näytöstä painamalla ENTER. Sets the channels for the NICAM broadcast. Normally, [NICAM] is lit on the display. If the sound from NICAM broadcast is not clear, press ENTER so [NICAM] disappears.

5. Poistu ohjelmalistavalikosta painamalla  $RETURN$  ( $\delta$ ) toistuvasti.

 $(18)$ 

- [PR] ilmaiseen valitun ohjelmapaikan.
- [Seek] Etsii kanavan automaattisesti. Haku pysähtyy tallentimen virittyessä kanavalle.
- [Ch.] Vaihtaa kanavanumeron.
- [MFT] Hienovirittää kanavaa kuvan laadun parantamiseksi.
- 2. Valitse OK ja vahvista sitten asetus painamalla ENTER, jolloin palataan ohjelmalistavalikkoon.

#### Program Edit - Ohjelmoinnin muokkaus

Voit suorittaa haun ja tallentaa tv-kanavia muistiin itse. Valitessasi [Program Edit] vaiheessa 4 edellä esiin tulee kanava-asetusten valikko.

1. Valitse kohde näppäimillä </a>, ja muuta asetusta näppäimillä  $\blacktriangle / \blacktriangledown$ .

# AV1 Dekooderi

Asettaa EURO AV1 AUDIO/VIDEO -liittimen ottamaan vastaan koodattuja videosignaaleja.

1. Ha esiin ohjelmalistavalikko painamalla AV.

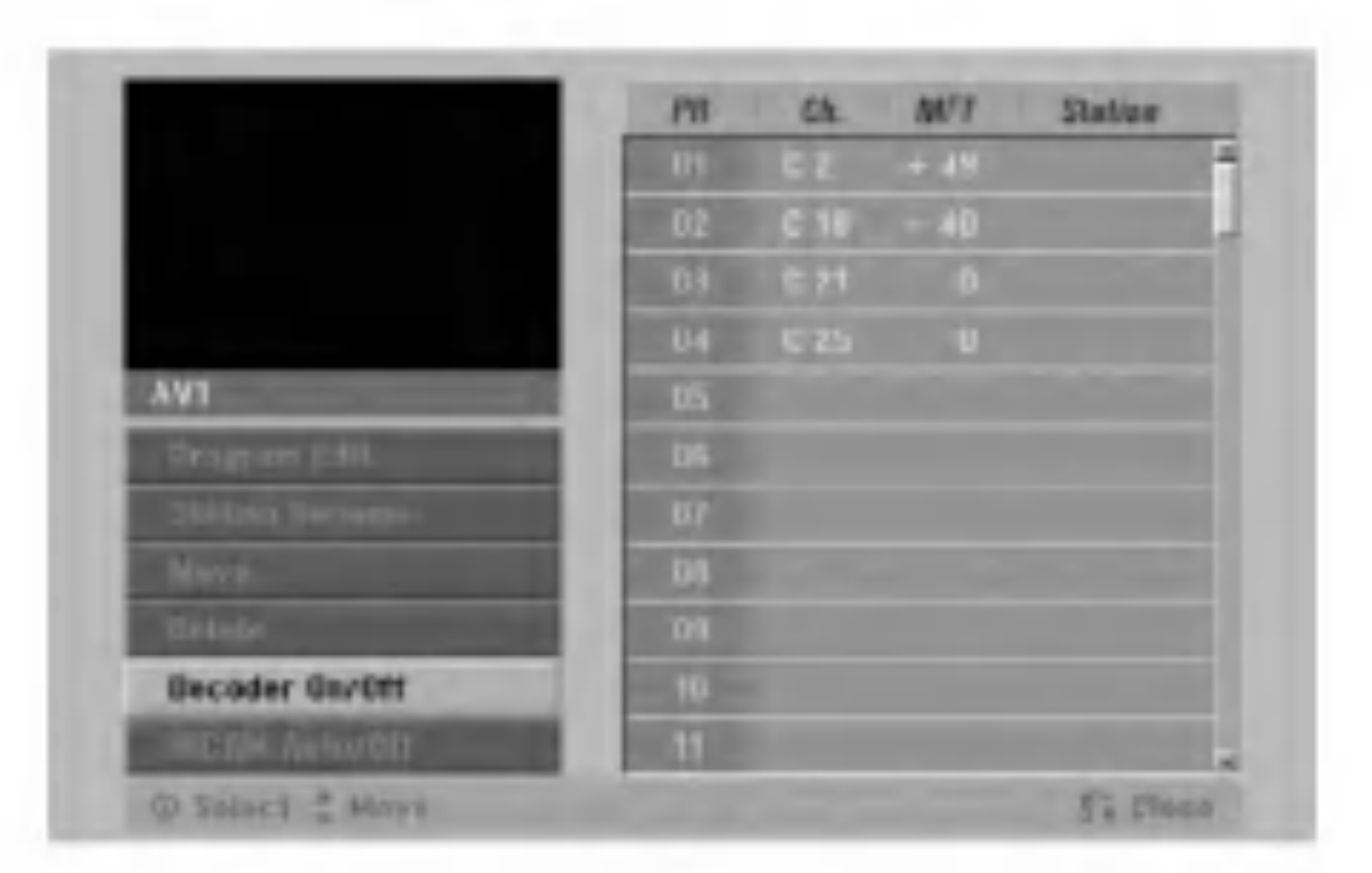

- 2. Valitse [On] tai [Off] painamalla ENTER.
	- Off: Vastaanottaa signaaleja EURO AV1 AUDIO/VIDEO -liittimestä. Valitse yleensä tämä.
	- On: Koodattu videosignaali EURO AV1 AUDIO/VIDEO -liittimesta lahetetaan ulos EURO AV2 DECODER -liittimesta koodin purkua varten. Purettu signaali syotetaan sitten takaisin EURO AV2 DECODER -liittimen kautta, jolloin voit tallentaa tai katsella maksu-TV/Canal Plus ohjelmia.
		- Valitse tassa tapauksessa [AV1] painamalla AVnappainta.

![](_page_17_Picture_873.jpeg)

![](_page_17_Picture_12.jpeg)

#### Kellon automaattinen asetus

Kun kanavan automaattinen haku on valmis, myös oikea kellonaika ja päivämäärät ovat oikein automaattisesti. Jos tallentimen kellonaika ei ole oikea aika, kayttajan taytyy asettaa kellonaika itse.

![](_page_18_Picture_2.jpeg)

- [4:3] Valitse silloin, kun liitetty TV on 4:3 kuvaruudulla. Kun valitset [4:3], aseta alla oleva nayttotila [Display Mode].
- [16:9] Valitse tämä silloin, kun on liitetty TV laajakuvatelevisio tai siinä on laajakuvatoiminto.
- 1. Valitse vaihtoehto [Clock set] ja paina sitten  $\blacktriangleright$ .
- 2. Valitse vaihtoehto [Auto] näppäimillä  $\blacktriangle / \blacktriangledown$ , ja paina sitten ENTER.

- [Letter Box] Näyttää kuvan siten, että kuvaruudun yla- ja alareunassa on palkit.
- [Pan Scan] Näyttää automaattisesti laajakuvan koko
- 1. Valitse vaihtoehto [Clock set] ja paina sitten  $\blacktriangleright$ .
- 2. Valitse vaihtoehto [Manual] näppäimillä  $\blacktriangle / \blacktriangledown$ , ja paina sitten ENTER.

#### Huomautus:

![](_page_18_Picture_19.jpeg)

Joissakin tapauksissa tv-asema ei laheta aikatietoja tai lähettää vääriä päivämäärä ja/tai kellonaikatietoja, jolloin tallennin asettuu väärään aikaan. Jos nain kay, suositamme, etta kayttaja asettaa kellon itse oikeaan aikaan.

#### Kellon asetus käsin

![](_page_18_Picture_12.jpeg)

- 3. Syota tarvittavat tiedot paivamaarasta ja kellonajasta
	- b / B (vasen/oikea): Siirtaa kohdistimen edelliseen tai seuraavaan sarakkeeseen.
	- ▲ / ▼ (ylös/alas): Muuttaa asetusta kohdistimen nykyisessa paikassa
- 4. Vahvista asetukset painamalla ENTER ja poistu sitten asetusvalikosta painamalla SETUP.

# TV Aspect - TV:n kuvasuhde

Valitsee liitetyn television kuvasuhteen (vakio 4:3 tai laajakuva).

# Display Mode - Nayttotila

Valitsee laajakuvan nayttotavan televisiossa, kun kuvasuhteeksi on valittu [4:3] asetuksessa [TV Aspect].

kuvaruudulla ja leikkaa pois osat, jotka eivat sovi ruutuun.

![](_page_18_Picture_21.jpeg)

# Jatkuva pyyhkäisy - Progressive Scan

Jatkuvapyyhkaisyvideo (Progressive Scan Video) tarjoaa laadukkaimmat kuvat vähimmällä välkkymisellä. Jos kaytat COMPONENT VIDEO OUT/ PROGRESSIVE SCAN tai HDMI -liittimia, mutta liitat taman laitteen tavalliseen (analogiseen) televisioon, aseta Progressive Scan tilaan [OFF]. Jos kaytat COMPONENT VIDEO OUT/ PROGRESSIVE SCAN tai HDMI -liittimia liitantaan televisioon tai monitoriin, joka on jatkuvan pyyhkaisyn signaalin kanssa yhteensopiva, aseta Progressive Scan tilaan [ON].

#### Huomautus:

Asetusvalikkoon ei tule Progressive Scan progressiivista skannausta, jos VIDEO OUTPUT kytkin takapaneelissa on asetettu asentoon RGB.

#### Vaara

Kun jatkuvan pyyhkaisyn lahtoasetus on tehty, kuva on nahtavissa ainoastaan jatkuvan pyyhkaisyn kanssa yhteensopivassa televisiossa tai monitorissa. Jos asetat jatkuvan pyyhkaisyn paalle vahingossa, joudut nollaamaan tallentimen. Poista ensin levy tallentimesta. Seuraavaksi paina STOP (I) ja pidä se alhaalla viisi sekuntia ennen kuin vapautat. Videolahtoon palautuvat vakioasetukset, ja kuva on taas nahtavissa tavallisessa analogisessa televisiossa tai monitorissa.

Drive): kaikki kovalevylle tallennettu pyyhitään pois.

- [M/C format] Alustaa muistikortin: kaikki muistikortille tallennettu pyyhitaan pois.
- 1. Valitse vaihtoehto [Initialize] ja paina sitten  $\blacktriangleright$ .

![](_page_19_Picture_14.jpeg)

- 2. Valitse haluttu vaihtoehto näppäimillä  $\blacktriangle / \blacktriangledown$ , ja paina sitten ENTER. Esiin tulee vahvistusviesti.
- 3. Valitse näppäimillä < /> ★ vaihtoehto [Yes] tai [No], ja paina sitten ENTER.

#### PBC

PBC tarkoittaa toistonhallintaa (Playback Control), ja  $\left|$ se sisältää erikoisvalikkoja ja navigointitoimintoja, joita on kaytettavissa erailla Video CD -levyilla.

- [ON] PBC-toiminnolla varustetut Video CD:t toistetaan PBC:n mukaan.
- [OFF] PBC-toiminnolla varustetut Video CD:t toistetaan samaan tapaan kuin audio-CD:t.

![](_page_19_Picture_21.jpeg)

#### Alustus

Voit palauttaa tallentimen tehdasasetuksiin ja alustaa kovalevyn tai muistikortin.

- [Factory Set] Halutessasi voit palauttaa tallentimeen kaikki siihen tehtaalla tehdyt asetukset. Joitakin vaihtoehtoja ei voi palauttaa tehdasasetuksiin. (Rating-luokitus, Password-salasana ja Area Code - Aluekoodi)
- [HDD format] Alustaa kovalevyn (HDD = Hard Disk

![](_page_19_Figure_6.jpeg)

# Kieliasetukset

#### Näyttövalikko

Valitse kieli asetusvalikolle ja tv-ruutunäytölle.

![](_page_19_Picture_26.jpeg)

![](_page_19_Picture_27.jpeg)

#### Disc Menu/Audio/Subtitle - Levyn audio/Audio/Tekstitykset

- [Original] Tarkoittaa alkuperäistä kieltä, jolla levy tallennettiin.
- [Other] Valitse jokin toinen kieli numeronäppäimillä vastaava 4-numeroinen luku viiteluvun kielikoodien luettelosta ja syota koodi sitten painamalla ENTER (ks. sivu 59). Jos syotit vaaran kielikoodin, paina CLEAR.

# Aanen asetukset

Kullakin DVD-levylla on monia erilaisia vaihtoehtoja audiolahdolle.

Säädä tallentimen audiolähtö käyttämäsi äänentoistojärjestelmän mukaiseksi.

![](_page_20_Picture_12.jpeg)

#### Dynamiikka-alueen säätö (DRC).

DVD-tallennusmuodossa kuulet ohjelman ääniraidan mahdollisimman tarkkana ja todenmukaisena esityksena digitaalisen audiotekniikan ansiosta. Saatat kuitenkin haluta supistaa audioulostulon dynamiikkaaluetta (kovimpien ja hiljaisimpien äänien välistä eroa). Silloin voit kuunnella elokuvan ääntä alemmalla äänenvoimakkuudella menettämättä äänen selkeyttä. Aseta DRC päälle [ON] tätä ominaisuutta varten.

• [Off] (for DTS): Jos valitset "Off", ei DTS-signaalia laheteta DIGITAL AUDIO OUT -lahtoliittimesta.

Jos vastaanottimesi tai vahvistimesi EI kykene käsittelemään 96 KHz signaaleja, valitse [48 kHz]. Kun tama valinta on tehty, tama laite muuntaa automaattisesti kaikki 96 KHz signaalit 48KHz signaaleiksi, jotta jarjestelma voi dekoodata ne. Jos vastaanottimesi tai vahvistimesi kykenee käsittelemään 96 KHz signaaleja, valitse [96 kHz]. Kun tämä valinta on tehty, laite päästää kaikki signaalityypit läpi muuntamatta niitä enempää.

• [Off](levyn tekstityksille) : Kytke tekstitykset pois.

![](_page_20_Picture_6.jpeg)

#### Dolby Digital / DTS / MPEG

![](_page_20_Picture_16.jpeg)

![](_page_20_Picture_17.jpeg)

- [Bitstream]: Valitse "Bitstream", jos liitit tallentimen DIGITAL OUT -liittimen vahvistimeen tai muuhun laitteeseen, jossa on Dolby Digital, DTS- tai MPEGdekooderi.
- [PCM] (Dolby Digital / MPEG:lle): Valitse tämä, kun laitteeseen on liitetty kaksikanavainen digitaalistereovahvistin. Dolby Digital: illa tai MPEG: illä koodatut DVD: t muunnetaan automaattisesti kaksikanavaiseksi PCM-ääneksi.

#### Naytteitystaajuus.

#### Vocal

Aseta Vocal päälle vain silloin, kun toistetaan monikanavaista karaoke-DVD-levya. Levyn karaokekanavat sekoittuvat normaaliin stereoääneen.

![](_page_20_Picture_22.jpeg)

Erailla levyilla on lapsille katsottavaksi sopimattomia kohtauksia. Useilla tallaisilla levyilla on Parental Control -kaytonvalvontatietoja, jotka koskevat koko levya tai sen joitakin kohtauksia. Elokuvat ja kohtaukset on luokitettu asteikolla <sup>1</sup> - 8 maasta riippuen. DVD-levyt reagoivat tai eivät ehkä reagoi  $\vert$ käytönvalvonnan asetuksiin, jos levyn aluekoodi on vaarin asetettu. Joillakin levyilla tarjolla on vaihtoehtoina sopivampia kohtauksia. Luokitukset ovat aluekohtaisia. Parental Control kaytonvalvontatoiminnolla voit estaa lapsiasi toistamasta kohtauksia, joiden luokitus on asettamaasi luokitusrajaa alempi, ja siten lapset eivat kykene katselemaan sopimattomana pitämääsi aineistoa.

# Lukitus (Käytönvalvonta)

### Rating - Luokitus

Valitse vaihtoehto [Rating] ja paina sitten  $\blacktriangleright$ . 2. Päästäksesi toimintoihin Rating - Luokitus, Password - Salasana ja Country Code - Maakoodi syota 4-numeroinen itse luomasi turvakoodi Jos et ole viela syottanyt turvasalasanaa, laite pyytaa nyt sinua tekemään sen. Syötä 4-numeroinen koodi ja paina ENTER. Syota se uudelleen ja vahvista painamalla ENTER. Jos teet virheen ennen kuin painat ENTER, paina CLEAR.

![](_page_21_Picture_7.jpeg)

- 3. Valitse luokitus näppäimillä  $\blacktriangle / \blacktriangledown$ .
	- [1] [8]: Ykkösellä (1) on eniten toistorajoituksia ja luokitus kahdeksan (8) on vahiten rajoittava.
	- [No Limit]: Jos valitset [No Limit] Ei rajoitusta, käytönvalvonta ei ole toiminnassa ja levyn voi toistaa kokonaan.
- 4. Vahvista luokitusvalintasi painamalla ENTER, ja poistu sitten valikosta painamalla SETUP.

#### Huomautus:

- 4. Siirrä kohdistinta näppäimellä  $\blacktriangleright$ , ja valitse seuraava merkki näppäimillä  $\blacktriangle / \blacktriangledown$ .
- 5. Vahvista aluekoodin valintasi painamalla ENTER, ja poistu sitten valikosta painamalla SETUP.

Jos asetat tallentimeen luokituksen, kaikki saman tai alemman luokituksen kohtaukset toistetaan.

Korkeamman luokituksen kohtauksia ei toisteta, ellei levylla ole tarjolla vaihtoehtoisia kohtauksia. Vaihtoehdon luokituksen täytyy olla sama tai alempi. Jos sopivaa vaihtoehtoa ei loydy, toisto pysahtyy. Toistaaksesi levyä täytyy syöttää 4-numeroinen salasana tai muuttaa luokitustasoa.

#### Aseta salasana

![](_page_21_Picture_4.jpeg)

![](_page_21_Picture_5.jpeg)

- 1. Valitse vaihtoehto [Set Password] Aseta salasana, ja paina sitten  $\blacktriangleright$ .
- 2. Noudata kohdan "Luokitus" vaihetta 2. Voit muuttaa salasanan valitsemalla [Change], painamalla ENTER ja syottamalla uuden 4 numeroisen koodin, ja painamalla sitten viela ENTER. Vahvista syottamalla uudelleen. Voit poistaa salasanan valitsemalla [Delete], ja paina sitten ENTER

#### Jos unohdat 4-numeroisen koodisi

Jos unohdat salasanasi, noudata seuraavaa menettelya nykyisen salasanan poistamiseksi.

- 1. Siirry asetusvalikkoon painamalla SETUP.
- 2. Syötä numeronäppäimillä 6-numeroinen luku "210499."
- 3. Valitse [Yes] Kylla, ja paina sitten ENTER. 4-numeroinen salasana on poistettu. Syota uusi

koodi.

# Aluekoodi

Syota sen alueen koodi, jonka standardeilla DVDvideolevy on luokitettu. Tiedot koodeista ovat aluekoodien luettelossa sivulla 59.

![](_page_21_Picture_24.jpeg)

- 1. Valitse vaihtoehto [Area Code] ja paina sitten  $\blacktriangleright$ .
- 2. Noudata kohdan "Luokitus" vaihetta 2.
- 3. Valitse ensimmäinen merkki näppäimillä  $\blacktriangle / \blacktriangledown$ .

![](_page_22_Picture_18.jpeg)

#### DivX-rekisteröintikoodi<sup>(</sup>

Saat meiltä DivX® VOD (Video On Demand) rekisteröintikoodin, jota käyttämällä voi vuokrata ja ostaa DivX® VOD tilausvideoita. Katso lisä- tietoja osoitteesta www.divx.com/vod.

Tilausvideopalvelusta DivX� VOD ladattuja videoita voi katsella vain tällä laitteella.

#### Huom:

# Tallennusasetukset

#### Tallennustilan asetus

Tallennukselle voit asettaa kuvan laaduksi HQ (High Quality), SQ (Standard Quality), LQ (Low Quality) tai EQ (Extended Quality).

![](_page_22_Picture_7.jpeg)

![](_page_22_Picture_8.jpeg)

3. Käytä koodia, kun ostat tai vuokraat videoita Divx® VOD tilausvideopalvelusta www.divx.com/vod. Noudata ohjeita ja lataa video levylle toistettavaksi tällä laitteella.

- 1. Valitse vaihtoehto [Rec Mode Set] **Tallennustilan** asetukset, ja paina sitten  $\blacktriangleright$ .
- 2. Valitse haluttu tallennustila (HQ, SQ, LQ tai EQ) näppäimillä  $\blacktriangle / \blacktriangledown$ .
- 3. Vahvista valintasi painamalla ENTER, ja poistu sitten valikosta painamalla SETUP.

#### Tallennuksen kuvasuhde

Voit DVD-tallennuksessa asettaa kuvasuhteen sopimaan tallennettavalle materiaalille (16:9 tai 4:3).

![](_page_22_Picture_17.jpeg)

DivX

- 1. Valitse [DivX Reg. Code] ja paina  $\blacktriangleright$ .
- 2. Paina ENTER, kun [View] on valittu, jolloin rekisteröintikoodi tulee näkyviin.

#### DV-äänitallennus

Sinun taytyy tehda tama asetus, jos kaytossa on 32kHz/12-bitin aanta kayttava videonauhuri liitettyna etupaneelin DV IN -liittimeen.

Joissakin digitaalisissa videokameroissa on kaksi |ääniraitaa. Toiselle tallennetaan kuvauksen aikana ja toiselle tehdaan jalkiaanitys kuvauksen jalkeen. Asetuksessa Audio <sup>1</sup> kaytetaan aanta, joka tallennettiin kuvauksen aikana.

Asetuksessa Audio 2 kaytetaan jalkiaanitettya aanta.

![](_page_23_Picture_7.jpeg)

#### TV-aanitallennus

Aanitettaessa tv:sta kaksikielista ohjelmaa voit valita tallennettavan äänikanavan. [Main+Sub] Paakieli ja sivukieli [Main] Vain paakieli [Sub] Vain sivukieli

![](_page_23_Picture_10.jpeg)

# Auto Chapter - Kappaleen automaattitoisto

- Valitse vaihtoehto [Disc Format] ja paina sitten ▶.
- 2. Valitse [Start], ja paina sitten ENTER. Esiin tulee Format Disc -levyformaattivalikko.

- 3. Valitse haluttu tila (VR-tila tai Video-tila) painikkeilla  $\blacktriangleleft$  /  $\blacktriangleright$ , ja paina sitten ENTER. Esiin tulee vahvistusviesti. DVD+RW -levyilla siirry vaiheeseen 4.
- 4. Valitse [Ok] painikkeilla  $\blacktriangleleft$  /  $\blacktriangleright$ , ja paina sitten ENTER. Levyn alustus vie vähän aikaa.

![](_page_23_Picture_13.jpeg)

![](_page_23_Picture_14.jpeg)

Tallennettaessa Video-tilassa kappalemerkit sijoitetaan tietyssa jarjestyksessa. Voit muuttaa tata sijoitusvalia 5 minuutiksi, 10 minuutiksi tai 15 minuutiksi. Jos valitset [None] - Ei mitaan, kytke automaattinen kappaleen merkinta pois paalta yhdessa asetuksen [None] kanssa.

# Levyasetukset

#### Levyformaatti

Jos lataat taysin tyhjan levyn, tallennin alustaa levyn. DVD-R: Tallennin alustaa levyn videotilaan. Tallennustila on silloin aina videotila. DVD-RW: Tallennin alustaa levyn VR-tilaan. DVD+R (DL)/DVD-RAM: Esiin tulee alustusvalikko. Valitse "Yes-Kylla", ja paina sitten ENTER. DVD+RW: Tallennin alustaa levyn DVD+RW-tilaan. Voit myös alustaa uudestaan DVD-RW/DVD+RW/ DVD-RAM-levyn Setup-asetusvalikosta seuraavasti.

![](_page_23_Picture_19.jpeg)

Jos haluat muuttaa levyn formaattia, kaikki levylle tallennettu pyyhkiytyy pois.

![](_page_23_Picture_21.jpeg)

![](_page_23_Picture_22.jpeg)

#### Finalize-viimeistely

Viimeistely "kiinnittaa" tallenteet paikalleen niin, etta levyja voidaan toistaa tavallisilla DVD-soittimilla tai tietokoneilla, joiden varusteena on sopiva CD-ROMasema.

Levyn viimeistely Video-tilassa luo valikkoikkunan levyllä navigointiin. Siihen pääsee painamalla MENU/LIST tai TITLE.

# Levyn nimiö

1. Valitse vaihtoehto [Finalize] ja paina sitten  $\blacktriangleright$ . 2. Kun [Finalize] on valittu, paina ENTER.

Kun DVD-R ja DVD+R levyn tallenne on viimeistely, levyä ei enää voi muokata tai sille ei voi tallentaa mitään muuta toisin kuin DVD+RW-levyllä. Viimeistelyn poiston jalkeen voit tallentaa ja muokata DVD-RW -levyä valitsemalla vaihtoehdon [Unfinalize] viimeistelyn poisto.

![](_page_24_Picture_10.jpeg)

Esiin tulee Finalize-viimeistelyvalikko.

- DVD-R ja DVD+R -levyjen viimeistelyä ei voi poistaa.
- Jos levyn suojaus·[Disc Protect] on asetettu päälle [ON], viimeistely ei ole kaytettavissa. Viimeistelyn voi silloin tehda asettamalla [Disc Protect] vaihtoehdoksi [OFF].

![](_page_24_Picture_17.jpeg)

3. Valitse [Ok] ja paina sitten ENTER. Tallennin aloittaa levyn viimeistelyn.

Tällä voit syöttää levylle nimen. Tämä nimi tulee esiin, kun lataat levyn ja kun haet levyn tietoja tvruutunaytosta.

- Levyn nimi voi olla enintään 32 merkkiä pitkä.
- Toisessa tallentimessa alustetuista levyistä saadaan näkyviin vain rajallinen merkkivalikoima.

![](_page_24_Picture_7.jpeg)

# <u>/!</u>∆Vaara

#### Huomautus:

- Viimeistelyn kesto riippuu levyn tyypistä, paljonko sille on tallennettu musiikkia ja levyn nimikkeiden määrästä.
- DVD+R DL -levyn viimeistely voi kestää 30 minuuttia.

#### **Vihjeitä**

- Valitse vaihtoehto [Disc Label] ja paina sitten  $\blacktriangleright$ .
- 2. Paina ENTER, kun [Edit] on valittuna. Esiin tulee näppäimistövalikko. Tietoja merkkien syottamisesta on sivulla 51.

Jos lataat jo aikaisemmin viimeistellyn DVD-RW levyn, voit purkaa sen viimeistelyn valitsemalla Unfinalize-vaihtoehdon Finalize-viimeistelyvalikosta. Sen jalkeen voit muokata levyn sisaltoa ja tallentaa sille uudelleen.

![](_page_24_Picture_24.jpeg)

#### Levyn suojaus

Tallennettaessa DVD-RAM / DVD+RW / +R -levylle tai VR-tilassa alustetulle DVD-RW -levylle aseta levyn suojaus Disc Protection tilaan [ON] (Päällä) estääksesi ladatun levyn tallennuksen, muokkauksen tai pyyhkimisen vahingossa. Jos haluat avata levyn muokkauksia varten, valitse [OFF] - Pois paalta.

![](_page_25_Picture_27.jpeg)

# Yleistietoja tv-ruutunäytöstä

Tässä käyttöoppaassa on perusohjeet tallentimen käytöstä. Jotkut DVD-levyt edellyttävät erikoistoimintoja tai niiden toimintoja on toiston aikana rajoitettu. Tässä tapauksessa tv-ruutuun tulee  $\oslash$  kuvake sen merkiksi, ettei tallennin salli tata toimintoa tai sita ei ole saatavissa levylla.

Tietojen katselu tv:n katselun yhteydessä.

Levytietojen katselu tv-ruutunäytöstä Tv-ruutunäytössä voidaan nähdä erilaisia tietoja ladatusta levystä.

1. Painamalla DISPLAY kerran näet nykyisen tilan. Esimerkki: DVD-RW-levy VR-tilassa

![](_page_25_Picture_5.jpeg)

2. Painamalla DISPLAY vielä kerran näet tietoja toistosta. Esitetyt tiedot riippuvat levytyypista tai toiston tilasta.

![](_page_25_Picture_14.jpeg)

Tv:n katselun aikana hae tiedot kuvaruutuun/poista tiedot kuvaruudulta painamalla ENTER tai DISPLAY.

esim. kun DVD-RW VR-tilassa on sisalla.

#### Huomautuksia:

Jos mitaan nappainta ei paineta 10 sekuntiin,

tv-ruutunaytto haviaa.

Ilmaisee virittimen vastaanottaman kanavan numeron, aseman nimen ja äänisignaalin (STEREO, MONO).

![](_page_25_Picture_15.jpeg)

- 3. Voit valita kohteen painamalla  $\blacktriangle / \blacktriangledown$ , ja muuttaa tai valita asetuksia painamalla  $\blacktriangleleft$  /  $\blacktriangleright$ . Valikon kohteista on tietoja sulkumerkkien sisällä esitetyillä sivuilla.
	- [Title]: Näyttää nykyisen nimikkeen (tai raidan) numeron/nimikkeiden (tai raitojen) kokonaismäärän (sivu 27)
	- [Chapter]: Nykyisen kappaleen numeron/kappaleiden kokonaismaaran (sivu 27)
	- [Time]: Näyttää kuluneen toistoajan (sivu 28)
	- [Audio]: Valitun audiotoiston kielen (vain DVD VIDEO) tai audiokanavan (sivu 29)
	- [Subtitle]: Valitun tekstityksen (sivu 30)
	- [Angle]: Valitun katselukulman/kulmien kokonaismäärän (sivu 29)
	- [Sound]: Valitun äänitilan (sivu 30)

Ilmaisee tallennustilan, vapaan tilan määrän ja kuluneen ajan edistymispalkin.

Ilmaisee levyn nimen

Ilmaisee tallentimen toimintatilan. (kovalevy, DVD, VCD jne.)

![](_page_26_Picture_48.jpeg)

# Toisto

# HDD, DVD, DivX-tiedosto tai Video CD

#### Toiston asetukset

- Kytke virta televisioon ja valitse tallentimeen liitetty videon sisääntulolähde.
- Ellei toisin mainita, kaikissa kuvatuissa toiminnoissa käytetään kaukosäädintä. Joitakin toimintoja voi suorittaa myös asetusvalikosta.

- Audiojarjestelma: kytke virta audiolaitteisiin ja valitse tallentimeen liitetty sisääntulolähde.
- 1. Lataa valitsemasi levy levykelkkaan nimiopuoli ylöspäin.
- 2. Käynnistä toisto HOME-valikosta (ks. sivu 17).

#### Jos valikkoikkuna on nakyvissa

Valikkoikkuna saattaa tulla esiin vasta, kun on ladattu valikon sisaltava DVD tai Video CD.

#### DVD |

Valitse katseltavaksi haluamasi nimike/kappale näppäimillä  $\blacktriangle$  /  $\blacktriangleright$  /  $\blacktriangle$  /  $\blacktriangledown$ , ja aloita sitten toisto painamalla ENTER.

3. Voit lopettaa toiston painamalla STOP  $\blacksquare$ . Laite tallentaa pysäytyskohdan. "III" tulee tvruudulle hetkeksi.

Palaa valikkoikkunaan painamalla TITLE tai MENU/LIST.

#### **VCD**

Jatka toistoa painamalla  $\blacktriangleright$  (PLAY) (kohtauksen kohdasta). Jos painat STOP ( $\blacksquare$ ) uudelleen (" $\blacksquare$ " nakyy ruudulla) tai otat levyn ulos, laite pyyhkii muististaan pysaytyskohdan.

Poista levy painamalla OPEN/CLOSE( $\triangle$ ). Sulje levykelkka painamalla OPEN/CLOSE ( $\triangle$ ) tai paina POWER (U), levykelkka sulkeutuu automaattisesti ja laitteen virta kytkeytyy pois päältä.

Valitse numeropainikkeilla katsottavaksi haluamasi raita.

Palaa valikkoikkunaan painamalla RETURN (5).

Valikkoasetukset ja valikon kayton tarkat ♥. menetelmat voivat olla erilaisia eri levyilla. Noudata kunkin valikkonäyttösivun ohjeita. Voit myös asettaa toistonhallinnan (PBC) pois päältä [OFF] asetusvalikosta. Ks. sivu 20.

- 
- Paina DISPLAY ja valitse sitten nimike-kuvake painamalla  $\triangle$  /  $\nabla$ . Valitse sitten nimikkeen numero painamalla numeronäppäimiä (0-9) tai  $\blacktriangleleft$  / $\blacktriangleright$ .

- Valitse seuraava kappale/raita tai palaa nykyisen kappaleen/raidan alkuun painamalla SKIP  $\blacktriangleleft$  tai  $\blacktriangleright$  lyhyesti toiston aikana.
- Palaa edelliseen kappaleeseen/raitaan painamalla Palaa edelliseen kappaleese<br>SKIP I<del>I</del>I lyhyesti kahdesti.
- Voit siirtyä suoraan mihin tahansa kappaleeseen DVD:n toiston aikana painamalla DISPLAY, ja valitse kappalekuvake/raitakuvake painamalla  $\blacktriangle$  /  $\blacktriangledown$ . Syötä sitten kappaleen/raidan numero numeronäppäimillä tai näppäimillä  $\blacktriangleleft$  / $\blacktriangleright$ .

#### Huomautuksia:

• Jos Parental Control -käytönvalvonta on asetettu,

- 1. Paina toiston aikana SCAN ( $\blacktriangleleft$  tai  $\blacktriangleright\blacktriangleright$ ).
- 2. Valitse haluttu nopeus painamalla SCAN  $(\blacktriangleleft$ tai  $\blacktriangleright\blacktriangleright)$ toistuvasti.

Voit edetä kuva kerrallaan painamalla toistuvasti  $\blacktriangleleft$  / $\blacktriangleright$ TAUKO-tilassa.

Soittimesi ei toista levyja, joiden aluekoodi on eri kuin soittimellasi. Taman soittimen aluekoodi on 2 (kaksi).

#### Siirtyminen toiseen NIMIKKEESEEN

![](_page_26_Picture_6.jpeg)

Kun levylla on useampia nimikkeita kuin yksi, voit siirtya toiseen nimikkeeseen seuraavasti:

### Siirtyminen toiseen KAPPALEESEEN/RAIDALLE

![](_page_26_Picture_23.jpeg)

Kun levyn nimikkeella on useampia kappaleita kuin yksi tai levyllä on useampia raitoja kuin yksi, voit siirtya toiseen kappaleeseen/raitaan seuraavasti:

![](_page_26_Figure_34.jpeg)

HDD, DVD; 5 askelta (eteen ja taakse) Video CD; 3 askelta (eteen ja taakse)

3. Poistu HAKU-tilasta painamalla PLAY.

#### Pysaytyskuva ja kuva kuvalta toisto

- 1. Paina toiston aikana PAUSE/STEP (II). Painamalla PAUSE/STEP (II) toistuvasti kuva etenee kuva kerrallaan.
- eikä levy ole luokitusrajojen sisällä (levy on luokituslukittu), taytyy syottaa 4-numeroinen koodi ja/tai levyn lukitus täytyy avata (ks. "Rating -Luokitukset" sivulla 22).
- DVD-levyillä voi olla aluekoodi.  $\bullet$

2. Poistu pysaytyskuvatilasta painamalla PLAY.

# Vihje:

Kuva kuvalta toisto taaksepain ei sovellu Video CD levyille.

#### Hidastus HDD -RWvR -RWvideo RAM **DVD VCD**  $+R$  1 FR.

- 1. Paina toiston aikana PAUSE/STEP (II). DVD-soitin siirtyy nyt TAUKO-tilaan.
- 2. Valitse haluttu nopeus nappaimilla  $SCAN$   $(\blacktriangleleft \blacktriangleleft$  tai  $\blacktriangleright \blacktriangleright$ ).

28

DVD, HDD; 4 askelta (eteen ja taakse) Video CD; 3 askelta (vain eteen)

#### Uudestaan A-B HDD -RWVR -RWVideo

![](_page_27_Picture_5.jpeg)

# Random - Satunnaisesti

Jos painat SKIP  $\blacktriangleright\blacktriangleright$  satunnaistoiston aikana, laite valitsee toisen nimikkeen (raidan) ja jatkaa satunnaistoistoa.

- Tama toiminto toimii ainoastaan karaoke-DVD levyillä ja Video CD -levyillä ilman PBC:tä.
- PBC:llä varustetulla Video CD:llä valitse valikosta PCB pois päältä [OFF], jos haluat käyttää
- 1. Paina toiston aikana RANDOM SATUNNAIS. Laite aloittaa automaattisesti satunnaistoiston ja tv-ruutunäyttöön ilmestyy viesti "RANDOM."
- 2. Palaa normaalitoistoon painamalla RANDOM toistuvasti, kunnes TV-ruutuun tulee viesti "NORMAL".

#### Vihje:

#### Huomautuksia:

satunnaistoimintoa. Ks. sivu 20.

![](_page_27_Picture_28.jpeg)

Valitse haluttu uudestaantoistotila painamalla REPEAT.

- [Chapter] toistaa uudestaan nykyisen kappaleen. (Vain DVD)
- [Title] toistaa uudestaan nykyisen nimikkeen. (Vain DVD,HDD)
- [All] toistaa uudestaan kaikki nimikkeet/raidat näillä levyilla: DVD-RW VR-tilassa, DVD-RAM tai Video CD.
- [Track]: toistaa uudestaan nykyisen raidan (vain Video CD)
- [OFF] ei toista uudestaan.

Aloittaa toiston mistä tahansa valitusta levyn ajankohdasta.

- (\_) väärän numeron alle painamalla  $\blacktriangleleft$  /  $\blacktriangleright$ . Syötä sitten oikeat numerot.
- 4. Vahvista painamalla ENTER. Toisto alkaa valitusta ajankohdasta automaattisesti.

#### ZOOM HDD -RWVR -RWVideo  $\mathsf{RAM}$  +RW DVD | VCD |  $+R$ -R

Zoom-toiminnolla voit suurentaa kuvaa ja siirtyä suurennetussa kuvassa eri kohtiin.

#### Huomautus:

PBC:lla varustetulla Video CD:lla valitse valikosta PCB pois päältä [OFF], jos haluat käyttää satunnaistoimintoa. Ks. sivu 20.

Jakson toisto uudestaan.

- 1. Paina haluamassasi aloituskohdassa A-B. Tv-ruutuun ilmestyy hetkeksi " A \* ".
- 2. Paina haluamassasi lopetuskohdassa uudestaan A-B.

Tv-ruutuun ilmestyy hetkeksi "A B", ja jakson toisto uudestaan alkaa.

3. Poistu hidastustilasta painamalla PLAY  $($ 

3. Peruuta painamalla A-B uudestaan.

#### Huomautus:

Kovalevylta toiston aikana ei leiketallenteita ei voi tehdä jaksoista, jotka kestävät vähemmän kuin 5 sekuntia.

#### Aikahaku HDD -RWVR -RWVideo RAM  $-R$   $+R$   $|DVD|$   $DivX$

- 1. Paina toiston aikana DISPLAY. Aikahakulaatikko nayttaa kuluneen toistoajan.
- 2. Vallitse kellokuvake painamalla  $\blacktriangle / \blacktriangledown$  ja näyttöön tulee "0:00:00".
- 3. Syota vasemmalta oikealle halutun aloitushetken tunnit, minuutit ja sekunnit. Jos syotat vaaria numeroita, siirra alleviivauspalkki

- 1. Kaynnista zoomaustoiminto painamalla ZOOM toiston tai pysaytyskuvan toiston aikana. Joka kerta painaessasi ZOOM-nappainta televisiokuva vaihtuu seuraavassa jarjestyksessa:  $x1$  koko →  $x2$  koko →  $x4$  koko →  $x1$  koko (normaalikoko)
- 2. Siirry suurennetussa kuvassa eri kohtiin näppäimillä $\blacktriangle$ / $\blacktriangleright$ / $\blacktriangle$ / $\blacktriangledown$ .
- 3. Palaa normaalitoistoon painamalla CLEAR tai

paina ZOOM toistuvasti, kunnes normaalikuva palautuu.

#### Huomautus:

Zoomaustoiminto ei ehka toimi joillakin DVD-levyilla.

![](_page_28_Picture_32.jpeg)

Voit aloittaa toiston enintaan kuudesta muistiin tallennetusta kohdasta. Syota merkki painamalla MARKER levyn halutussa kohdassa. Merkki-kuvake tulee tv-ruudulle hetkeksi. Toistamalla toimenpiteen

#### Merkityn kohtauksen haku esiin tai poisto

# DVD-videolevyjen sisällön tarkistus: valikot

DVD-levyillä voi olla valikoita, joilla voit käyttää erikoistoimintoja. Avaa levyn valikko painamalla MENU/LIST. Valitse sitten vaihtoehto painamalla vastaavaa numeronappainta. Tai korosta valintasi näppäimillä  $\blacktriangle$  /  $\blacktriangleright$  /  $\blacktriangle$  /  $\blacktriangledown$ , ja paina sitten ENTER.

- 1. Toiston aikana paina SEARCH. TV-ruudulle ilmestyy merkkihakuvalikko.
- 2. Valitse haettava tai poistettava merkitty kohtaus painamalla $\blacktriangle$ / $\blacktriangleright$ / $\blacktriangle$ / $\nabla$ .
- 3. Toisto alkaa merkitysta kohtauksesta painamalla ENTER. Tai paina CLEAR ja merkitty kohtaus pyyhitaan pois merkkihakuvalikosta.

![](_page_28_Picture_13.jpeg)

- Paina MENU/LIST. Levyvalikko tulee näyttöön.
- 2. Poistu levyvalikosta painamalla uudelleen MENU/LIST.

ANGLE-kulmailmaisin vilkkuu tv-ruutuikkunassa eri kuvakulmista tallennetuissa kohtauksissa osoittamassa, että kuvakulman vaihto on mahdollista.

#### Audio-ääniraidan vaihtaminen |

Paina toiston aikana AUDIO ja sitten toistuvasti  $\blacktriangleleft$  /  $\blacktriangleright$ , ja kuulet eri audiokielia tai audioraitoja, jos niita on saatavissa.

1. Paina TITLE.

Jos kyseisella nimikkeella on valikko, valikko ilmestyy tv-ruutuun. Muuten levyn valikko ei ehka tule esiin.

Joillakin levyillä on sekä Dolby Digital että DTS ääniraitoja. Kun DTS on valittu, analogisia audiolahtoja ei ole kaytettavissa. Voit kuunnella DTSaaniraitoja liittamalla taman tallentimen DTSdekooderiin jollakin digitaalisista lahdoista. Ks. liitannat tiedot sivulta 14.

#### Audiokanavan vaihtaminen HDD -RWYD -RWYD -RWYD -RWYD -RWYD -RWYD -RWYD -RWYD -RWYD -RWYD -RWYD -RWYD -RWYD -RWYD -RWYD -RWYD -RWYD -RWY

 $\overline{\phantom{a}}$  , and  $\overline{\phantom{a}}$  and  $\overline{\phantom{a}}$  and  $\overline{\phantom{a}}$ 

2. Valikossa voi olla kamerakulmia, puhuttuja kielia ja

Voit kuunnella eri audiokanavia (STEREO, VASEN tai OIKEA) painamalla toiston aikana AUDIO ja sitten toistuvasti  $\blacktriangleleft / \blacktriangleright$ .

# Disc Menu - Levyvalikko

![](_page_28_Picture_0.jpeg)

#### Marker-merkin syöttö

Jos levylla on eri kamerakulmista kuvattuja jaksoja,

voit vaihtaa eri kamerakulmiin toiston aikana.

Valitse haluttu kulma painamalla toiston aikana ANGLE ja paina sitten  $\blacktriangleleft$  /  $\blacktriangleright$  toistuvasti. TV-ruutuun ilmestyy nykyisen kulman numero.

# Vihje:

#### Nimikevalikko DVD

#### Huomautus:

#### Kamerakulma DVD

VR-tilassa ja kovalevylle tallennetuilla DVD-RWlevyillä, joilla on sekä pääkanava että kaksikielinen äänikanava, voit vaihtaa pääkanavan Main (V) ja sivukanavan Sub (O), tai Main+sub (V+O) välillä painamalla AUDIO.

alanimikevaihtoehtoja sekä nimikkeen kappaleita.

DVD

DVD

voit syöttää enintään kuusi merkkiä.

Tama laite voi tuottaa 3D Surround -vaikutelman, joka jäljittelee monikanavaista äänentoistoa kahdesta tavallisesti stereokaiuttimesta viiden tai useamman kaiuttimen sijasta, jotka tavallisesti tarvitaan monikanavaäänen kuunteluun kotiteatterijarjestelmissa.

Valitse [3D SUR.] painamalla 3D SURR. ja paina

2. Kytke 3D Surround -vaikutelma pois päältä valitsemalla [NORMAL].

Jokainen painikkeen I.SKIP painallus hyppayttaa 15 sekuntia eteenpäin.

#### Tekstitykset

Näet eri tekstityskielet painamalla toiston aikana SUBTITLE ja sitten toistuvasti  $\blacktriangleleft$  / $\blacktriangleright$ .

Kovalevylta toistossa tai aikasiirtotilassa jokainen näppäinten  $\blacktriangleleft$  /  $\blacktriangleright$  painallus hyppäyttää 5 minuuttia eteen tai taakse.

#### Huomautus:

Tällä toiminnolla voit katsella tallennettuja asemia toiston aikana pienessa alikuvassa.

![](_page_29_Picture_20.jpeg)

Jos merkki  $\oslash$  ilmestyy, ominaisuutta ei ole käytettävissä levyllä.

> Vaihda alikuvaan painamalla PIP ja sammuta se painamalla tätä näppäintä uudelleen.

#### Alikuvan syöttötilan valinta

Valitse alikuvan syöttötila painamalla AV. Joka kerta painettaessa tätä näppäintä näytetään kukin alikuvan syöttötila seuraavassa järjestyksessä. Tuner  $\rightarrow$  AV1  $\rightarrow$  AV2  $\rightarrow$  AV3  $\rightarrow$  AV4

- 1. Paina SEARCH toiston aikana. Tv-ruutuun ilmestyy etenemispalkki.
- 2. Etsi näppäimillä  $\blacktriangleleft$  /  $\blacktriangleright$  toistettava kohta.
- 3. Vahvista valittu kohta painamalla ENTER. Toisto alkaa valitusta kohdasta.

#### Huomautus:

paikassa. Alikuva siirtyy myotapaivaan tai vastapäivään.

Tama toiminto toimii vain, jos yhtaan merkkia ei ole muistissa.

> Paina ZOOM toistuvasti ja alikuvan suurennussuhde kasvaa enintään kolme kertaa.

#### Levyn kohteiden löytäminen I VCD

Tällä toiminnolla pääset suoraan video-CD:n mihin kohtaan tahansa. Kayta tata toimintoa vain kun video-CD on toistossa. Toisto hyppää määritettyyn kohtaan.

#### 3D Surround -R +R DVD VCD DivX -RWVR -RWVideo RAM +RW

Tama nauhuri muistaa viimeisen katsomasi levyn kayttajaasetukset. Asetukset sailyvat muistissa, vaikka poistat levyn nauhurista tai katkaiset nauhurista virran. Jos lataat levyn, jonka asetukset ovat muistissa, esiin haetaan automaattisesti viimeisin pysaytyskohta.

#### Huomautuksia:

-- Asetukset tallentuvat muistiin kaytettavaksi milloin

sitten  $\blacktriangleleft$  /  $\blacktriangleright$  toiston aikana toistuvasti.

#### Pikahyppy +RW -R +R DVD HDD -RWVR -RWVideo RAM

tahansa.

Tama tallennin ei muista levyn asetuksia, jos katkaiset soittimesta virran ennen kuin aloitat levyn toiston.

# PIP eli kuva kuvassa (Picture In Picture)

#### On ja Ei (off)

#### Viime tilan muisti DVD

#### Alikuvan ohjelman valinta

Kun alikuvan syöttö on asetettu virittimeen, vaihda ohjelmaa näppäimillä  $\blacktriangle / \blacktriangledown$ . Valitun ohjelman numero näytetään tv-ruudulla. Voit katsella valittua ohjelmaa painamalla STOP  $(\blacksquare)$ .

#### Alikuvan paikan siirto

Paina  $\blacktriangleleft$  / $\blacktriangleright$  toistuvasti, kunnes alikuva on halutussa

#### Alikuvan zoomaus

![](_page_29_Picture_18.jpeg)

DVD DivX

![](_page_30_Picture_25.jpeg)

# DivX-elokuvatiedoston toisto

Tallennin voi toistaa Divx-tiedostoja kovalevylta, CD-R/RW, DVD-RAM tai DVD±R/RW -levyiltä. Ennen kuin toistat DivX-tiedostoja, lue "Tietoja DivXelokuvatiedostoista sivulta 32.

#### Huomautus:

Tama tallennin ei voi toistaa DivX-tiedostoja muistikortilta.

4. Valitse kansio painamalla  $\blacktriangle / \blacktriangledown$ , ja paina sitten ENTER.

- 1. Paina HOME.
- 2. Valitse media, joka sisaltaa DivX-tiedostoja, ja paina sitten ENTER.
- 3. Valitse [MOVIE], ja paina sitten ENTER. Tv-ruutuun ilmestyy Movie-elokuvavalikko.

![](_page_30_Picture_10.jpeg)

- 2. Valitse vaihtoehto näppäimillä  $\blacktriangle / \blacktriangledown / \blacktriangle / \blacktriangleright$ , ja paina ENTER.
	- [Play] Aloita toisto valitusta nimikkeestä.
	- [Open] Esiin tulee kansiuo ja luettelo kansion tiedostoista.
	- [Delete] Poistaa raidan(-toja) tai kansion(-oita) mediasta. (Vain kovalevy)
	- [Rename] Muokkaa tiedoston nimeä. (vain kovalevy) (ks. sivu 38)
	- [Move] Siirtää tiedoston(-oja) toiseen kansioon tai mediaan. (vain kovalevy) (ks. sivu 39)
	- [Copy] Kopioi tiedoston(-oja) toiseen kansioon tai mediaan. (sivu 39)
- luetteloon, korosta kaukosaatimen nappaimilla  $\blacktriangle$  /  $\nabla$ , ja paina ENTER.
- 5. Jos haluat katsella tiettya tiedostoa, korosta tiedosto näppäimillä  $\blacktriangle / \blacktriangledown$ , ja paina PLAY. Käytettävänä on monenlaisia toistotoimintoja. Lisatietoja sivuilla 27-30.
- 6. Pysayta toisto painamalla STOP. Esiin tulee Movie-elokuvavalikko.

Jos tekstitys ei nay oikein toiston aikana, paina ja pida alhaalla SUBTITLE noin 3 sekuntia, ja valitse sitten toinen kielikoodi painamalla  $\blacktriangleleft$  /  $\blacktriangleright$ , kunnes tekstitys näkyy oikein.

Esiin tulee luettelo kansion tiedostoista. Jos olet tiedostoluettelossa ja haluat palata KansioValitse kansio/tiedosto Movie-valikossa painamalla  $\blacktriangle$  /  $\nabla$ , ja paina sitten ENTER. Movie-valikon vaihtoehdot tulevat esiin. Movie menu options appear.

![](_page_30_Picture_6.jpeg)

#### Huomautus DivX-tekstitysten katselusta

#### Movie-elokuvavalikon vaihtoehdot

#### Tietoja DivX-elokuvatiedostoista

Taman tallentimen kanssa yhteensopivien DivXlevyjen rajoitukset ovat:

- DivX-tiedoston käytettävissä oleva resoluutio (tarkkuus) on alle 720x576 (L x K) kuvapistetta eli pikselia.
- Tama tallennin ei voi toistaa DivX-tiedostoja muistikortilta.
- DivX-alanimikkeen tiedostonimen merkkimäärä on

rajoitettu.

- Levyn tiedostojen ja kansioiden kokonaismäärän tulee olla alle 1999.
- Jos näyttökuvan tuorestusnopeus on yli 29,97 kuvaa sekunnissa, tämä laite ei ehkä toimi normaalisti.
- Palautuu valikkonäyttösivulle, jos tallennetun tiedoston video- ja audiorakenne ei ole lomitettua.
- Jos tiedosto on tallennettu GMC:llä, laite tukee vain tallennustasoa 1-point.
	- $*$  GMC?

GMC on lyhenne sanoista Global Motion Compensation. Se on MPEG4-standardissa määritetty koodaustyökalu. Joissakin MPEG4koodereissa, kuten DivX tai Xvid, on tama vaihtoehto.

GMC-koodauksessa on eri tasoja, joista tavallisesti kaytetaan nimityksia 1-point, 2-point tai 3-point

GMC.

#### Sopivat DivX-tiedostot

".avi", ".divx"

#### Sopivat DivX-tekstitykset

".smi", ".srt", ".sub (vain Micro DVD -formaatti)", ".txt (vain Micro DVD -formaatti)"

• Muita kuin edellä lueteltuja Divx-tekstityksiä ei näytetä tv-ruudulla.

#### Sopivat koodekkiformaatit

"DIV3", "MP43", "DIVX", "XVID", "DX50"

#### Sopivat audioformaatit

"AC3", "PCM", "MP2", "MP3", "WMA"

- Naytteitystaajuus: rajat 8 48 kHz (MP3), rajat 32 - 48 kHz (WMA)
- Siirtonopeus 8 320 kbps (MP3), 32 - 128 kbps (WMA)

# Audio CD- tai MP3/WMA-tiedoston toisto

Tallennin voi toistaa audio-CD-levyja ja MP3/WMAtiedostoja kovalevyltä ja muistikortilta sekä CD-ROM, DVD-RAM, CD-R/RW tai DVD±R/RW -levyja. Ennen kuin toistat MP3/WMA-tiedostoja, lue "Tietoja MP3/WMA -audiotiedostoista" sivulta 34.

1. Paina HOME.

- 4. Valitse raita painamalla  $\triangle/\blacktriangledown$  ja paina sitten
	- $\blacktriangleright$ (PLAY).
	- Toisto alkaa.

Toiston aikana näkyy nykyisen raidan kulunut

Esiin tulee HOME-valikko.

toistoaika etupaneelin näytössä ja valikossa. Toisto pysahtyy levyn lopussa.

- 2. Valitse MP3/WMA tai audionimikkeen sisaltama media, ja paina sitten ENTER.
- 3. Valitse [MUSIC], ja paina sitten ENTER. AUDIO-CD- tai Musiikkivalikko ilmestyy tv-ruutuun.

![](_page_32_Picture_10.jpeg)

Audio CD -valikko Musiikkivalikko

- Saat näkyviin MP3-tiedoston ID3-Tag tiedot painamalla DISPLAY. Jos ID3-Tag tietoja ei löydy, esiin tulee viesti "Not Checked". Jos valitset kansion, näyttöön tulevat kansion alikansioiden ja MP3/WMA-tiedostojen määrät. Poistu informaationäyttösivulta painamalla uudelleen DISPLAY.
- Jos haluat siirtyä ylempään hakemistoon, korosta näppäimillä  $\blacktriangle / \blacktriangledown$  ja paina  $\blacktriangleright$ . ENTER.
- Saat myös näyttöön HOME-valikon ja voit valita toisen median painamalla RETURN  $(5\rightarrow)$ .
- 5. Pysayta toisto milloin tahansa painamalla STOP.

#### Vihjeita:

- Valitse vaihtoehto näppäimillä  $\blacktriangle / \blacktriangledown / \blacktriangle / \blacktriangleright$ , ja paina ENTER.
	- [Play] Aloita toisto valitusta nimikkeestä.
	- [Open] Esiin tulee kansio ja luettelo kansion tiedostoista.
	- [Delete] Poistaa raidan (raitoja) mediasta.
	- [Rename] Muokkaa tiedoston nimeä. (sivu 38)
	- [Move] Siirtää tiedoston(-oja) toiseen kansioon tai mediaan. (sivu 39)
	- [Copy] Kopioi tiedoston(-oja) toiseen kansioon tai mediaan. (sivu 39)

• [Program Add] Lisää raidan (raitoja) ohjelmalistaan. (sivu 35)

#### Vihje:

Voit luoda uuden kansion. Valitse vaihtoehto [New Album] - Uusi kansio kovalevyn musiikkivalikosta tai musiikkimuistikortin valikosta, ja paina sitten ENTER. Silloin luodaan kansio nimelta "NONAME##".

Audio CD ja Musiikkivalikon vaihtoehdot

1. Valitse kansio/tiedosto Audio CD tai Musiikkivalikossa painamalla  $\blacktriangle / \blacktriangledown$ , ja paina sitten ENTER.

Valikon vaihtoehdot tulevat esiin.

![](_page_32_Picture_6.jpeg)

# Tauko

- 1. Paina toiston aikana PAUSE/STEP (II).
- 2. Palaa toistoon painamalla  $\blacktriangleright$  (PLAY) tai paina PAUSE/STEP (II) uudelleen.

#### Siirtyminen toiselle raidalle

- Valitse seuraava raita tai palaa nykyisen raidan alkuun painamalla SKIP  $\blacktriangleleft$  tai  $\blacktriangleright$ H toiston aikana.
- Palaa edelliselle raidalle painamalla SKIP  $\blacktriangleleft$ lyhyesti kahdesti.
- Jos kyseessä on audio-CD, siirry suoraan mille tahansa raidalle syöttämällä toiston aikana raidan numero numeronappaimilla (0-9).

- 1. Paina toiston aikana SCAN  $(\blacktriangleleft \blacktriangleleft$  tai  $\blacktriangleright \blacktriangleright$ ). Nauhuri siirtyy nyt HAKU-tilaan.
- 2. Valitse haluttu nopeus (3 porrasta) painamalla  $SCAN$  ( $\blacktriangleleft$  tai  $\blacktriangleright\blacktriangleright$ ) toistuvasti.

#### Uudestaan

#### Audio CD:t -- Uudestaan raita/kaikki/ei

- TRACK: toistaa uudestaan nykyisen raidan
- ALL: toistaa uudestaan levyn kaikki raidat.
- OFF (ei näyttöä): ei toista uudestaan.

Valitse haluttu uudestaantoistotila painamalla REPEAT.

- 
- TRACK: toistaa uudestaan nykyisen raidan
- FOLDER: toistaa uudestaan nykyisen kansion kaikki raidat.
- OFF (ei näyttöä): ei toista uudestaan.

# MP3/WMA - Uudestaan raita/kansio/ei

Valitse haluttu uudestaantoistotila painamalla REPEAT.

Jos painat SKIP  $\blacktriangleright\blacktriangleright$  satunnaistoiston aikana, laite valitsee toisen raidan, ja jatkaa satunnaistoistoa.

# Random - Satunnaisesti

- 1. Paina toiston tai pysaytystilan aikana RANDOM. Laite aloittaa automaattisesti satunnaistoiston ja valikkoikkunaan ilmestyy viesti "RANDOM."
- 2. Palaa normaalitoistoon painamalla RANDOM toistuvasti, kunnes viesti "RANDOM" haviaa valikkoikkunasta.

#### Vihje:

#### 3D Surround

Valikkonäyttösivulle ilmestyy uudestaan-kuvake ja 'A - <sup>B</sup>', ja jakson toisto uudestaan alkaa.

Tama laite voi tuottaa 3D Surround -vaikutelman, joka jäljittelee monikanavaista äänentoistoa kahdesta tavallisesti stereokaiuttimesta viiden tai useamman kaiuttimen sijasta, jotka tavallisesti tarvitaan monikanavaäänen kuunteluun kotiteatterijarjestelmissa.

#### Audiokanavan vaihtaminen

Voit kuunnella eri audiokanavia (stereo, vasen tai oikea) painamalla toistuvasti AUDIO.

### Haku (vain Audio CD)

Tama tallennin edellyttaa mahdollisimman hyvan toistolaadun saavuttamiseksi levyjen/tallenteiden vastaavan eräitä teknisiä standardeja. Tehdastallenteiset DVD-levyt tehdaan automaattisesti naiden standardien mukaisiksi. Tallennukseen sopivia levyformaatteja on useita erilaisia (mukaan lukien MP3 tai WMA-tiedostoja sisaltavat CD-R -levyt), ja niiltä edellytetään eräitä ennalta määrättyjä seikkoja (ks. edellä) yhteensopivan toiston varmistamiseksi.

3. Poistu HAKU-tilasta painamalla  $\blacktriangleright$  (PLAY).

## Uudestaan A-B (vain Audio CD)

Toista uudestaan raidan jakso:

- Naytteitystaajuus: rajat 8 48 kHz (MP3), rajat 32 48 kHz (WMA)
- Siirtonopeus 8 320 kbps (MP3), 32 128 kbps (WMA)
- Tallennin ei kykene lukemaan MP3/WMA-tiedostoa, jonka tarkennin ei ole ".mp3" / "wma".
- CD-R:n fyysinen formaatti tulee olla "ISO 9660" ja "JOLIET".
- DVD±R/RW:n fyysinen formaatti tulee olla "ISO 9660 (UDF Bridge tiedostomuoto)"
- 1. Valitse toiston aikana 3D SURR. painamalla [3D SUR].
- 2. Kytke 3D Surround -vaikutelma pois päältä painamalla uudelleen 3D SURR., kunnes "3D SUR" poistuu valikkoikkunasta.
- 1. Paina haluamassasi aloituskohdassa A-B. Valikkoikkunaan ilmestyy toista uudestaan -kuvake ja 'A'.
- 2. Paina haluamassasi lopetuskohdassa uudestaan A-B.

3. Poistu jaksosta ja palaa normaalitoistoon painamalla A-B uudestaan. Uudestaan -kuvake poistuu valikkoikkunasta.

## Tietoja MP3/WMA-audiotiedostoista

#### Taman tallentimen kanssa yhteensopivien MP3/WMA-tiedostojen rajoitukset ovat:

- Jos tallennat MP3/WMA-tiedostoja ohjelmalla, joka ei kykene luomaan tiedostojärjestelmää (esim. Direct-CD), MP3 / WMA-tiedostoja on mahdotonta toistaa. Suositamme, että käytätte Easy-CD Creator:ia, joka luo levylle ISO 9660 tiedostojärjestelmän.
- Tiedostonimien tulee olla enintään 8-merkkisiä ja niissa tulee olla tarkennin .mp3 tai .wma.
- Niissä ei saa olla erikoismerkkejä, kuten / ? \* : " < > <sup>l</sup> jne.
- Levyn tiedostojen ja kansioiden kokonaismäärän tulee olla alle 1999.

Asiakkaiden tulee huomioida, etta MP3 / WMAtiedostojen ja musiikin lataamiseen internetista tarvitaan lupa. Yhtiöllämme ei ole mitään oikeuksia sellaisen luvan myöntämiseen. Lupa tulee aina hankkia tekijanoikeuksien omistajalta.

# Audio CD ja MP3/WMA -levyjen ohjelmoitu toisto

Program Playback - Ohjelmoitu toisto mahdollistaa omien soittolistojen laadinnan Audio CD- tai MP3/WMA-raidoista. Ohjelmiin mahtuu 99 Audio CD raitaa tai 256 MP3-tiedostoa.

1. Valitse raita/tiedosto (tai kansio) Audio CD tai musiikkivalikossa näppäimillä  $\blacktriangle / \blacktriangledown$ . Voit valita musiikkivalikon kaikki tiedostot ja

kansiot painamalla nappainta CLEAR. Peruuta valinnat painamalla CLEAR uudelleen.

- 2. Merkitse lisää tiedostoja/raitoja (kansioita) toistamalla vaihe 1.
- 2. Paina ENTER. Vaihtoehdot naytetaan valikon vasemmassa reunassa.
- 3. Valitse vaihtoehto [Program Add] näppäimillä  $\blacktriangle$  /  $\nabla$ , ja paina sitten ENTER.
- 4. Merkitse lisaa raitoja toistamalla vaiheet 1-3.

#### Useiden raitojen (kansioiden) valinta

1. Paina MARKER.

Tiedostolle/raidalle tai kansioon ilmestyy tarkistusmerkki. Peruuta merkitty tiedosto/raita tai kansio valikosta painamalla MARKER uudelleen.

- 5. Siirry ohjelmaluetteloon painamalla  $\blacktriangleright$ . Viimeksi valitsemasi ohjelmoitu raita on korostettu ohjelmaluettelossa.
- 6. Valitse aloitukseen haluamasi raita painamalla

#### $\blacktriangle$  / V.

7. Aloita painamalla  $\blacktriangleright$  (PLAY). Toisto pysahtyy kun ohjelmalistan viimeinen ohjelmoitu raita on toistettu.

Valitse näppäimillä  $\blacktriangle / \blacktriangledown$  raita/tiedosto ohjelmalistavalikosta, ja paina sitten ENTER. Valikon vaihtoehdot tulevat esiin.

![](_page_34_Picture_958.jpeg)

#### Huomautus:

- 2. Valitse vaihtoehto näppäimillä  $\blacktriangle / \blacktriangledown$ , ja vahvista sitten valinta painamalla ENTER.
	- [Play] Toisto alkaa valitusta raidasta siinä jarjestyksessa, jossa ohjelmoit raidat.
	- [Delete] Poistaa raidan (raitoja) ohjelmalistasta.
	- [Move] Siirtää raidan (raitoja) ohjelman jarjestysta muutettaessa.
	- [Save] Vie ohjelmalistan muistiin. (Vain kovalevy)

Jos valitset kansion ohjelmoitua toistoa varten, kaikki kansion raidat/tiedostot lisataan ohjelmaluetteloon.

![](_page_34_Picture_25.jpeg)

- 1. Valitse raita, jota haluat siirtaa ohjelmaluettelossa. Voit valita useita raitoja kayttamalla MARKERnappainta.
- 2. Paina ENTER. Valikon vaihtoehdot tulevat esiin.
- 3. Valitse [Move], ja paina sitten ENTER.
- 4. Siirrä keltainen palkki haluttuun paikkaan painikkeilla  $\blacktriangle / \blacktriangledown$ , ja painamalla sitten ENTER.
- 8. Voit poistua ohjelmoidusta toistosta ja palata tavalliseen toistoon valitsemalla listasta raidan ja<br>painamalla ➡ (PLAY).

#### Vihje:

Paaset Program List -ohjelmalistaan tai poistat sen painamalla MENU/LIST.

#### Ohjelmalistavalikon vaihtoehdot

- Valitse ohjelmalistasta raita. Valikon vaihtoehdot tulevat esiin.
- 2. Valitse [Save] Tallenna, ja paina sitten ENTER. Ohjelmalista tallennetaan kovalevyn PROGRAMohjelmakansioon.

#### Ohjelmoidut raidat uudestaan

Valitse haluttu uudestaantoistotila painamalla REPEAT.

- [TRACK] toistaa uudestaan nykyisen raidan
- [ALL] toistaa uudestaan ohjelmalistan kaikki raidat. • [OFF] Peruuttaa uudestaantoistotilan (ei näyttöä)

#### Raidan poistaminen ohjelmaluettelosta

- 1. Valitse raita, jonka haluat poistaa ohjelmaluettelosta. Voit valita useita raitoja kayttamalla MARKER-nappainta.
- 2. Paina ENTER. Valikon vaihtoehdot tulevat esiin.
- 3. Valitse [Delete] Poista, ja paina sitten ENTER.

#### Raitojen jarjestyksen muuttaminen ohjelmalistassa.

Ohjelmaluettelon tallennus (vain kovalevy) Tama tallennin muistaa kayttajan ohjelmalistan, jonka kayttaja on ohjelmoinut.

# JPEG-tiedoston katselu

Tallennin voi toistaa JPEG-tiedostoja CD-R/RW tai DVD±R/RW, DVD-RAM -levyiltä, kovalevyltä tai muistikortilta. Ennen kuin toistat JPEG-tallenteita, lue "Huomautuksia JPEG-kuvatiedostoista" sivulla 37.

1. Paina HOME.

Esiin tulee HOME-valikko.

Valitse media, joka sisältää JPEG-tiedostoja, ja

- 4. Valitse kansio näppäimillä  $\blacktriangle$  /  $\blacktriangleright$  /  $\blacktriangle$  /  $\blacktriangledown$ , ja paina sitten ENTER. Valkon vaihtoehdot näytetään valikon vasemmassa reunassa.
- 5. Valitse [Open] Avaa, ja paina sitten ENTER. Esiin tulee luettelo valitun kansion tiedostoista.
- paina sitten ENTER.
- 3. Valitse vaihtoehto [PHOTO], ja paina sitten ENTER. Tv-ruutuun ilmestyy Photo-kuvavalikko.

![](_page_35_Picture_10.jpeg)

- 2. Valitse vaihtoehto näppäimillä  $\blacktriangle / \blacktriangledown$ , ja vahvista sitten valinta painamalla ENTER.
	- [Open] Esiin tulee kansio ja luettelo kansion tiedostoista.
- 6. Valitse tiedosto näppäimillä  $\blacktriangle$  /  $\blacktriangleright$  /  $\blacktriangle$  /  $\blacktriangledown$ , ja paina sitten ENTER. Valkon vaihtoehdot näytetään valikon vasemmassa reunassa.

- Jos haluat siirtyä ylempään hakemistoon, korosta näppäimillä  $\blacktriangle / \blacktriangledown$  ja paina  $\blacktriangleright$  ENTER.
- Saat myös näyttöön HOME-valikon ja voit valita toisen median painamalla RETURN  $(5)$ .
- 7. Valitse vaihtoehto [Full Screen] "Koko ruutu" näppäimillä  $\blacktriangle / \blacktriangledown$ , ja paina sitten ENTER. Valittu kuva esitetaan koko tv-ruudussa.
- 8. Pysayta katselu milloin tahansa painamalla STOP. Esiin tulee Photo-kuvavalikko.

![](_page_35_Picture_25.jpeg)

Valitse näppäimillä  $\blacktriangle / \blacktriangledown$  tiedosto ohjelmalistasta, ja paina sitten ENTER. Valikon vaihtoehdot tulevat esiin. Voit valita valikon kaikki tiedostot ja kansiot painamalla nappainta CLEAR. Peruuta valinnat painamalla CLEAR uudelleen.

#### Vihjeita:

2. Merkitse lisää tiedostoja (kansioita) toistamalla vaihe 1.

![](_page_35_Picture_16.jpeg)

- [Full Screen] Näyttää valitun tiedoston koko ruudussa.
- [Delete] Poistaa valitun tiedoston mediasta. (vain kovalevy ja muistikortti)
- [Slide Show] Näyttää Slide Show -diaesitysvalikon.
- [Rename] Muokkaa tiedoston nimeä. (sivu 38) (vain kovalevy ja muistikortti)
- [Move] Siirtää tiedoston(-oja) toiseen kansioon (albumiin) tai mediaan. (sivu 39) (vain kovalevy ja muistikortti)
- [Copy] Kopioi tiedoston(-oja) toiseen kansioon tai mediaan. (sivu 39)

# Photo-kuvavalikon vaihtoehdot

Kuvan katselun aikana siirry seuraavaan tiedostoon tai palaa edelliseen tiedostoon painamalla SKIP ( $\blacktriangleleft$ tai  $\blacktriangleright\blacktriangleright$ i) kerran.

#### Useiden raitojen (kansioiden) valinta 1. Paina MARKER.

Tiedostoon tai kansioon ilmestyy tarkistusmerkki.

Peruuta merkitty raita tai kansio painamalla MARKER uudelleen.

#### Vihje:

Voit luoda uuden kansion kovalevylle tai muistikortille. Valitse [New Album], ja paina sitten ENTER. Silloin luodaan kansio nimelta "NONAME##".

Saat tämän valikon esiin tai pois painamalla ENTER.

# Skip Images - Hyppy yli kuvien

#### Kuvien kierto

Kierrä kuva ympäri myötäpäivään tai vastapäivään kuvan näytön aikana painamalla  $\blacktriangle / \blacktriangledown$ .

#### Diaesitysten katselu

- 1. Valitse kuvavalikosta [Slide Show] Diaesitys (Lisatietoja kohdassa "Photo-kuvavalikon vaihtoehdot" sivulla 36).
- 2. Paina ENTER.

Esiin tulee diaesitysvalikko.

![](_page_36_Figure_4.jpeg)

[Object] - Kohde:

- [Selected] Diaesitys vain valituista tiedostoista. Voit valita useita tiedostoja käyttämällä MARKER-nappainta.
- [All] Diaesitys kaikista tiedostoista.

[Speed] Kohde:

Voit näyttää kuvatiedostoja kuunneltaessa kovalevylle tallennettuja MP3/WMAmusiikkitiedostoja.

Valitsee diaesityksen nopeuden: [Slow] - Hidas, [Normal] - Normaali tai [Fast] - Nopea.

- 4. Aloita diaesitys valitsemalla [Start] kaynnistysvaihtoehto, ja paina sitten ENTER.
- 5. Pysayta diaesitys painamalla STOP ja palaa kuvavalikkoon.

![](_page_36_Figure_18.jpeg)

#### Diaesityksen tauotus

- 1. Tauota esitys painamalla PAUSE/STEP (II).
- 2. Kun haluat jatkaa diaesitystä, paina  $\blacktriangleright$  (PLAY).

#### Musiikin kuuntelu samanaikaisesti diaesityksen kanssa

6. Korosta näppäimillä  $\blacktriangle$  /  $\blacktriangleright$  /  $\blacktriangle$  /  $\blacktriangledown$  vaihtoehto [Start] - "Aloita", ja paina sitten ENTER.

3. Tee valinnat näppäimillä  $\blacktriangle$  /  $\blacktriangleright$  /  $\blacktriangle$  /  $\blacktriangledown$ .

- 1. Valitse kuvavalikosta [Slide Show] Diaesitys (Lisatietoja kohdassa "Photo-kuvavalikon vaihtoehdot" sivulla 36).
- 2. Paina ENTER.

Esiin tulee diaesitysvalikko.

3. Valitse Slide Show -diaesitysvalikosta vaihtoehto [Simultaneous Music play], ja paina sitten ENTER.

**Slide Show** 

4. Paina ENTER.

Simultaneous Music play valikko tulee esiin.

- Riippuen JPEG-tiedostojen koosta ja määrästä tallentimelta saattaa kulua pitkä aika levyn sisällön lukemiseen. Jos et näe kuvaruutunäyttöä muutaman minuutin kuluttua, jotkut tiedostoista ovat liian suuria — pienennä JPEG-tiedostojen resoluutio alle 4 megapikseliin.
- Levyn tiedostojen ja kansioiden kokonaismäärän tulee olla alle 1999.
- Jotkut levyt saattavat olla yhteensopimattomia levyn erilaisen tallenneformaatin tai levyn kunnon johdosta.
- Varmista, että valittujen tiedostojen tarkentimet ovat .jpeg, kun kopioit ne CD-koosteeksi.
- Jos tiedostojen tarkentimina on ".jpe" tai .jpeg", nimea niiden tarkentimiksi ".jpg".
- Tama tallennin ei kykene lukemaan tiedostonimia, joiden tarkennin ei ole ".jpg". Silti tiedostot nakyvat

![](_page_36_Picture_38.jpeg)

• Progressiivisia JPEG-tiedostoja tai häviöttömiä JPEG-tiedostoja ei tueta.

- 5. Voit valita useita tiedostoja painamalla MARKER.
	- Jos haluat valita kaikki raidat, valitse [Select All] "Valitse kaikki", ja paina sitten ENTER.
	- Jos haluat poistaa kaikkien raitojen valinnat, valitse [Deselect All] - Poista kaikki valinnat, ja paina sitten ENTER.
	- Poistu tästä valikosta valitsemalla vaihtoehto [Cancel] - "Peruuta", ja paina sitten ENTER.

7. Pysayta diaesitys painamalla STOP ja palaa kuvavalikkoon.

# Tietoja JPEG-tiedostoista

Taman tallentimen kanssa yhteensopivien JPEGlevyjen rajoitukset ovat:

Windowsin selaimessa JPEG-kuvatiedostoina.

![](_page_37_Picture_26.jpeg)

# Muokkaus: MP3/WMA, JPEG; DivX-tiedosto

Nama selostukset koskevat MP3-tiedoston kayttoa  $\mid$ esimerkkinä, muunlaisia tiedostoja käytetään samalla tavalla.

#### Huomautuksia:

• MP3/WMA ja DivX-tiedostoja levyllä tai kovalevyllä ei voi kopioida tai siirtää muistikortille.

DivX-tiedosto(-t) muistikortilla eivat ole kaytettavissa.

#### Tiedoston(-ojen) tai kansion(-oiden) poisto kovalevylta tai muistikortilta

Voit poistaa MP3/WMA, JPEG tai DivXtiedostoja/kansioita kovalevylta tai muistikortilta.

Merkitse lisää tiedostoja (kansioita) toistamalla vaihe 1.

# Tiedoston nimeäminen kovalevyllä tai muistikortilla

- 1. Valitse valikosta tiedosto, jonka haluat poistaa. Voit valita valikon kaikki tiedostot ja kansiot painamalla näppäintä CLEAR. Peruuta valinnat painamalla CLEAR uudelleen.
	- Useiden raitojen (kansioiden) valinta
	- 1. Paina MARKER.
- Valitse valikosta tiedosto, jonka haluat nimetä.
- 2. Paina ENTER.

Tiedostoon tai kansioon ilmestyy tarkistusmerkki.

Peruuta merkitty raita tai kansio painamalla MARKER uudelleen.

2. Paina ENTER.

Valikkoon ilmestyvat valikon vaihtoehdot.

![](_page_37_Picture_24.jpeg)

3. Valitse [Delete] - Poista, ja paina sitten ENTER. Valittu tiedosto tai valitut tiedosto poistetaan kovalevylta tai muistikortilta.

Voit antaa MP3/WMA-tiedostoille kovalevylla tai muistikortilla itsenaisia nimia. Nimet voivat olla enintaan 32 merkkia pitkia.

Valikkoon ilmestyvat valikon vaihtoehdot.

3. Valitse [Edit], ja paina sitten ENTER. Muokkausvaihtoehto tulee esiin.

![](_page_37_Picture_19.jpeg)

4. Valitse [Rename] - Nimea uudestaan, ja paina sitten ENTER. Esiin tulee näppäimistövalikko. Tietoja merkkien syottamisesta on sivulla 51.

![](_page_37_Picture_21.jpeg)

![](_page_38_Picture_33.jpeg)

#### Kopioi tiedosto(-oja) toiseen mediaan tai kansioon

Voit kopioida tiedoston(-oja)/kansion(-oita) toiseen mediaan tai kansioon

- 1. Valitse valikosta tiedosto, jonka haluat kopioida. Voit valita valikon kaikki tiedostot ja kansiot painamalla näppäintä CLEAR. Peruuta valinnat painamalla CLEAR uudelleen.
	-

- 2. Merkitse lisää tiedostoja (kansioita) toistamalla vaihe 1.
- 2. Paina ENTER.

#### Useiden raitojen (kansioiden) valinta

- 1. Paina MARKER.
	- Tiedostoon tai kansioon ilmestyy tarkistusmerkki.

Peruuta merkitty raita tai kansio painamalla MARKER uudelleen.

Valikkoon ilmestyvat valikon vaihtoehdot.

Voit siirtää tiedoston(-oja)/kansion(-oita) toiseen mediaan tai kansioon Siirron jalkeen tiedosto( t)/kansio(-t) poistetaan nykyisesta paikasta.

Noudata vaiheita 1-3 kuten vasemmalla esitetään.

- 3. Valitse [Edit], ja paina sitten ENTER. Muokkausvaihtoehto tulee esiin.
- 4. Valitse [Copy], ja paina sitten ENTER. Kopiointivalikko tulee esiin.

![](_page_38_Picture_17.jpeg)

- 4. Voit valita siirrettäväksi kansion.
	- 1. Valittuasi median paina ENTER. Esiin tulee kansiolista.
	- 2. Valitse kansio.

Voit myös luoda uuden kansion (albumin). Valitse Move-valikossa vaihtoehto [New Album] "Uusi kansio", ja paina sitten ENTER.

- 5. Voit valita kopioitavaksi albumin (kansion).
	- 1. Valittuasi median paina ENTER. Esiin tulee kansiolista.
	- 2. Valitse kansio.
		- Voit myös luoda uuden kansion (albumin). Valitse Copy-valikossa vaihtoehto [New Album] "Uusi kansio", ja paina sitten ENTER. Silloin luodaan kansio nimelta "NONAME##".
- 6. Aloita kopiointi valitsemalla [Copy], ja paina sitten ENTER.

#### Tiedoston(-jen) siirto

2. Paina ENTER. Vaihtoehdot naytetaan valikon vasemmassa reunassa.

3. Valitse [Move], ja paina sitten ENTER. Esiin tulee siirtovalikko.

![](_page_38_Picture_19.jpeg)

![](_page_38_Picture_29.jpeg)

5. Aloita siirto valitsemalla [Move], ja paina sitten ENTER.

![](_page_38_Picture_31.jpeg)

![](_page_38_Figure_32.jpeg)

# Tallennus

# Tallennuksesta DVD:lle

- Tama tallennin ei voi tallentaa CD-R- tai CD-RW levyille.
- Yhtiömme ei ole millään tavalla vastuussa tallennusten epäonnistumisesta sähkökatkojen, viallisten levyjen tai tallentimen vaurioiden johdosta. • Sormenjäljet ja pienet naarmut levyllä voivat vaikuttaa toiston ja/tai tallennuksen suorituskykyyn. Huolehdi levyistä hyvin.

#### Huomautuksia:

Tama tallennin voi toistaa viitta erilaista DVDlevytyyppia: esitallennettuja DVD-Videolevyja , DVD-RW, DVD-R, DVD-RAM DVD+RW ja DVD+R -levyja. DVD-R, DVD+R, DVD+RW -levyjen formaatti on aina "Videoformaatti"  $-$  sama kuin esitallennetuilla DVD-Video -levyillä.

Tama tarkoittaa, etta viimeisteltya DVD-R,DVD+R tai DVD+RW -levyä voi toistaa tavallisessa DVD-

#### Levytyypit ja tallennusformaatit, -tilat ja asetukset

soittimessa. DVD-RAM -levyn tallennemuoto on Video Recording (VR).

DVD-RW --levyt ovat oletusarvoisesti

videotallennusformaatissa (VR), mutta voit vaihtaa sen

videoformaattiin, mikali tarpeellista. (Levyn uudelleenalustus pyyhkii sisällön levyltä.) Tallennustila liittyy laheisesti levyformaattiin. Jos levyn formaatti on Videotallennus, tallennus tapahtuu VR-tilassa; jos levyn formaatti on Video, tallennus tapahtuu Videotilassa (paitsi DVD-Video, joka ei ole tallennettava eikä sille ole tallennustilaa).

Tallennustilojen (jotka on kiinteita koko levylle) mukana ovat tallennusasetukset. Niita voidaan muuttaa tarvittaessa jokaisella tallennuskerralla ja määritellä kuvanlaatu ja kuinka paljon tilaa tallennus vie levylta.

# Tietoja tallentamisesta kovalevylle

Tallentaminen sisaiselle kovalevylle (HDD) on periaatteessa samanlaista kuin tallentaminen VRtilassa DVD-RW -levylle. Käytettävissä on täysi valikoima tallennuslaadun vaihtoehtoja mukaan lukien manuaalitila, ja tietysti voit tallentaa, poistaa ja tallentaa uudelleen niin monta kertaa kuin haluat. Kovalevyn kapasiteetin ansiosta voit tallentaa sille useita tunteja videoita myös korkeampilaatuisissa tallennustiloissa. Sisällön järjestelyn helpottamiseksi kovalevy on jaettu kymmeneen osioon. Voit nimetä ja kayttaa osioita haluamallasi tavalla: saatat esimerkiksi pitaa yhdessa osiossa elokuvia, toisessa televisioohjelmia ja kolmannessa videokameratallenteita.

• Näytetyt tallennusajat eivät ole tarkkoja koska tallennin käyttää bittinopeudeltaan mukautuvaa videopakkausta. Tämä tarkoittaa sitä, että tarkat tallennusajat riippuvat tallennettavasta materiaalista. • Tallennettaessa TV-lähetystä tallennusajat saattavat olla lyhyempiä jos kuva on heikkotasoinen tai sisältää häiriöitä. • Jos tallennat pysäytyskuvia tai vain ääntä, tallennusaika on pidempi. • Näytetyt tallennuksen pituus ja jäljellä oleva aika eivät välttämättä aina vastaa yhdessä levyn pituutta täsmällisesti. • Käytettävissä oleva tallennusaika saattaa vähentyä jos muokkaat levyä laajalti. • Varmistu DVD-RW -levyä käytettäessä, että tallennusformaattin vaihto (Video tai VR -tila) tapahtuu ennen kun tallennat mitaan levylle. Katso sivulta 24 (Levyn formaatti) ohjeet kuinka se tapahtuu. • Käytettäessä DVD-R tai DVD+R -levyä, voit jatkaa tallennusta kunnes levy on täynnä, tai viimeistelet sen. Tarkista levyllä jäljellä oleva tallennusaika ennen kuin aloitat uuden tallennuksen. • Käytettäessä DVD-RW -levyä videotilassa, käytettävissä oleva tallennusaika lisääntyy vain jos poistat viimeksi levylle tallennetun nimikkeen. Title List-Original - Nimikelista, alkuperainen -valikon Delete Title - Poista nimike -valinta vain piilottaa nimikkeen, ei varsinaisesti pyyhi sita levylta ja siten lisää käytettävissä olevaa tallennusaikaa (ellei se ole viimeksi tallennettu nimike DVD-RW -levylla videotilassa).

- Tallennus päällekirjoittaen on käytettävissä DVD+RWlevyilla.
- Käytettäessä DVD+R /RW -levyä tallennin suorittaa levya tallentimesta poistettaessa valikon luonnin paivittaen ja muokaten uuden nimikkeen. Siten sinun täytyy poistaa levy valittuasi tallentimen toimintatilaksi DISC-tilan.

- HQ -- Paras laatuasetus, jolla saa DVD-levylle noin <sup>1</sup> tunnin 20 minuuttia tallennusaikaa (4,7 Gt).
- SQ -- Oletuslaatu, riittava useimpiin tarkoituksiin ja silla saa DVD-levylle noin 2 tuntia tallennusaikaa  $(4,7 \text{ Gt})$ .
- LQ -- Hieman heikompi videolaatu, jolla saa DVDlevylle noin 4 tuntia tallennusaikaa (4,7 Gt).
- EQ -- Alhaisin videolaatu, jolla saa DVD-levylle noin 6 tuntia tallennusaikaa (4,7 Gt). Jos sisältö on tallennettu EQ-tilassa, saattaa kuva

#### Huomautus:

- Kovalevylle tallennettavien nimikkeiden suurin maara on 255.
- Kovalevylle voi tallentaa enintään 12 tuntia jatkuvaa ohjelmaa.

#### Huomautuksia tallennuksesta

#### Tallennusaika ja kuvan laatu

Esiasetettavia tallennuksen laatutiloja on nelja:

nakya toiston aikana pirstoutuneena.

Ala meneta televisio-ohjelmasta kohtaustakaan. Jos puhelin soi katsellessasi suosikkiohjelmaasi televisiosta, painat vain "TIMESHIFT" ja "PAUSE" ennen puhelimeen vastaamista. Timeshiftaikasiirtotoiminto käynnistyy ja lähetys tallentuu myöhemmin katsottavaksi.

# Timeshift-aikasiirron käyttö (tauko, tvohjelman katselu)

Puhelun tai katselun muun keskeytyksen jalkeen katsot ohjelman painamalla "PLAY" tai "SCAN". Palaa suoraan tv-ohjelmaan painamalla "STOP".

Voit tallentaa ohjelman tilapaisesti kovalevyn valimuistiin.

# Paina TIMESHIFT, kun katselet televisio-ohjelmaa.

- Aikasiirron aikana voi käyttää trikkitoistotoimintoja (hidastus, selaus jne.) Lisatietoja kohdassa Toistotoiminto sivuilla 27-30.
- Voit muokata välimuistiin tallennettua leikettä Timeshift-aikasiirron aikana ja säilyttää ohjelman kovalevylla. Lisatietoja oikealla kohdassa Leiketallenne.

- Jos levytila ei riita aikasiirtotoiminnon aikana, poistetaan valimuistista vanhinta aikasiirtolohkoa sita mukaa.
- Jos mitään näppäintä ei paineta 6 tuntiin, aikasiirto

Tv-ruutuun ilmestyy alla esitetyn kaltainen etenemispalkki. Etenemispalkki vaihtuu aikasiirron kuvakkeeksi 5 sekunnin kuluttua.

- 1. Osoittaa toistotilan.
- 2. Nayttaa nykyisen aikasiirtokohdan.

Voit muokata leiketta Timeshift-aikasiirron aikana ja säilyttää ohjelman kovalevyllä.

- 3. Nayttaa aikasiirron aloitusajan.
- 4. Nayttaa aikasiirron kuluneen ajan.
- 5. Näyttää kellonaikaa, joka on tunti eteenpäin aikasiirron aloitusajasta.
- 1. Timeshift-aikasiirron aikana etsi aloituskohta käyttäen toimintoja tauko, askellus, haku ja hidastus.
- 2. Valitse tallennettavaksi haluamasi jakson alkukohta painamalla sen kohdalla REC. Muokkauksen eteneminen näytetään punaisena

#### Vihjeita:

#### Huomautuksia:

kytkeytyy automaattisesti pois toiminnasta.

#### Marker Search -merkkihaku aikasiirtotilassa

- 1. Poistu Timeshift-aikasiirrosta painamalla STOP. Esiin tulee vahvistusviesti.
- 2. Valitse [Yes] painikkeilla  $\blacktriangleleft$  /  $\blacktriangleright$ , ja paina sitten ENTER. Nykyinen lähetys näytetään tv-ruudussa.

Voit merkita yhden kerran aikasiirtotilassa. Paina aikasiirron aikana halutussa kohdassa MARKER. Hae merkitty kohtaus esiin painamalla SEARCH.

#### Aikasiirto HDD

#### etenemispalkissa.

![](_page_40_Picture_15.jpeg)

- 3. Etsi lopetuskohta kayttaen toimintoja tauko, askellus, haku ja hidastus.
- 4. Valitse tallennettavaksi haluamasi jakson loppukohta painamalla sen kohdalla REC. Normaalitoisto jatkuu.
- 5. Tee lisää leiketallenteita ohjelmasta toistamalla vaiheet <sup>1</sup> - 4.

![](_page_40_Figure_19.jpeg)

- 6. Pysayta Timeshift-aikasiirto painamalla STOP. Esiin tulee vahvistusviesti.
- 7. Valitse [Yes] "Kyllä" painikkeilla ◀ / ▶, ja paina sitten ENTER. Tai paina STOP uudelleen. Nykyinen lahetys naytetaan tv-ruudussa.

#### Leiketallenne HDD

#### Huomautuksia:

- Valitut jaksot tallennetaan kovalevylle.
- Pysäyttääksesi Clip-leiketallennuksen paina STOPpainiketta. Jos pysaytat Clip-leiketallennuksen painamalla POWER, ohjelma ei tallennu kovalevylle.
- Leiketallenteita ei voi tehdä jaksoista, jotka kestävät vahemman kuin 5 sekuntia.

# Hyppy alkuun Timeshift-aikasiirron aikana

- 1. Paina aikasiirron aikana ENTER. Esiin tulee valikko.
- 2. Paina  $\blacktriangleleft$  ja toisto alkaa aivan aikasiirron alkukohdasta.
	- Paina ▶ ja ohjelma siirtyy aikasiirron alkukohtaan seka sitten taukotilaan.

### Aikasiirrosta poistuminen

![](_page_40_Figure_11.jpeg)

Noudata tv-ohjelman tallennuksessa seuraavia ohjeita. Tallennus alkaa välittömästi ja jatkuu, kunnes levy on täynnä tai pysäytät tallennuksen.

# Perustallennus televisiosta

#### Huomautus:

Lataa DVD-tallennusta varten tallennuskelpoinen levy.

7. Lopeta tallennus painamalla STOP  $(\blacksquare)$ .

Varmista myös, että tv:n syöttö on asetettu tälle tallentimelle.

- 4. Aseta tarvittava tallennustila painamalla REC MODE toistuvasti. (HQ, SQ, LQ, EQ)
- 5. Valitse tallennettava tv-kanava painamalla  $\blacktriangle / \blacktriangledown$ .
- 1. Paina HOME. Esiin tulee HOME-valikko.
- 2. Valitse tv-ohjelman tallennusta varten media (HDD tai DISC), ja paina sitten ENTER.
- 3. Valitse vaihtoehto [TV (HDD)] tai [TV (DVD)], ja paina sitten ENTER.

Kaksikielinen monolahetys:  $Pää \rightarrow "Sivu \rightarrow "Pää+Sivu"$ 

Jos lataat taysin tyhjan levyn, tallentimelta kestaa jokun aikaa alustaa levy.

#### Tv:n audiokanavan vaihtaminen

- Tallennettaessa tv:stä kaksikielisenä aseta äänikanava Setup-asetusvalikon alivalikon kohdasta [TV Rec Audio] (ks. sivu 24).
- Jos äänen laatu on huono asetuksella Stereo, voit useinkin parantaa sita vaihtamalla asetukseksi Mono (vasen tai oikea).
- Tallennin voi tallentaa NICAM tai tavallista ääntä. Jos NICAM asetuksena (sivua 18) on Auto, äänikanava vaihtuu automaattisesti NICAM:ille, jos lähetys on NICAM, ja voit tallentaa NICAM-ääntä. Jos lähetys ei ole NICAM, tavallista ääntä tallennetaan aina.

Voit valita kuunneltavan audiokanavan (kielen) painamalla AUDIO televisio-ohjelman katselun aikana. Nykyinen aanikanava naytetaan tv-ruudulla.

6. Paina kerran REC  $($ . Tallennus alkaa. (Nayttoruutuun syttyy RECilmaisin.)

Tallennusaika näytetään tv-ruudussa.

Tallennuksen päättyessä tallennin pysäyttää tallennuksen ja sammuttaa itsensä.

#### Stereo- tai monolahetys:

- Tallennus jatkuu, kunnes painat STOP  $(\blacksquare)$  tai levy/kovalevy täyttyy.
- Jos haluat tallentaa määrätyn pituisen ajan, lue kohta Pika-ajastus oikealla.

#### Voit tallentaa yhtä tv-kanavaa samalla kun katselet toista

Tallennus alkaa ensimmäisen painalluksen jälkeen. Jokainen perättäinen painallus kasvattaa tallennusaikaa, jos vapaata tilaa on (enintaan 240 minuuttia).

Stereo  $\rightarrow$  Vasen  $\rightarrow$  Oikea  $\rightarrow$  Mono

Tarkista tallennusaika painamalla REC  $(\bullet)$  kerran. Haettu asetus palautuu automaattisesti tv-ruutuun hetkeksi.

Myös tallennuksen jäljellä oleva aika näytetään näyttöikkunassa.

Jos NICAM-aanessa on hairioita huonon vastaanoton johdosta, voit kytkea pois ohjelman NICAM-asetuksen.

Tallennusaikaa voi pidentää milloin tahansa painamalla REC  $(①)$ . Jokainen perattainen painallus kasvattaa tallennusaikaa, jos vapaata tilaa on (enintään 240 minuuttia).

Jos tallentimen verkkojohto irrotetaan (tai sahkokatkon sattuessa) tallentimen parhaillaan tallentaessa, tallennus menetetään.

#### Tallennuksen tauotus

- Tauota nauhoitus painamalla PAUSE/STEP (II).
- 2. Kun haluat jatkaa nauhoitusta, paina PAUSE/STEP (II).

- 1. Valitse tallennuksen aikana TV-tila painamalla TV/DVD. Esiin tulee TV-ilmaisin.
- 2. Aseta televisio katseltavalle kanavalle.

# Pika-ajastusnauhoitus (ITR)

Pika-ajastuksella voit tehda helposti ennalta asetetun ajan pituisen tallennuksen käyttämättä ohjelmointiajastinta.

- 1. Noudata vaiheita 1-4 kuten vasemmalla neuvotaan (Perustallennus televisiosta).
- 2. Valitse tallennusajan pituus painamalla REC  $($ toistuvasti.

![](_page_41_Picture_25.jpeg)

#### Tallennusajan tarkistus

### Tallennusajan pidennys

![](_page_41_Picture_43.jpeg)

![](_page_42_Picture_34.jpeg)

# Ajastusnauhoitus

Tahan tallentimeen voi ohjelmoida enintaan 16 ohjelmaa <sup>1</sup> kuukausi etukateen. Valvomatonta ohjelmoitua nauhoitusta varten ajastin tarvitsee tiedot tallennettavista kanavista seka aloitus- ja lopetusajat.

#### Huom:

Jos kaytat taysin tyhjaa levya ajastettuun tallentamiseen, levy on ensin formatoitava. (Katso "Levyformaatti", sivu 24.

#### Esiin tulee ajastintallennusvalikko.

![](_page_42_Picture_737.jpeg)

- [Media] Valitse tallennusmedia (kovalevy tai DVD).
- [PR] Valitse ohjelman numero muistista tai jokin ulkoisista syotteista tallennettavaksi.
- [Date] Valitse päivämäärä enintään 1 kuukauden paasta.
- [Start Time] Aseta tallennuksen aloitusaika.
- [End Time] Aseta tallennuksen lopetusaika.
- [Repeat] Valitse haluttu uudestaantallennus (Once - Kerran, Daily- Paivittain (Monday/maanantai - Friday/perjantai) tai Weekly - Viikoittain).

- VPS/PDC-palvelua käyttävät asemat ilmoittavat yleensa VPS/PDS-tiedot tekstitv:n tv-ohjelmasivuillaan. Lue tiedot nailta sivuilta tehdessasi ajastustallennuksen asetuksia.
- Kaytettaessa VPS/PDC-toimintoa saattaa toisinaan ohjelman alku jäädä tallentumatta.
- 2. Syota ajastustallennuksesi (-iesi) tarvittavat tiedot.
	- $\bullet \blacktriangleleft / \blacktriangleright$  (vasen/oikea) siirrä kohdistinta vasemmalle/oikealle
		-
	- $\bullet$   $\blacktriangle$  /  $\blacktriangledown$  (ylös/alas) muuta asetusta kohdistimen nykyisessa paikassa
	- Poistu ajastintallennusvalikosta painamalla  $RETURN$  ( $\delta$ ).
	- Paina ENTER, kun olet syöttänyt kaikki ohjelmatiedot.
	- Saat esiin ajastintallennuslistan painamalla TIMER REC.
- 3. Aseta tarvittava tallennustila painamalla REC MODE toistuvasti. (HQ, SQ, LQ, EQ)
- 4. Paina ENTER, tallennin vie ohjelman muistiinsa. Esiin tulee ajastintallennuslista ohjelmoinnin tarkistamiseksi.
	- Tarkistuskentat "Rec. OK" ajastintallennuslistassa osoittavat, etta ajastintallennus on oikein ohjelmoitu.
- 5. Poistu ohjelmavalikosta painamalla RETURN  $(5)$ .

#### . Paina TIMER REC.

- Ajastinilmaisin palaa nayttoikkunassa, kun tallennin on valmuistilassa ja ajastin toiminnassa.
- Tallennettaessa tv:stä kaksikielisenä aseta äänikanava Setup-asetusvalikon alivalikon kohdasta [TV Rec Audio] (ks. sivu 24).
- Pysäytä ajastintallennus painamalla POWER.
- Jos asetat ajastintallennuksen DVD:lle, mutta ladattu DVD-levy on tallennuskelvoton, tallennuksen pelastusohjelma tallentaa ohjelman automaattisesti kovalevylle.
- [VPS/PDC] VPS/PDC-järjestelmä säätää automaattisesti tallennusaikaa niin, että vaikka ohjelmaa ei lahetettaisikaan aikataulun mukaan, se saadaan talteen. Jotta VPS/PDC toimisi oikein, täytyy syöttää tallennettavaksi halutun ohjelman oikea ilmoitettu aika ja päivämäärä. Huomioi, että VPS/PDC ei toimi kaikilla asemilla.

#### Huomautuksia:

6. Muista ladata tallennuskelpoinen levy DVDtallennusta varten ja kytke laite valmiustilaan painamalla POWER.

#### Huomautuksia:

# Ajastintallennuksen tietojen tarkistus

Ohjelmoinnin voi tarkistaa aina, kun tallentimeen on kytketty virta. Paina TIMER REC kahdesti.

- $\bullet$  Valitse ajastintallennus painamalla  $\blacktriangle / \blacktriangledown$ .
- Muokkaa valittua ohjelmaa painamalla ENTER. Esiin tulee ajastintallennusvalikko.
- Poista valittu ohjelma ajastintallennuslistasta

 $\bullet$  Valitse näppäimillä  $\blacktriangle$  /  $\blacktriangledown$  ohjelma, jonka haluat poistaa ajastintallennuslistasta. Jos haluat pyyhkia ohjelman pois, paina CLEAR.

#### painamalla CLEAR.

![](_page_43_Picture_11.jpeg)

#### Ajastintallennuksen peruutus

- Levya ei ole ladattu, eika kovalevylla ole vapaata tilaa.
- Tallennuskelvoton levya on ladattu, eika kovalevylla ole vapaata tilaa.
- $\bullet$  [Disc Protect] -levysuojaus on asetettu päälle [ON] asetusvalikossa, eikä kovalevyllä ole vapaata tilaa. (ks. sivu 25).
- |• Virta on kytketty päälle.
- Levylle (DVD-RW, DVD-R, DVD-RAM) on jo tallennettu 99 nimikettä, 49 nimikettä DVD+RW,

Voit tyhjata ajastinasetuksen milloin tahansa ennen varsinaisen tallennuksen alkamista.

Ajastintallennuksen kaynnistyttya voit silti viela peruuttaa ohjelman.

• Paina POWER.

Jos kaksi tai useampi ajastinohjelmaa menevat päällekkäin:

- Varhaisempi ohjelma on etusijalla.
- Varhaisemman ohjelman päättyessä myöhempi alkaa.
- $\bullet$  Jos kaksi ohjelmaa on asetettu alkamaan täsmälleen samaan aikaan, ensin syötetyllä on etusija.

#### Ajastintallennuksen vianetsinta

#### Vaikka ajastin on asetettu, tallennin ei tallenna, jos:

- 1. Varmista, että laite, josta haluat tallentaa, on liitetty oikein tallentimeen. Ks. sivu 15-16.
- 2. Valitse HOME-valikosta tallennemedia (kovalevy tai DVD). (ks. sivu 17).
- 3. Valitse ulkoinen laite tallennuslähteeksi painamalla AV toistuvasti.
	- Tuner: Sisäinen viritin
	- AV1: EURO AV1 AUDIO VIDEO asennettuna takapaneeliin
	- AV2: EURO A/V2 DEKOODERI asennettuna

#### Ajastintallennuksen pysäytys

DVD+R -levylle ja kovalevylle on jo tallennettu 255 nimiketta.

#### Ajastinohjelmaa ei voi syöttää, jos:

**•** Tallennus on jo käynnissä.

- Ajankohta, jota yritat asettaa, on jo mennyt.
- Ajastinohjelmia on jo asetettu 16.

Jos levy on viallinen, tallennus ei ehka onnistu taysin. Se ei tässä tapauksessa ehkä onnistu, vaikka tarkistuskentassa olisi viesti "Rec. OK".

# Tallennus ulkoisesta syotteesta

### Tallennus ulkoisista laitteista

Voit tallentaa ulkoisista laitteista, kuten videokamerasta tai videonauhurista, joka on liitetty johonkin tallentimen ulkoisten laitteiden tuloliittimiin.

takapaneeliin

- AV3: AUDIO IN 3 / VIDEO IN 3 asennettuna takapaneeliin
- AV4: INPUT 4 (VIDEO, AUDIO (O/V), S-VIDEO IN) asennettuna etupaneeliin
- DV: DV IN asennettuna etupaneeliin
- 4. Valitse tarvittava tallennustila painamalla REC MODE toistuvasti. (HQ, SQ, LQ tai EQ)
- 5. Paina kerran REC  $($ . Tallennus alkaa. (Näyttöruutuun syttyy RECilmaisin.)
	- Tallennus jatkuu, kunnes painat STOP  $(\blacksquare)$  tai levy/kovalevy täyttyy.
	- Jos haluat tallentaa määrätyn pituisen ajan, lue kohta "Pika-ajastustallennus" sivulla 42.
- 6. Lopeta tallennus painamalla STOP  $(\blacksquare)$ .

#### Huomautus:

Jos lahde on kopiosuojattu CopyGuard:illa, sita ei voi tallentaa tällä tallentimella. Lisatietoja tekijanoikeuksista ja kopiosuojauksesta sivulta 55.

# Tallennus DV-syotteesta

#### Ennen dubbausta

Voit liittää DV:llä varustetun videokameran tähän tallentimeen yhdellä DV-kaapelilla ääni-, video-, dataja ohjaussignaalien tuloa ja lähtöä varten.

Voit tallentaa digitaalisesta videokamerasta, joka on liitetty tämän tallentimen etupaneelin DV IN -liittimeen. Tallentimen kaukosäätimellä voit ohjata sekä videokameraa että tätä tallenninta. Varmista ennen tallennusta, etta DV IN -liittimen äänitulo on asetettu oikein (ks. sivu 24).

- Tama tallennin on yhteensopiva ainoastaan DVformaatin (DVC-SD, DV25) videokameroiden kanssa. Digitaalisatelliittivirittimet ja digitaaliset
- Varmista, että digitaalivideokamera on liitetty etupaneelin DV IN -liittimeen. Ks. sivu 16.
- 2. Valitse HOME-valikosta vaihtoehto [TV (HDD)] tai [TV (DVD)], ja paina sitten ENTER. (ks. sivu 17).
- 3. Tarkista, että DV-äänen tulo on haluamallasi tavalla.

Valittavana ovat Audio 1 (alkuperäinen ääni) ja Audio 2 (jälkiäänitetty ääni).

- DV-tulon asetukset tehdään asetusvalikon alavalikosta [DV Rec Audio]. Lisatietoja kohdassa "DV-aanitallennus" sivulla 24.
- VHS-videonauhurit eivat ole yhteensopivia.
- Tähän tallentimeen ei voi liittää enempään kuin yhden DV-videokameran kerrallaan.
- Et voi ohjata tätä tallenninta DV IN-liittimeen liitetysta ulkoisesta laitteesta (kaksi tallenninta mukaan lukien).
- Aina ei ehkä ole mahdollista ohjata DV IN-liittimeen liitettyä videokameraa.
- Digitaalivideokamerat voivat tavallisesti tallentaa aanta 16 bitin/48kHz stereona tai kahta12 bitin/32kHz stereoraitaa. Tämä tallennin voi tallentaa vain yhtä stereoääniraitaa. Asetat [DV Rec Audio] halutulla tavalla tilaan [Audio 1] tai [Audio 2] (ks. sivu 24).
- DV IN -liittimen äänitulon tulee olla 32 tai 48 kHz (ei 44,1 kHz).
- Tallennuksen kuvaan voi tulla hairioita, jos lahdelaite tauottaa toistoa tai toistaa nauhasta tyhjan kohdan, tai lähdelaitteesta katkeaa virta tai DV-kaapeli irtoaa liittimistään.

#### Tallennus digitaalivideokamerasta

- Videokamerasta riippuen voit ohjata videokameraa tämän tallentimen kaukosaatimen toiminnoilla STOP, PLAY ja PAUSE.
- 6. Aloita tallennus painamalla kerran REC  $($ .
	- Tallennus pysähtyy automaattisesti, jos tallennin ei havaitse signaalia.
	- Tallennuksen voi tauottaa tai pysäyttää painamalla PAUSE/STEP (II) tai STOP (II). Videokameraa ei voi ohjata tällä
- **Snude**

 $\mathbf{e}$ 

#### Vihjeita:

Jos DV IN -liitannan kautta ei saada kuvaa ja/tai ääntä, tarkista seuraavat pallolla merkitys kohdat:

- Varmista, että DV-kaapeli on liitetty oikein.
- Kokeile kytkemällä virta pois liitetystä laitteesta ja kytke virta takaisin päälle.
- Kokeile vaihtamalla toinen äänitulo.
- Tulosignaalin taytyy olla DVC-SD-muotoa.
- Joitakin videokameroita ei voi ohjata taman tallentimen kaukosäätimellä.
- Jos liitat toisen tallentimen DV-kaapelilla, et voi ohjata toista DVD:tä tästä tallentimesta.
- Et voi kauko-ohjata tätä laitetta DV IN-liittimeen liitetystä laitteesta.
- DV-kasetilta ei voi tallentaa päivämäärä- ja kellonaikatietoja.

Liitetystä videokamerasta riippuen et voit ehkä ohjata sita taman tallentimen mukana toimitetulla

kaukosäätimellä.

- 4. Valitse haluttu DV-tulotila painamalla toistuvasti AV. Näyttöön ja tv-ruutuun tulee viesti DV.
- 5. Hae videokameran nauhasta kohta, josta haluat aloittaa tallennuksen.

Parhaan tuloksen saat tauottamalla toiston kohtaan, josta haluat aloittaa tallennuksen.

- kaukosaatimella tallennuksen aikana.
- Video-tilassa tallennuksen viimeinen kuva saattaa jäädä näkymään kuvaruutuun joksikin aikaa tallennuksen päätyttyä.
- Jotta tämän tallentimen ajastin toimisi oikein, täytyy myös digitaalivideokamerassa on virta kytkettyna ja kameran toimintatilassa.

## **Vianetsintä**

#### Huomautus:

# Toisto ja tallennus samanaikaisesti

#### Toisen nimikkeen toisto tallennuksen aikana

Toisto ja tallennus DVD:lle ja sisaiselle kovalevylle (HDD) ovat täysin toisistaan riippumattomia. Voit esimerkiksi tallentaa joko DVD:lle tai kovalevylle ja toistaa videota muusta lahteesta samaan aikaan.

- 1. Aloita tallennus.
- 2. Hae näyttöön Home-valikkosivu painamalla HOME.
- 3. Valitse toistettavaksi haluamasi mediatyyppi näppäimillä $\blacktriangle/\blacktriangledown/\blacktriangle/\blacktriangleright$  ja ENTER.
- 4. Aloita toisto.

Tallennus jatkuu ja samalla toistetaan mediaa toisesta tilasta.

#### Huomautuksia:

- Toiston voi pysäyttää vasta 15 sekunnin kuluttua sen alusta.
- Tama toiminto ei toimi DVD-tallennustilassa.
- Samanaikaista toistoa ja tallennusta ei voi kayttaa kopioinnin aikana.
- Et voi muokata ohjelmia samanaikaisen toiston ja tallennuksen aikana.

# Time Slip - Aikasiirto

Voit toistaa nykyista nimiketta samaan aikaan

tallennuksen kanssa.

- 1. Aloita tallennus kiintolevylle.
- 2. Paina PLAY  $($ 
	- Toisto alkaa ja tallennus jatkuu toiston aikana.
	- Toiston aikana voit käyttää näppäimiä PAUSE (II) ja SCAN (< /> /> /> tauotukseen, skannaukseen ja hidastuksiin.
- 3. Paina STOP  $(\blacksquare)$ . Toisto pysahtyy ja laite palaa nykyiseen tallennuskohtaan.

#### Huomautuksia:

Title List -nimikelistaa kayttamalla voit muokata videosisältöä. Nimikelistavalikossa käytössä olevat muokkaustoiminnot riippuvat siita, muokkaatko videota DVD:llä vai kovalevyllä ja muokkaatko alkuperäistä sisältöä vai toistolistaa.

# Nimikelista- ja kappalelistavalikon yleiskatsaus

VR-tilan DVD-RW-levyja voi muokata kahdella tavalla. Voit muokata suoraan levyn alkuperäistä sisältöä tai luoda toistolistan ja muokata sita. Toistolista ei muuta mitään levyn sisällöstä, vaan ainoastaan ohjaa tapaa, jolla sisältöä toistetaan.

Kovalevylle tallennetun aineiston muokkaus on samanlaista kuin VR-tilan DVD-RW-levyn alkuperäisen sisällön muokkaus, sillä komennot nimikkeiden poistoon ja nimeamiseen ovat samat samoin kuin DVD-levyjen nimikkeiden sisältämien kappaleiden hienosäätö.

I. Hae näyttöön Title List -nimikelistavalikko painamalla MENU/LIST.

![](_page_46_Picture_8.jpeg)

- Siihen pääsee myös HOME-valikosta valitsemalla [TITLE LIST] ja painamalla sitten ENTER.
- Nimikkeitä valittaessa hae esiin
- edellinen/seuraava sivu näppäimillä  $\blacktriangle / \blacktriangledown$ , jos nimikkeita on enemman kuin kuusi.
- Jos muokkaat levyä VR-tilassa, vaihda Originalja Playlist-toistolistavalikoiden välillä painamalla MENU/LIST.

#### Huomautus:

Jos tallennuksen aikana katsot naytosta kovalevyn nimikelistavalikkoa, joihinkin nimikkeisiin voi liittya merkki. Nama nimikkeet tallennettiin syottolinjan asetuksilla, jotka ovat erilaisia kuin tallentimen nykyiset asetukset. Tallennuksen aikana naita nimikkeita ei voi toistaa.

Toisto taytyy pysayttaa tata toimenpidetta tehtaessa.

Valikon vaihtoehdot naytetaan kuvaruudun vasemmassa reunassa. Nayttosivun paaosassa ovat DVD-levyn tai kovalevyn nimikkeiden (tai kappaleiden) miniatyyrikuvat. Voit muuttaa miniatyyrikuvia käyttämällä THUMBNAIL-miniatyyripainiketta-ks. Nimikkeen miniatyyrikuvien muuttaminen sivulla 48.

Saat esiin tarkempia tietoja nimikelistavalikosta valitusta nimikkeesta painamalla DISPLAY.

2. Ilmaisee tallennustilan, vapaan tilan määrän ja kuluneen ajan edistymispalkin.

Kun olet valinnut nimikkeen tai kappaleen Chapter List -valikon Title List -nimikelistasta, paina sitten ENTER. Valikon vaihtoehdot valikon vasemmassa reunassa. Valitse vaihtoehto näppäimillä  $\blacktriangle / \blacktriangledown$ , ja vahvista sitten valinta painamalla ENTER.

- 1. Valikon vaihtoehdot: Saat esiin valikon vaihtoehdot valitsemalla nimikkeen ja painamalla sitten ENTER. Esitetyt vaihtoehdot ovat erilaisia riippuen levytyypista.
	- [Combine] Yhdistää kaksi nimikettä tai kappaletta yhdeksi (sivu 52, 53).
	- [Delete] Poistaa nimikkeen tai kappaleen. (sivu 50)
	- [Delete Part] Poistaa osan nimikkeestä (sivu 50).
	- [Divide] Jakaa nimikkeen kahdeksi nimikkeeksi (sivu 53).
	- [Dubbing] Kopioi nimikkeen toiselle medialle. (sivu 56)
	- [Full Play] Aloittaa toiston valitusta nimikkeestä piilotetut kappaleet mukaanlukien. • [Hide (Show)] Piilottaa (tai näyttää) valitun nimikkeen tai kappaleen. (sivu 54) • [Move] Siirtää kappaleen Chapter List-Playlist valikossa johonkin valikon kohtaan. (sivu 54) • [Play] Aloita toisto valitusta nimikkeestä tai kappaleesta. DVD+R/RW -levyjen piilotettuja nimikkeita ja kappaleita ei voi toistaa. • [Playlist Add] Lisää nimikkeen Playlist Add toistolistaan. (sivu 49) • [Protect] Suojaa nimikkeen vahingossa tapahtuvalta tallennukselta, muokkaukselta tai poistolta. (sivu 54) • [Rename (Title Name)] Muokkaa tiedoston nimeä. (sivu 51)  $\bullet$  [Search] Haku .<br>- [Chapter] Kappale: näyttää nimikkeen kappalelistan. - [Time] Aika: hakuaika haluamastasi nimikkeen alkukohdasta. (sivu 51) • [Sort] Luetteloi nimikelistavalikon ohjelmat päivämäärän, nimikkeen tai luokan mukaan. (sivu 52) • [Title] Näyttää kappaleen nimikelistan. • [Undo]/[Redo] Palauttaa/tekee uudestaan viimeisen poiston/toiminnon. (sivu 52)

- 2. Title List -valikosta poistutaan painamalla  $RETURN$  ( $\delta$ ) toistuvasti.
- 3. Nykyinen media
- 4. Nykyinen valittu nimike:
- 5. Miniatyyri
- Näyttää valitun nimikkeen numeron ja nimikkeiden kokonaismäärän.
- 7. Näyttää nimikkeen nimen. tallennuspäivämäärän ja tallennuspituuden.

![](_page_46_Picture_2.jpeg)

![](_page_47_Picture_25.jpeg)

# Kovalevy, VR-tilat: Original- ja Playlist-muokkaus

#### Nimikkeet, kappaleet ja osat

Levyn alkuperäisen sisällön nimikkeet sisältävät yhden tai useampia kappaleita. Liittaessasi levyn nimikelistan toistolistaan nakyviin tulevat kaikki kyseisen nimikkeen kappaleet. Toisin sanoen toistolistan kappaleet kayttaytyvat tarkalleen samalla tavalla kuin kappaleet DVD-Video-levylla. Osat ovat jaksoja Original- tai toistolistan nimikkeista. Original- ja  $|\mathsf{Playlist}\text{-}\mathsf{valids}|\mathsf{nois}$ sa voit lisätä tai poistaa jaksoja. Kappaleen tai nimikkeen lisays toistolistaan luo uuden nimikkeen, joka sisaltaa jakson (esim. kappaleen) alkuperaisesta nimikkeesta. Jakson poisto poistaa osan nimikkeesta Original- tai Playlist-valikosta.

# Kappalemerkkien lisäys

## Voiko DVD:tä editoida samoin kuin videonauhaa?

Tässä käyttöoppaassa käytetään usein sanoja Original ja Playlist-toistolista, joilla tarkoitetaan alkuperaista sisaltoa ja editoitua, muokattua versiota. • Original: sisältö tarkoittaa alkuperäistä tallennusta levylle.

• Playlist: sisältö tarkoittaa levyn muokattua versiota -- sitä, miten alkuperäistä sisältöä tulee toistaa.

- Muokattaessa toiminnoilla Delete Poista, Add Lisaa ja Move - Siirra, alku- ja loppukuvat eivat ehkä ole tarkalleen samoja kuin mitkä aloitus- ja lopetuskohtia näytöllä asetettaessa nähtiin.
- Toistolistaa toistettaessa muokkausten välillä saatetaan havaita hetkellisiä taukoja. Ilmiö ei ole vika.

Voit luoda nimikkeeseen kappaleita lisäämällä haluttuihin kohtiin kappalemerkkeja.

Kappalemerkkejä asetetaan säännöllisin välein automaattisesti. Voit muuttaa tata asetusvalia alkuasetusten valikosta (ks. sivu 24 kohta "Autom. kappaleet").

# $\sqrt{N}$ Vaara

Ei voi. Editoitaessa videonauhaa tarvitaan yksi videodekki toistamaan alkuperaista nauhaa ja toinen tallentamaan muokkaukset. DVD:lla editoidaan tekemalla "Playlist"-toistolista, joka sisaltaa toistettavan materiaalin ja sen toistoajat. Toistettaessa tallennin toistaa levya toistolistan mukaan.

Voit myös vaihtaa nimikkeen miniatyyrikuvan kappalelistavalikossa. Valitse kappale Chapter List valikosta, ja paina sitten THUMBNAIL. Kappaleen sisaltaman nimikkeen miniatyyrikuva vaihtuu.

#### Sanoista "Original - Alkuperäinen" ja -RWVR RAM

"Playlist - Toistolista".

#### Huomautus:

Kohdassa, josta haluat aloittaa uuden kappaleen, paina CHP ADD tallennuksen tai toiston aikana.

Tv-ruudulle ilmestyy kappalemerkin kuvake.

# Nimikeminiatyyrien muuttaminen

**M** Thumbnail

Jokaista Title List-nimikevalikossa esitettya nimiketta edustaa kyseisen nimikkeen alusta otettu miniatyyrikuva. Halutessasi voit valita jonkin toisen pysaytyskuvan nimikkeesta. Painamalla THUMBNAIL saat parhaillaan näytössä olevan kuvan esiintymään nimikelistavalikossa. Valitsemasi pysytyskuva esiintyy seka Original- etta Playlist-valikossa.

### Vihje:

# HDD -RWVR RAM +RW +R

![](_page_47_Picture_4.jpeg)

# Uuden Playlist-toistolistan laadinta

Lisaa talla toiminnolla Original (Title) tai kappale Playlist-toistolistaan. Sen tehdessasi koko nimike viedään toistolistaan (voit poistaa myöhemmin siitä palasia, joita et tarvitse - ks. Original- tai Playlist nimikkeen/kappaleen poisto sivulla 50).

Nimike esiintyy toistolistassa täydellisenä samoin kappalemerkein, jotka ovat sillä alkuperäisenä. Jos kuitenkin lisäät myöhemmin alkuperäiseen uusia kappalemerkkeja, ne eivat automaattisesti kopioidu toistolistan nimikkeeseen.

Voit lisata enintaan 999 kappaletta yhdelle levylle. Jos haluat lisätä ainoastaan nimikkeen yhden kappaleen, kayta toimintoa nimikkeen/kappaleen lisays toistolistaan tällä sivulla.

# Lisää nimikkeitä/kappaleita

2. Valitse [Playlist Add] näppäimillä  $\blacktriangle / \blacktriangledown$ , ja paina sitten ENTER.

![](_page_48_Picture_15.jpeg)

#### Playlist-toistolistaan **Example 2018** Playlist-toistolistaan **Ram Barbara**

Valitse valikon vaihtoehdoista [Playlist Add]-Toistolista' näppäimillä  $\blacktriangle / \blacktriangledown$ , ja paina sitten ENTER.

![](_page_48_Picture_13.jpeg)

1. Valitse nimike tai kappale Title List- Original tai Chapter List-Original -valikosta vietäväksi toistolistaan, ja paina sitten ENTER. Valkon vaihtoehdot näytetään valikon vasemmassa reunassa.

![](_page_48_Picture_9.jpeg)

5. Poistu painamalla RETURN ( $\delta$ ), tai siirry takaisin Title List-Original -valikkoon painamalla MENU/LIST.

3. Valitse [New Playlist], ja paina sitten ENTER. Uusi nimike tulee esiin paivitettyyn Playlisttoistolistaan. Nimikkeen kaikki kappaleet on lisatty toistolistaan.

Voit lisata Original-nimikkeen tai kappaleen Playlistnimikkeeseen, vaikka se olisi jo tallennettu.

Valitse nimike tai kappale Title List- Original tai Chapter List-Original -valikosta vietäväksi toistolistaan, ja paina sitten ENTER. Valikon vaihtoehdot näytetään kuvaruudun

#### vasemmassa reunassa.

![](_page_48_Picture_11.jpeg)

- 3. Valitse Title List-Playlist, joka on jo tallennettu liitettäväksi nimikkeeseen tai kappaleeseen, ja paina sitten ENTER.
- 4. Lisää toistolistaan muita nimikkeitä tai kappaleita toistamalla vaiheet 1-3. Voit katsella lisattyja kappaleita Chapter List-Playlist -valikosta.

![](_page_48_Picture_19.jpeg)

![](_page_48_Picture_20.jpeg)

# Original -tai Playlist nimikkeen/kappaleen poisto

Poistaessasi nimikkeen tai kappaleen toistolistavalikosta poistat sen ainoastaan toistolistasta, varsinainen nimike/kappale säilyy Original-valikossa.

Jos paatat poistaa nimikkeen tai kappaleen Original (title/chapter) -valikosta, tuo nimike tai kappale poistetaan levyltä, jolloin vapautuu lisää tallennusaikaa. Originalista poistetut nimikkeet/kappaleet poistetaan myös Playlisttoistolistasta.

# Osan poisto **HDD DDD BLO**

#### Huomautus:

Alle 5 sekunnin mittaisia kappaleita ei ehka voi poistaa.

- 1. Valitse poistettavaksi haluamasi kappale tai nimike Title List tai Chapter List -valikosta nappaimilla  $\blacktriangle$  /  $\blacktriangleright$  /  $\blacktriangle$  /  $\ntriangleright$   $\blacktriangleright$ , ja paina sitten ENTER. Valikon vaihtoehdot näytetään kuvaruudun vasemmassa reunassa.
- 2. Valitse valikon vaihtoehdoista [Delete] "Poista". Esimerkki: nimikelista (kovalevy).

![](_page_49_Picture_11.jpeg)

- 3. Vahvista painamalla ENTER. Esiin tulee poiston vahvistusviesti.
- 4. Valitse [Yes] painikkeilla  $\blacktriangleleft$  /  $\blacktriangleright$ , ja paina sitten ENTER.

Valittu kappale tai nimike on poistettu. Kun ENTER on painettu, näyttöön tulee uusi paivitetty valikko.

- 3. Aloita toisto ja etsi aloituskohta käyttäen toimintoja tauko, askellus, haku ja hidastus.
- 4. Paina poistettavaksi haluamasi jakson

alkukohdassa ENTER. [End Point] -lopetuskohtakuvake korostuu. Osa näytetään etenemispalkissa.

![](_page_49_Picture_936.jpeg)

- 5. Jatka poistamista valikosta toistamalla vaiheet  $1-4.$
- 6. Poistu valikosta painamalla RETURN  $(5\rightarrow)$ toistuvasti.

#### Huomautuksia:

Voit poistaa osan, jota et halua mukaan nimikkeeseen.

1. Valitse poistettavaksi haluamasi nimike Title List valikosta näppäimillä  $\blacktriangle$  /  $\blacktriangleright$  /  $\blacktriangle$  /  $\ntriangleright$  /  $\blacktriangleright$  /  $\blacktri$ ENTER.

Vaihtoehdot naytetaan valikon vasemmassa reunassa.

2. Valitse [Delete Part] - Poista osa, ja paina sitten ENTER.

Tv-ruutuun ilmestyy Title Edit (Delete Part) nimikkeen muokkausvalikko.

[Start Point] -aloituskohtakuvake korostuu.

Esimerkki: nimikkeen muokkaus (poista osa) (kovalevy).

![](_page_49_Picture_16.jpeg)

- 7. Kun lopetat muokkauksen, valitse kuvake [Done] "Valmis", ja paina sitten ENTER. Esiin tulee poiston vahvistusviesti. Valitse [Yes] painikkeilla  $\blacktriangleleft / \blacktriangleright$ , ja paina sitten
- Tallennettaessa DVD+RW:lle muuttuu poistetun nimikkeen nimeksi 'Deleted Title - Poistettu nimike'.
- Jos poistetaan perattain useampia nimikkeita kuin kaksi, nimikkeet yhdistetaan yhdeksi.
- Kun poistetaan nimikkeitä tai kappaleita, vain viimeinen DVD+RW -levyltä poistettu lisää tallennusaikaa.
- 5. Etsi lopetuskohta kayttaen toimintoja tauko, askellus, haku ja hidastus.
- 6. Paina poistettavaksi haluamasi jakson loppukohdassa ENTER. Voit peruuttaa valitun kohdan valitsemalla [Cancel]
	- un peruuta" ralliam nomaalli rallisemalla <sub>[</sub>e<br>"Peruuta" -kuvakkeen ▲ / ▼ näppäimillä, ja painamalla sitten ENTER.

#### Vihje:

Kovalevytallenteista voit poistaa lisaosan. Valitse valikossa kuvake [Next Part] - "Seuraava osa", paina sitten ENTER ja toista vaiheet 3-6.

#### ENTER.

Valittu osa poistetaan nimikkeesta ja nimikelistavalikko tulee esiin.

#### Huomautus:

Alle 3 sekunnin mittaisia osia ei ehka voi poistaa.

Voit antaa Original- ja Playlist -nimikkeille itsenaisesti eri nimiä. Nimet voivat olla enintään 32 merkkiä pitkiä.

# Nimikkeen nimeaminen

- 1. Valitse nimettäväksi haluamasi nimike nimikelistavalikosta, ja paina sitten ENTER. Valkon vaihtoehdot näytetään valikon vasemmassa reunassa.
- 2. Valitse vaihtoehto [Rename (Title Name)]

- 3. Syötä nimikkeelle nimi. Valitse merkki näppäimillä  $\mathbf{A}$  /  $\mathbf{A}$  /  $\mathbf{V}$ , ja vahvista sitten valinta painamalla ENTER.
	- Vaihda näppäimellä MENU/LIST näppäimistön tyyppia.
	- OK: Päätä asetukset.
	- Cancel: Peruuttaa kaikki syotetyt merkit.
	- Space: Sijoittaa välilyönnin kohdistimen nykyiseen paikkaan.

- Delete: Poistaa edellisen merkin kohdistimen nykyisesta paikasta.
- $\bullet \blacktriangleleft / \blacktriangleright$ : Siirtää kohdistinta vasemmalle tai oikealle. Vihje:

Kaukosäätimen näppäimet nimen syöttöön

- Nimi voi olla enintään 32 merkkiä pitkä.
- Toisessa tallentimessa alustetuista levyistä saadaan nakyviin vain rajallinen merkkivalikoima.
- Tallennettaessa DVD-R-, DVD+R- tai DVD+RWlevyille, syötetty nimi näytetään DVD-soittimessa vasta viimeistelyn jalkeen.
- Valitse nimike Title List -valikosta näppäimillä  $\blacktriangle$  /  $\blacktriangleright$  /  $\blacktriangle$  /  $\blacktriangledown$ , ja paina sitten ENTER. Vaihtoehdot naytetaan valikon vasemmassa reunassa.
- 2. Valitse [Time], ja paina sitten ENTER. Tv-ruutuun ilmestyy aikahakuvalikko [Time Search].

näppäimillä  $\triangle/\blacktriangledown$ , ja paina sitten ENTER. Esiin tulee näppäimistövalikko.

![](_page_50_Picture_10.jpeg)

- N (PLAY): Sijoittaa valilyonnin kohdistimen nykyiseen paikkaan.
- **II (PAUSE/STEP):** Poistaa kohdistimen nykyisen paikan jalkeisen merkin.
- (STOP), CLEAR: Poistaa edellisen merkin kohdistimen nykyisesta paikasta.
- **144 / DH:** Siirtää kohdistinta vasemmalle tai oikealle.
- numeronäppäimet (0-9): Syöttää vastaavan merkin kohdistimen nykyiseen paikkaan.
- 3. Etsi näppäimillä < /> + haluamasi aloituskohta. Aika lisääntyy 1 minuutin askelin. Jos painat ja pidät näppäintä  $\blacktriangleleft$  /  $\blacktriangleright$  painettuna, aika kasvaa 5 minuutin askelin.
- 4. Aloita valitusta kohdasta painamalla ENTER.

#### Vihje:

Voit lisata tyylilajin vain kovalevyn nimikenimeen.

4. Valitse OK, kiinnita sitten nimi painamalla ENTER ja palaa edelliseen valikkoikkunaan. 5. Poistu valikosta painamalla RETURN (52) toistuvasti. Huomautuksia:

# Aikahaku

Voit valita nimikkeen alkukohdan.

Esimerkki: nimikelista (DVD-VR).

![](_page_50_Picture_17.jpeg)

![](_page_50_Picture_5.jpeg)

![](_page_50_Picture_18.jpeg)

![](_page_50_Figure_30.jpeg)

![](_page_51_Picture_28.jpeg)

Tällä toiminnolla saat esiin esityslistoja järjestettyinä paivamaaran, nimikkeen tai luokan mukaan kovalevyn nimikelistavalikossa. Näin voit helposti löytää nimikkeen, jota haluat katsella.

1. Valitse nimike kovalevyn nimikelistavalikosta, ja paina sitten ENTER. Valkon vaihtoehdot näytetään valikon

- Tämä toiminto ei ole käytettävissä, jos kovalevyllä on vain yksi nimike.
- Jos kovalevyllä on nimikkeitä yli 60, et voi yhdistää nimikkeita.
- vasemmassa reunassa.
- 2. Valitse näppäimillä ▲/▼ vaihtoehto [Sort] -"Lajittele", ja paina sitten ENTER. Esiin tulee lajitteluvaihtoehto.

![](_page_51_Picture_11.jpeg)

Valitse vaihtoehto [Undo] - "Peruuta toiminto" näppäimillä  $\blacktriangle / \blacktriangledown$  ja paina sitten ENTER. Sillä ei ole väliä, oletko parhaillaan valikkonäyttösivulla, viimeinen poisto peruutetaan.

![](_page_51_Picture_19.jpeg)

Yhdistä tällä toiminnolla kaksi kovalevyn vierekkäistä Original-HDD -nimiketta yhdeksi.

Jos teet virheen poiston aikana, poiston voi peruuttaa. Peruutuksessa on yksi taso (toisin sanoen voit peruuttaa viimeisen tekemasi poiston).

- 3. Valitse näppäimillä ▲/▼ vaihtoehto [Date] Pvm, [Title] - Nimike tai [Category] - Luokka , ja paina sitten ENTER. Kun ENTER on painettu, näyttöön tulee lajiteltu valikko.
- 1. Valitse Title List-HDD -valikossa ensimmainen nimike kahdesta yhdistettävästä nimikkeestä, ja paina sitten ENTER. Valikon vaihtoehdot näytetään kuvaruudun vasemmassa reunassa.
- 2. Valitse [Combine] Yhdista, ja paina sitten ENTER.

![](_page_51_Picture_15.jpeg)

#### Huomautuksia:

- 3. Valitse toinen nimike kahdesta yhdistettävästä nimikkeesta, ja paina sitten ENTER. Näyttöön tulee vahvistusviesti.
- 4. Valitse [Yes] painikkeilla  $\blacktriangleleft$  /  $\blacktriangleright$ , ja paina sitten ENTER. Kun ENTER on painettu, näyttöön tulee päivitetty valikko.

#### Sort - Lajittele HDD

- Tallennusta ei voi peruuttaa.
- Et voi peruuttaa mitään sen jälkeen kun levy on otettu ulos tallentimesta tai vaihdettu tallennin valmiustilaan.
- Valikkoikkunasta poistumisen jalkeen voi viela peruuttaa poiston.

#### Vihje:

Voit tehda uudelleen viimeisen peruutetun toiminnon kayttamalla vaihtoehtoa [Redo] - Tee uudelleen.

#### Viimeisen poiston peruutus/teko uudelleen -RWVR RAM

#### Huomautuksia:

#### Kahden nimikkeen yhdistaminen yhdeksi HDD

![](_page_52_Picture_25.jpeg)

#### Jaa yksi nimike kahdeksi nimikkeeksi HDD +RW

Tällä komennolla voit jakaa nimikkeen kahdeksi uudeksi nimikkeeksi.

1. Title List -valikosta valitse jaettavaksi haluamasi nimike, ja painamalla sitten ENTER. Valikon vaihtoehdot näytetään kuvaruudun vasemmassa reunassa.

3. Paina ENTER.

Esiin tulee nimikkeen muokkausvalikko (Divide). Vaihtoehto [Divide] korostuu.

- 4. Etsi aloituskohta nimikkeen jakamiselle käyttäen toimintoja toisto, tauko, askellus, haku, hyppy ja hidastus.
- 5. Valitse [Divide], ja paina sitten ENTER. Voit nollata kohdan valitsemalla vaihtoehdon [Cancel] - "Peruuta", ja painamalla sitten ENTER. Toista vaiheet alkaen kohdasta 3.
- 6. Valitse vaihtoehto [Done] "Tehty'", ja kiinnita sitten jakokohta painamalla ENTER. Nimike on jaettu kahdeksi uudeksi nimikkeeksi.

Yhdistä tällä toiminnolla kaksi vierekkäistä Playlist- tai Original-kappaletta yhdeksi.

Tämä toiminto ei ole käytettävissä, jos nimikkeessä on vain yksi kappale.

2. Valitse vaihtoehto [Combine] näppäimillä  $\blacktriangle / \blacktriangledown$ . Yhdistä-ilmaisin tulee esiin kahden yhdistettävän kappaleen valiin.

![](_page_52_Picture_14.jpeg)

- 1. Valitse Chapter List -valikossa toinen kahdesta yhdistettävästä kappaleesta, ja paina sitten ENTER. Valikon vaihtoehdot näytetään kuvaruudun vasemmassa reunassa.
- 2. Valitsee vaihtoehto [Divide] Jaa. Esimerkki: nimikelista (kovalevy).

![](_page_52_Picture_9.jpeg)

**Ensimmäisen** nimikkeen miniatyyrikuva

Jakamiseen kuluu enintaan 4 minuuttia.

#### Huomautus:

Et voi valita jakokohtia, joiden pituus on alle 3 sekuntia.

#### Huomautus:

#### Kahden kappaleen yhdistaminen yhdeksi -RWVR +RW +R RAM

3. Vahvista painamalla ENTER.

![](_page_52_Picture_16.jpeg)

Nykyinen kuva

Toisen nimikkeen miniatyyrikuva

![](_page_53_Picture_33.jpeg)

Tällä toiminnolla voit järjestellä uudelleen Playlisttoistolistan kappaleiden toistojarjestysta Title List-Playlist -valikossa.

- kappale.
- Valitse kappale Chapter List-Playlist -valikosta.
- 2. Paina ENTER. Valkon vaihtoehdot näytetään valikon vasemmassa reunassa.
- 3. Valitse toistolistan vaihtoehdoista [Move] "Siirra" näppäimillä  $\blacktriangle / \blacktriangledown$ , ja paina sitten ENTER.

![](_page_53_Picture_13.jpeg)

4. Valitse näppäimillä  $\blacktriangle$  /  $\blacktriangleright$  /  $\blacktriangle$  /  $\blacktriangledown$  kohta, johon haluat siirtää kappaleen, ja paina sitten ENTER. Kun ENTER on painettu, näyttöön tulee päivitetty

#### Huomautus:

Tama toiminto ei ole kaytettavissa, jos on vain yksi

#### Kappaleen/nimikkeen piilottaminen  $\overline{\phantom{a}}$

Voit jättää kappaleiden tai nimikkeiden toiston väliin |tarvitsematta poistaa niitä levyltä.

- Valitse piilotettavaksi haluamasi kappale tai nimike Title List tai Chapter List -valikosta näppäimillä  $\blacktriangle \blacktriangledown \blacktriangle \blacktriangleright$ , ja paina sitten ENTER. Vaihtoehdot näytetään kuvaruudun vasemmassa reunassa.
- 2. Valitse vaihtoehto [Hide] "Piilota".

Jos valitset nimikelistasta tai kappalelistavalikosta piilotetun kappaleen tai nimikkeen, voit saada sen esiin valitsemalla vaihtoehdon [Show] valikosta. Sen jälkeen kappale tai nimike on näkyvissä.

valikko.

Jos valitset nimikelistavalikossa nimikkeen, joka on jo suojattu, voit purkaa suojauksen valitsemalla nimikelistavalikon vaihtoehdoista [Protect]. Sen jälkeen voit muokata nimikettä ja poistaa sen.

Esimerkki: nimikelista (DVD+RW).

![](_page_53_Picture_27.jpeg)

# Playlist-kappaleen siirto -RWVR RAM

3. Vahvista painamalla ENTER.

Kappaleen tai nimikkeen miniatyyrikuva himmenee.

#### Vihje

# Protect a Title - Suojaa nimike

- Talla toiminnolla voit suojata nimikkeen vahingossa tapahtuvalta tallennukselta, muokkaukselta tai poistolta.
- 1. Hae näyttöön Title List -nimikelistavalikko painamalla MENU/LIST.
- 2. Valitse suojattavaksi haluamasi nimike näppäimillä  $\blacktriangle \blacktriangledown \blacktriangle \blacktriangleright$ , ja paina sitten ENTER.
	- Vaihtoehdot näytetään kuvaruudun vasemmassa reunassa.
- 3. Valitse vaihtoehto [Protect] "Suojaa".

![](_page_53_Picture_20.jpeg)

4. Vahvista painamalla ENTER. Nimikkeen miniatyyrikuvaan ilmestyy lukkomerkki.

#### Vihje

![](_page_53_Picture_7.jpeg)

# Dubbing - Dubbaus

# Ennen dubbausta

Taman tallentimen kopiointitoiminnolla voit:

- Tehdä varmuuskopioita kovalevylle tai DVD:lle tallennetuista tärkeistä tallenteista.
- Tehdä kovalevyn tallenteesta DVD-kopion

#### **Tekijänoikeus**

- toistettavaksi toisessa soittimessa.
- Siirtää DVD: Itä videon kovalevylle muokattavaksi.
- Siirtää muokatun videon kovalevyltä DVD:lle.

Helpoin kopiointitapa on käyttää One Touch Copy yhden nappailyn kopiointitoimintoa. Silla voit hyvin yksinkertaisesti kopioida parhaillaan toistossa olevan nimikkeen kovalevyltä DVD:lle tai toisin päin.

#### Huomautus:

Voit tunnistaa kertakopiointisuojatun aineiston toiston aikana hakemalla levytiedot kuvaruutunäyttöön.

Jos nimikkeen pituus on vahemman kuin 5 sekuntia, siirtotoiminto ei ole käytettävissä. (kovalevyltä DVD:lle)

- NTSC-formaatissa olevaa mediaa ei voi kopioida.
- Video joka on "kopiointi vain kerran" tyyppista, voidaan tallentaa kayttaen kiintolevya, DVD-RW levyä VR-tilassa tai DVD-RAM -levyä CPRMjärjestelmällä (katso alla).

#### Mitä on 'CPRM'?

#### Kopioinnin rajoituksia

Joissakin videoaineistoissa on kertakopiointisuojaus. Se tarkoittaa, että aineiston voi tallentaa kovalevylle, mutta ei voi enää vapaasti kopioida edelleen. Jos haluat siirtää kertakopiointisuojattua aineistoa kovalevylta DVD:lle, sinun taytyy kayttaa CPRM Ver. 1.1 yhteensopivaa DVD-RW -levya VR-tilassa, ja seuraavat rajoitukset vaikuttavat:

kun kertakopiosuojattu nimike on kopioitu DVD:lle, se pyyhkiytyy automaattisesti pois kovalevylta. Siten ei ole mahdollista kopioida kertakopiointisuojattua ja lukittua nimiketta.

• Tallennuslaitetta tulee käyttää ainoastaan lain sallimaan kopiointiin ja käyttäjää neuvotaan tarkistamaan huolellisesti, mikä kopiointi on laillista siinä maassa, jossa kopioita tehdään. Tekijanoikeuksin suojatun aineiston, kuten elokuvien tai musiikin, kopiointi on laitonta, ellei sitä ole lakiperusteisin poikkeuksin sallittu tai sen oikeuksien omistaja ole antanut suostumustaan.

• Tämä tuote sisältää tekijänoikeuksien suojaustekniikkaa, joka on suojattu eräillä yhdysvaltalaisilla patenttihakemuksilla ja muilla oikeuksilla henkiseen omaisuuteen, jotka ovat Macrovision Corporationin ja muiden oikeudenomistajien omaisuutta. Taman tekijänoikeuksien suojaustekniikan käyttöön täytyy olla Macrovision Corporationin lupa, ja se on tarkoitettu ainoastaan koti- ja muuhun rajoitettuun katseluun, ellei Macrovision Corporation ole antanut toisenlaista lupaa. Ohjelmakoodin purku tai laitteiston purkaminen on kielletty.

CPRM on kopiosuojausjarjestelma (sisaltaa sekoitusmuokkauksen), joka sallii ainoastaan

"kertakopioitavien" lahetysten tallennuksen. CPRM on lyhenne sanoista Content Protection for Recordable Media.

Kopiointi DVD:n ja kovalevyn välillä on täysin digitaalinen prosessi, eika siihen siten sisally lainkaan äänen tai videokuvan laadun heikkenemistä. Tämä tarkoittaa sitä, että voit siirtää aineistoa edestakaisin tarvitsematta huolestua laadun heikkenemisesta uusissa "kopiosukupolvissa".

Se tarkoittaa myös sitä, että kopiointi voidaan suorittaa mahdollisimman suurella nopeudella. Kopioinnissa kovalevyltä DVD:lle kopiointinopeus riippuu tallennustilasta ja käytettävän DVD:n tyypistä.

Tama tallennin on CPRM-yhteensopiva, mika tarkoittaa, että voit tallentaa kertakopioitavia lähetyksiä, mutta et voi enää tehdä tallenteista lisäkopioita. CPRM-tallenteita voi tehda ainoastaan VR-tilassa alustetuille DVD-RW-levyille tai DVD-RAM -levyille, ja CPRM-tallenteita voi toistaa vain nimenomaan CPRMyhteensopivissa soittimissa.

KULUTTAJIEN TULEE OTTAA HUOMIOON, ETTEIVAT KAIKKI TERAVAPIIRTOTELEVISIOT OLE TÄYSIN YHTEENSOPIVIA TÄMÄN TUOTTEEN KANSSA JA VOIVAT AIHEUTTAA HAIVEKUVIEN ESIINTYMISTA. JOS 625 KUVISSA ON ONGELMIA JATKUVALLA PYYHKAISYLLA, SUOSITETAAN KAYTTAJAA VAIHTAMAAN LIITANNAKSI 'VAKIOMAARITYKSEN' LAHTO. MIKALI ILMENEE KYSYTTAVAA MEIDAN TELEVISIOIDEMME YHTEENSOPIVUUDESTA TAMAN 625p HDD/DVD TALLENNINMALLIN KANSSA, OLKAA HYVÄ JA OTTAKAA YHTEYS ASIAKASPALVELUKESKUKSEEMME.

#### Pikakopiointi

# Dubbaus kovalevyltä DVD:lle

1. Valitse dubattavaksi haluamasi nimike Title List-HDD -valikosta, ja paina sitten ENTER. Valikon vaihtoehdot näytetään kuvaruudun vasemmassa reunassa.

![](_page_55_Picture_2.jpeg)

# Dubbaus DVD: Itä kovalevylle

Valitse vaihtoehto [Dubbing] näppäimillä  $\blacktriangle / \blacktriangledown$ , ja paina sitten ENTER. Esiin tulee dubbausvalikko.

![](_page_55_Picture_8.jpeg)

3. Valitse näppäimillä  $\blacktriangleleft$  /  $\blacktriangleright$  tallennustila (HQ, SQ, LQ, EQ tai Fast), ja paina sitten  $\blacktriangledown$ . Aloituskuvake korostuu.

- 4. Aloituskuvakkeen [Start] korostuessa paina ENTER. Dubbaus alkaa.
- 5. Pysayta dubbaus milloin tahansa muulloin painamalla STOP  $(\blacksquare)$ .

Fast: Lisatietoja pikakopioinnista on sivulla 55.

- $\bullet$  Pikatallennuksen tallennusajat voivat vaihdella datan koosta ja lähteestä riippuen. Summittainen aika (Esimerkki: 4x DVD-levy):
	- $-1$  tunti LQ-sisältöä: 5-6 minuuttia
	- $-1$  tunti HQ-sisältöä: 12-15 minuuttia
- Dubbauksen pysaytys [Fast]-pikatilassa kesken peruuttaa tallennuksen ja kaikki siihen mennessa tallennettu data menetetään.
- Jos levylla kaytettavissa oleva tyhja tila ei riita, pikatallennu stila ei ole kaytettavissa.
- Fast] -pikatallennustila ei ole kaytettavissa

#### Huomautuksia:

2. Valitse vaihtoehto [Dubbing] näppäimillä  $\blacktriangle / \blacktriangledown$ , ja paina sitten ENTER. Esiin tulee dubbausvalikko.

![](_page_55_Picture_11.jpeg)

- 3. Valitse näppäimillä  $\blacktriangleleft$  /  $\blacktriangleright$  tallennustila (HQ, SQ, LQ, EQ tai Fast), ja paina sitten  $\nabla$ . Aloituskuvake korostuu. Fast: Pikadubbaus kaytettavissa vain kopioitaessa VR-tilan levyä kovalevylle. (Lisätietoja
	- pikakopioinnista on sivulla 55.)

- 4. Aloituskuvakkeen [Start] korostuessa paina ENTER. Dubbaus alkaa.
- 5. Pysayta dubbaus milloin tahansa muulloin painamalla STOP  $(\blacksquare)$ .

muokatulle nimikkeelle kiintolevylla ja leiketallennetulle nimikkeelle.

1. Title List -valikosta valitse dubattavaksi haluamasi nimike, ja paina sitten ENTER. Valikkovaihtoehdot näytetään kuvaruudun vasemmassa reunassa.

![](_page_55_Picture_5.jpeg)

![](_page_55_Picture_687.jpeg)

### Huomautuksia:

- Tallennuslaitteen tai levyn kunnosta riippuen dubbaus ei ehka toimi.
- Dubbauksen pysaytys [Fast]-pikatilassa kesken peruuttaa tallennuksen ja kaikki siihen mennessa tallennettu data menetetään.
- Pikatallennuksen tallennusaika voi olla enntään 19 minuuttia.

# Yhden näppäilyn kopiointi (kovalevylta DVD:lle)

One Touch Copy -yhden näppäilyn kopiointitoiminto kopioi parhaillaan toistossa olevan nimikkeen kovalevylta DVD:lle. Koko nimike kopioidaan riippumatta siitä, mistä kohdasta nimikettä aloitat kopioinnin. Tallennin kopioi mahdollisimman suurella nopeudella.

#### Kovalevyltä toiston aikana voit kopioida nykyisen nimikkeen DVD:lle painamalla DUBBING. Tv-ruutunaytto ilmaisee, etta nimiketta kopioidaan. Toisto jatkuu kopioinnin aikana.

• Yhden näppäilyn kopiointitoiminnolla et voit kopioida nimiketta, jos jokin nimikkeen osa on kertakopiointisuojattu.

![](_page_56_Picture_5.jpeg)

# Yhden näppäilyn kopiointi (DVD:Itä kovalevylle)

Jotta yhden nappailyn kopiointi toimisi, varmista, etta ladattuna on tallennuskelpoinen DVD-levy.

Yhden näppäilyn kopiointi DVD: Itä kovalevylle kopioi yhden nimikkeen kovalevylle reaaliaikaisesti. Aloittaessasi kopioinnin toisto siirtyy nimikkeen alkuun ja jatkaa sitten koko nimikkeen loppuun saakka, jolloin tallennus pysahtyy automaattisesti. Kopiointi tapahtuu siinä tallennustilassa (HQ, SQ, LQ, EQ), joka on parhaillaan asetettuna.

- Video CD:tä ei voi kopioida kovalevylle.
- Kopiointi pysähtyy, jos tallennin havaitsee pahasti naarmuuntuneen tai kopiointisuojatun osion.
- os kopioitavan nimikkeen jokin osa on kopiointisuojattu, kopiointi kaynnistyy, mutta kopiointisuojattuja osioita ei kopioida.
- Toistolistan nimikkeen toiston aikana yhden nappailyn kopiointi ei ole kaytettavissa.

Pysayta dubbaus milloin tahansa muulloin painamalla  $STOP$  ( $\blacksquare$ ).

#### DVD-toiston aikana voit kopioida nykyisen nimikkeen kovalevylle painamalla DUBBING. Toisto alkaa uudelleen nykyisen nimikkeen alusta. Tv-ruutunaytto ilmaisee, etta nimiketta kopioidaan.

![](_page_56_Picture_9.jpeg)

#### Huomautuksia:

#### Vihje:

- Tämä toiminto ei ole käytettävissä suojatulle nimikkeelle.
- · Jos päälletallennuksen pituus on suurempi kuin nykyisen nimikkeen, tallennetaan seuraavan nimikkeen päälle. Mutta jos seuraava nimike on suojattu, päälletallennus pysähtyy nimikkeen alkukohtaan.
- Jos valitun nimikkeen tallennuksen pituus on vahemman kuin 10 sekuntia, tallennetaan seuraavan nimikkeen päälle. Mutta jos seuraava nimike on suojattu, päälletallennus pysähtyy.

# Viitetiedot

# Lisätietoja

#### **Päälletallennus |**

Voit tallentaa uuden videotallenteen aikaisemmin tallennetun nimikkeen päälle seuraavalla tavalla. Tama toimintoa ei ole kaytettavissa DVD+R -levylle,

- 3. Valitse nimike, jonka päälle haluat tallentaa, näppäimillä  $\blacktriangle \blacktriangledown \blacktriangle \blacktriangleright$ .
- 4. Aloita tallennus vanhan päälle painamalla REC  $(①)$ . Tallennus vanhan päälle käynnistyy nimikkeen alkukohdasta.
- jolle aina tallennetaan levyn loppuun.
- 1. Valitse tallennukseen käytettävä tulo (tv-kanava, AV1-4 , DV).
- 2. Hae näyttöön Title List -nimikelistavalikko painamalla MENU/LIST.

![](_page_57_Picture_11.jpeg)

Uusi nimike on luotu ja näyttöön tulee päivitetty valikko.

#### Huomautuksia:

3. Voit toistaa nimikkeen valitsemalla haluamasi nimikkeen, ja painamalla sitten ENTER tai nimikkeen,<br>► (PLAY).

#### Title List -nimikelistavalikon katselu

#### muissa DVD-tallentimissa tai soittimissa

Voit katsella Title List -nimikelistavalikkoa toisessa DVD-soittimessa, joka pystyy toistamaan DVD+RW tai DVD+R -levyja.

2. Paina toistotilassa TITLE. Esiin tulee Title List -nimikelistavalikko kuten alla.

#### Vihje

Voit poistaa Title List -valikon painamalla STOP

![](_page_57_Picture_7.jpeg)

#### Tallenteiden toisto toisissa DVDsoittimissa (levyn viimeistely)

Useimmat tavalliset DVD-soittimet voivat toistaa Video-tilassa tallennettuja viimeisteltyja DVD+R- tai DVD+RW-levyjä. Muutamat soittimet voivat myös toistaa VR-tilassa tallennettuja DVD-RW-levyja viimeisteltyina tai ilman. Tarkista toisen soittimen mukana tulleesta käyttöoppaasta, millaisia levyformaatteja se voi toistaa. Viimeistely "kiinnittaa" tallenteet ja muokkaukset paikalleen niin, että levyjä voidaan toistaa tavallisilla DVD-soittimilla tai tietokoneilla, joiden varusteena on sopiva CD-ROM-asema. Levyn viimeistely Video-tilassa luo valikkoikkunan levyllä navigointiin. Valikkoon pääsee painamalla MENU/LIST tai TITLE. Katso levyn viimeistelysta tietoja sivulta 25.

5. Lopeta tallennus vanhan päälle painamalla  $STOP$  ( $\blacksquare$ ).

- 1. Laita sisaan DVD+R tai DVD+RW -levy, jolle on jo tallennettu.
- DVD+R DL -levyn viimeistely voi kestää 30 minuuttia.

#### Huomautuksia:

- Viimeistelemättömiä DVD+RW-levyjä voi toistaa tavallisilla DVD-soittimilla.
- DVD+RW-levyjen muokattu sisältö on yhteensopiva tavallisten DVD-soittimien kanssa vain viimeistelyn jalkeen.
- Mikään DVD+R-levyjen muokattu sisältö ei ole yhteensopiva tavallisten DVD-soittimien kanssa. (Piilotettu, yhdistelty kappaleita, lisatty kappalemerkkeja jne.)
- Viimeistelyn kesto riippuu levyn tyypistä, paljonko sille on tallennettu musiikkia ja levyn nimikkeiden määrästä.

+RW +R

+RW

Viitetiedot

![](_page_58_Picture_1165.jpeg)

![](_page_58_Picture_1166.jpeg)

# Aluekoodit

Valitse aluekoodi tästä luettelosta.

![](_page_58_Picture_1167.jpeg)

![](_page_58_Picture_1168.jpeg)

![](_page_58_Picture_1169.jpeg)

![](_page_58_Picture_1170.jpeg)

![](_page_58_Picture_1171.jpeg)

![](_page_58_Picture_1172.jpeg)

# Kielikoodit

Tasta luettelosta voit syottaa haluamasi kielen seuraaviin alkuasetuksiin: Disc Audio, Disc Subtitle, Disc Menu

# Television ohjaus mukana toimitetulla kaukosäätimellä

Voit ohjata mukana toimitetulla kaukosäätimellä LGtelevisiosi äänenvoimakkuutta, tulolähdettä ja virtakytkinta.

Voit ohjata televisiota seuraavilla näppäimillä.

#### Muiden televisioiden ohjaus kaukosäätimellä

Voit ohjata myös muiden kuin LG-television äänenvoimakkuutta, tulolähdettä ja virtakytkintä. Jos televisio on seuraavassa luettelossa, aseta sopiva valmistajan koodi.

![](_page_59_Picture_495.jpeg)

- Jos syötät uuden koodinumeron, edellinen syötetty koodinumero pyyhkiytyy pois.
- Vaihtaessasi kaukosaatimeen uudet paristot saattaa syotetty koodinumero palautua oletusasetuksen koodiksi. Aseta sopiva koodinumero uudelleen.

 $(60)$ 

1. Pitaen TV POWER-nappainta painettuna syota samalla television valmistajan koodi

2. Vapauta TV POWER-nappain.

#### Ohjattavien televisioiden koodinumerot

Jos luettelossa on useampi kuin yksi koodi, kokeile syöttämällä niitä yhden kerrallaan, kunnes löydät television kanssa toimivan koodin.

![](_page_59_Picture_496.jpeg)

#### Huomautuksia:

• Televisiosta riippuen jotkut tai kaikki näppäimet eivät

ehka toimi television kanssa, vaikka oikea valmistajan koodi olisikin syotetty.

![](_page_59_Figure_6.jpeg)

numeronäppäimillä (ks. seuraava taulukko).

![](_page_60_Picture_711.jpeg)

Viitetiedot

# **Vianetsintä**

Ennen kuin otat yhteytta huoltoon, etsi mahdollista vikaa seuraavien ohjeiden mukaan.

![](_page_61_Picture_769.jpeg)

- Laitteen virtajohto on pistorasiassa, mutta virta ei kytkeydy päälle tai pois.
- · Etupaneelin näyttö ei toimi.
- ...voit palauttaa tallentimen tehdasasetuksiin seuraavasti:
- · Paina ja pidä POWER-virtanäppäintä alhaalla vähintään viisi sekuntia. Tämä pakottaa laitteen kytkeytymään pois päältä.
- Irrota verkkojohto, odota vähintään viisi sekuntia ja liitä verkkojohto sitten takaisin.

#### Tallentimen nollaus

#### Jos havaitset jonkin seuraavista oireista...

Tallennin ei toimi normaalisti.

# Tekniset tiedot

#### Yleistä

Käyttöjännite AC 110 -240 V, 50/60 Hz Tehonkulutus 45 W Mitat (noin) 430 X 55 X 350 mm (l x k x s) ilman jalkaa Paino (noin) 5,6 kg Käyttölämpötila 5 °C - 35 °C Käyttöympäristön kosteus  $5\%$  - 90 % Television värijärjestelmä PAL I, B/G, I/I, SECAM D/K, K1 värijärjestelmä

Tallennusformaatti PAL

#### **Tallennus**

Tallennusformaatti DVD Video Recording, DVD-VIDEO Tallennusmediat HDD (250 Gt), DVD-ReWritable, DVD-Recordable, DVD+ReWritable, DVD+Recordable, DVD+Recordable (Double Layer) DVD-Random Access Memory - DVD-kayttomuisti Tallennusaika DVD (4,7 Gt): noin <sup>1</sup> tunti 20 minuuttia (HQ-tila), <sup>2</sup> tuntia (SQ-tila), 4 tuntia (LQ-tila), 6 tuntia (EQ-tila) DVD+R DL (8,5 Gt): Noin <sup>3</sup> tuntia (HQ-tila), 3 tuntia 40 minuuttia (SQ-tila), 7 tuntia 10 minuuttia (LQ-tila), 10 tuntia 30 minuuttia (EQ-tila) HDD (250 Gt): Noin <sup>66</sup> tuntia 30 minuuttia (HQ-tila), <sup>129</sup> tuntia (SQ-tila), 239 tuntia (LQ-tila), 356 tuntia (EQ-tila)

Audioulostulo (digitaaliaudio) 0,5 V (p-p), 75 , RCA-liitin <sup>x</sup> <sup>1</sup> Audiolähtö (optinen audio) 3 V (p-p), 75, Optinen liitin x 1

#### Videotallennusformaatti

Naytteitystaajuus 27 MHz Pakkausformaatti MPEG2 (VBR-tuki)

#### Audiotallennusformaatti

Naytteitystaajuus 48 kHz Pakkausformaatti Dolby Digital

#### Toisto

![](_page_62_Picture_768.jpeg)

#### Tulot

![](_page_62_Picture_769.jpeg)

#### Lisävarusteet:

VIDEO OUT <sup>1</sup> Vp-p <sup>75</sup> ohmia, negatiivinen synkr. RCA-liitin <sup>x</sup> <sup>1</sup> / SCART <sup>x</sup> <sup>2</sup> COMPONENT VIDEO OUT (Y) 1,0 V (p-p), <sup>75</sup> , negatiivinen synk., RCA-liitin <sup>x</sup> <sup>1</sup> (Pb)/(Pr) 0,7 V (p-p), 75 , RCA-liitin <sup>x</sup> 2 HDMI video/audioulostulo 19-piikkinen (HDMI standardi, Tyyppi A)

Audioulostulo (analoginen audio) 2,0 Vrms (1 KHz, <sup>0</sup> dB), 600 ohmia, RCA-liitin (V, O) <sup>x</sup> <sup>1</sup> / SCART <sup>x</sup> <sup>2</sup>

#### Lisävarusteet:

![](_page_62_Picture_770.jpeg)

Muotoilu ja tekniset arvot voivat muuttua ilman eri ilmoitusta.

![](_page_62_Picture_771.jpeg)